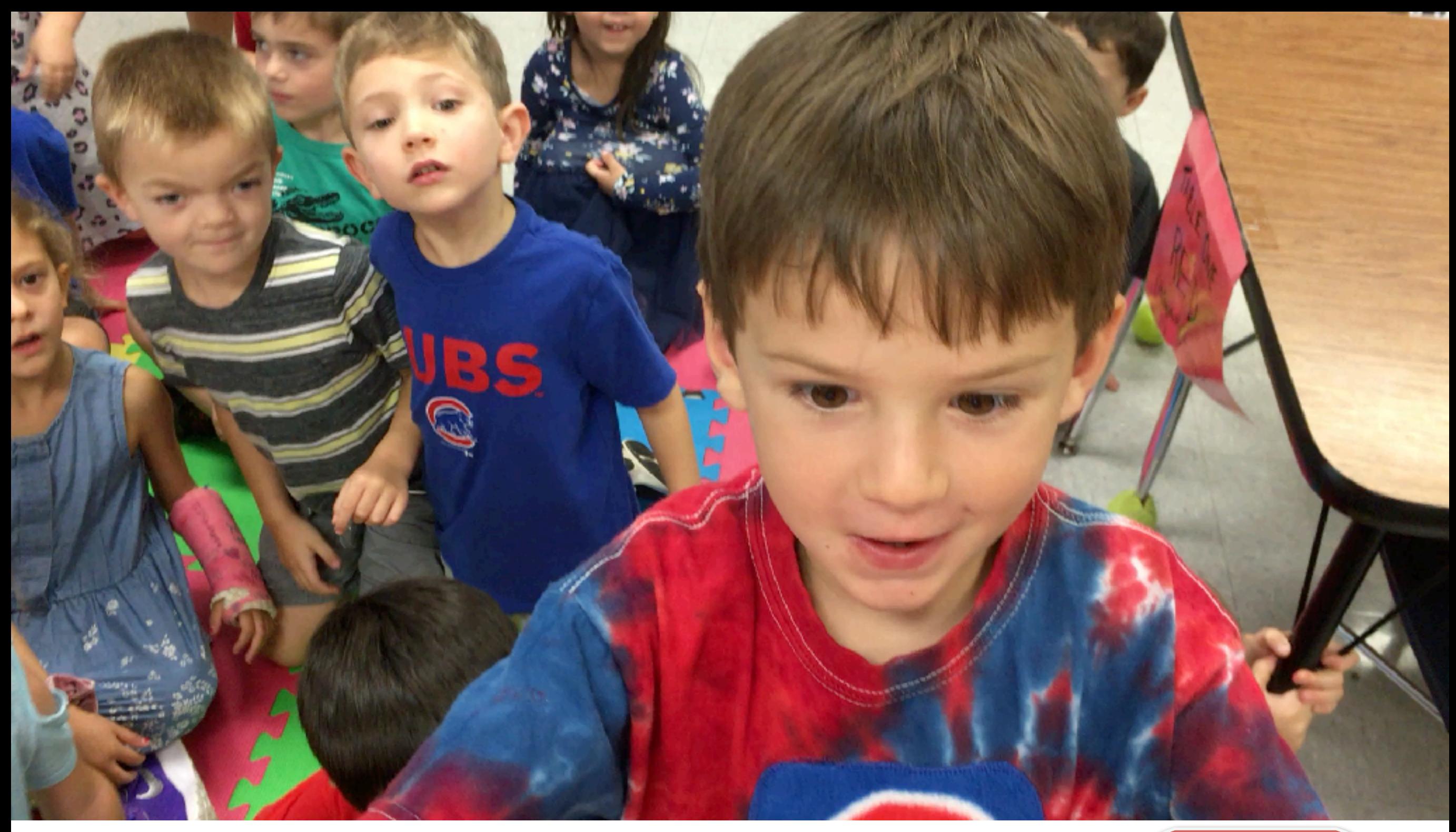

Putting AR in ARt: Connecting art, animation and Augmented Reality using EyeJack App (download now-Free)

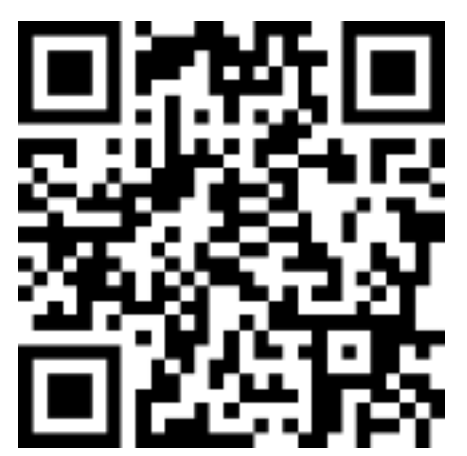

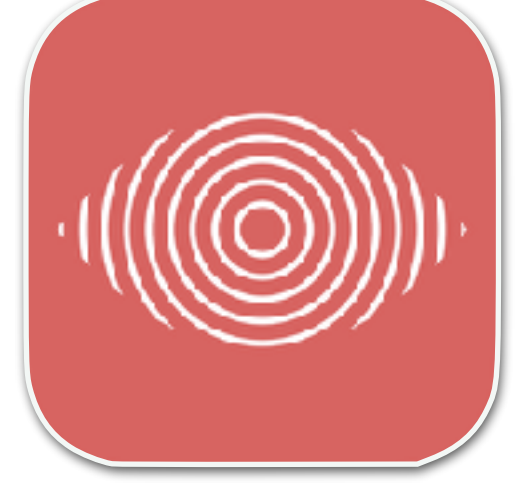

## Transdigital Art Physical and digital art

download EyeJack App

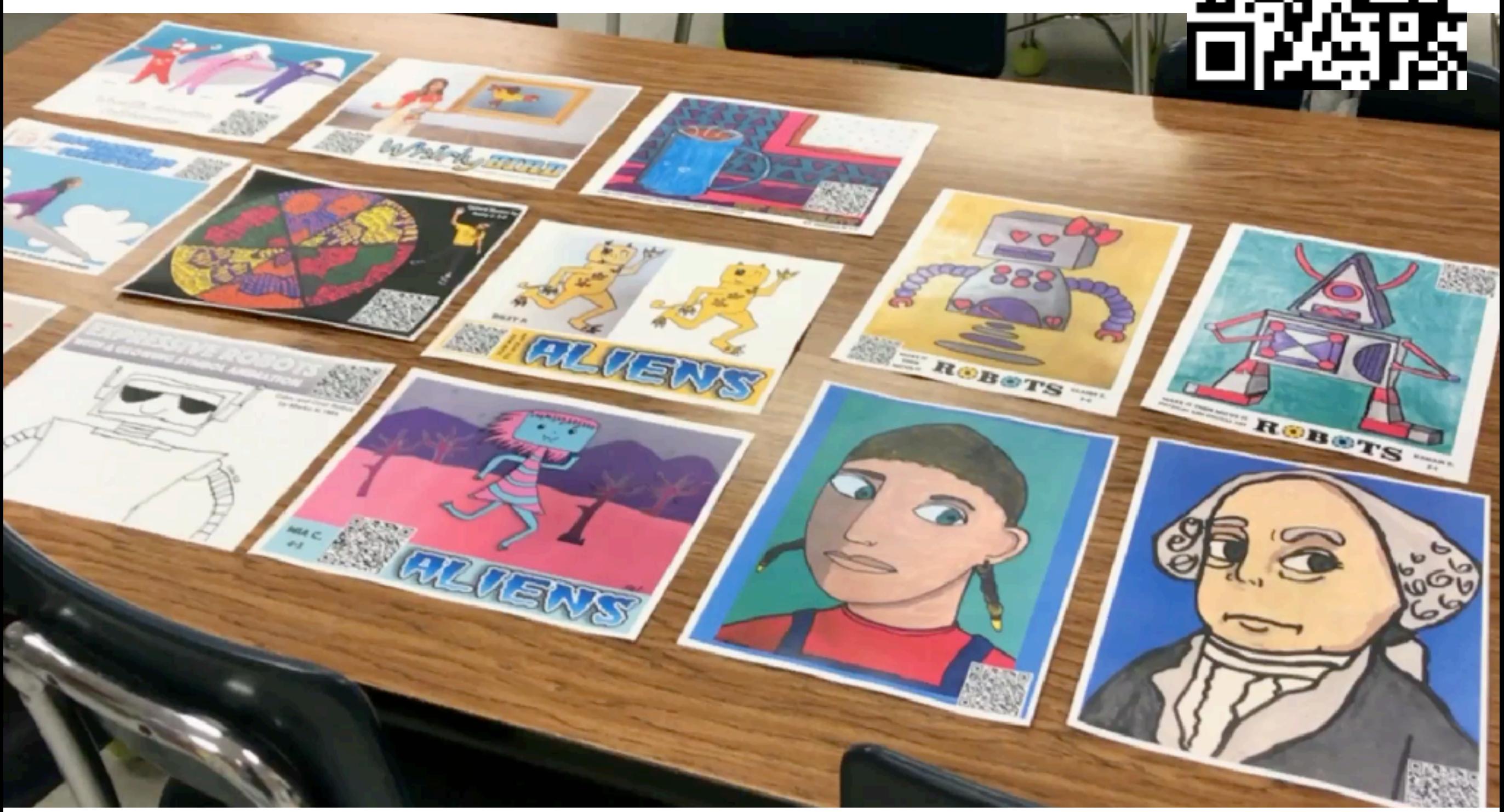

## Viewed with Augmented Reality

#### **TRANSDIGITAL ART** Art experienced across both physical and digital spaces Merge it **Make it Move it Move it Make it** @Fuglefun **Make art Make art digitally Merge both** then enhance it physically then in art move it digitally physically experientially

HOW DO YOU SHOWCASE TRANSDIGITAL ART SHOWING BOTH DIGITAL AND PHYSICAL ASPECTS?

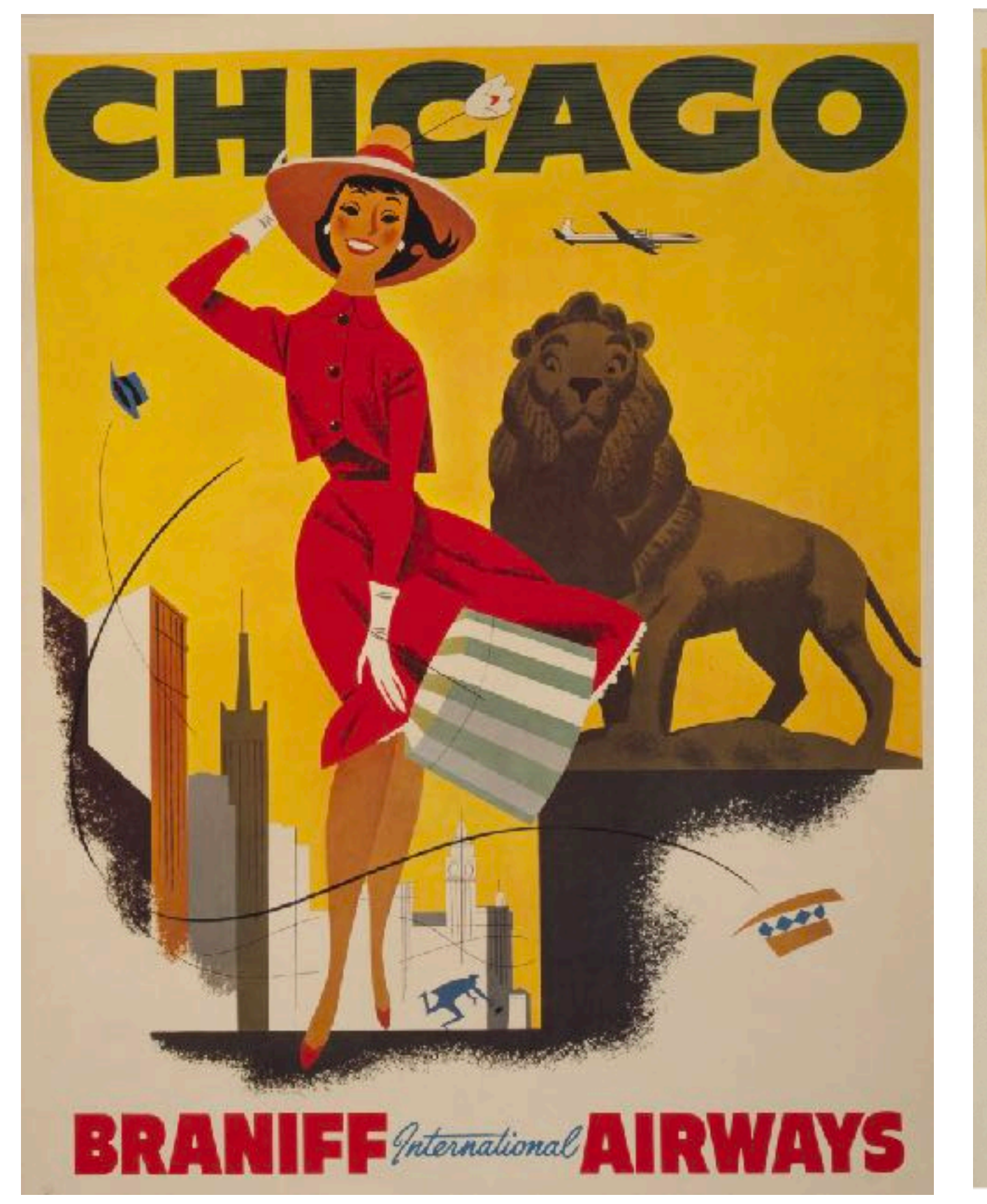

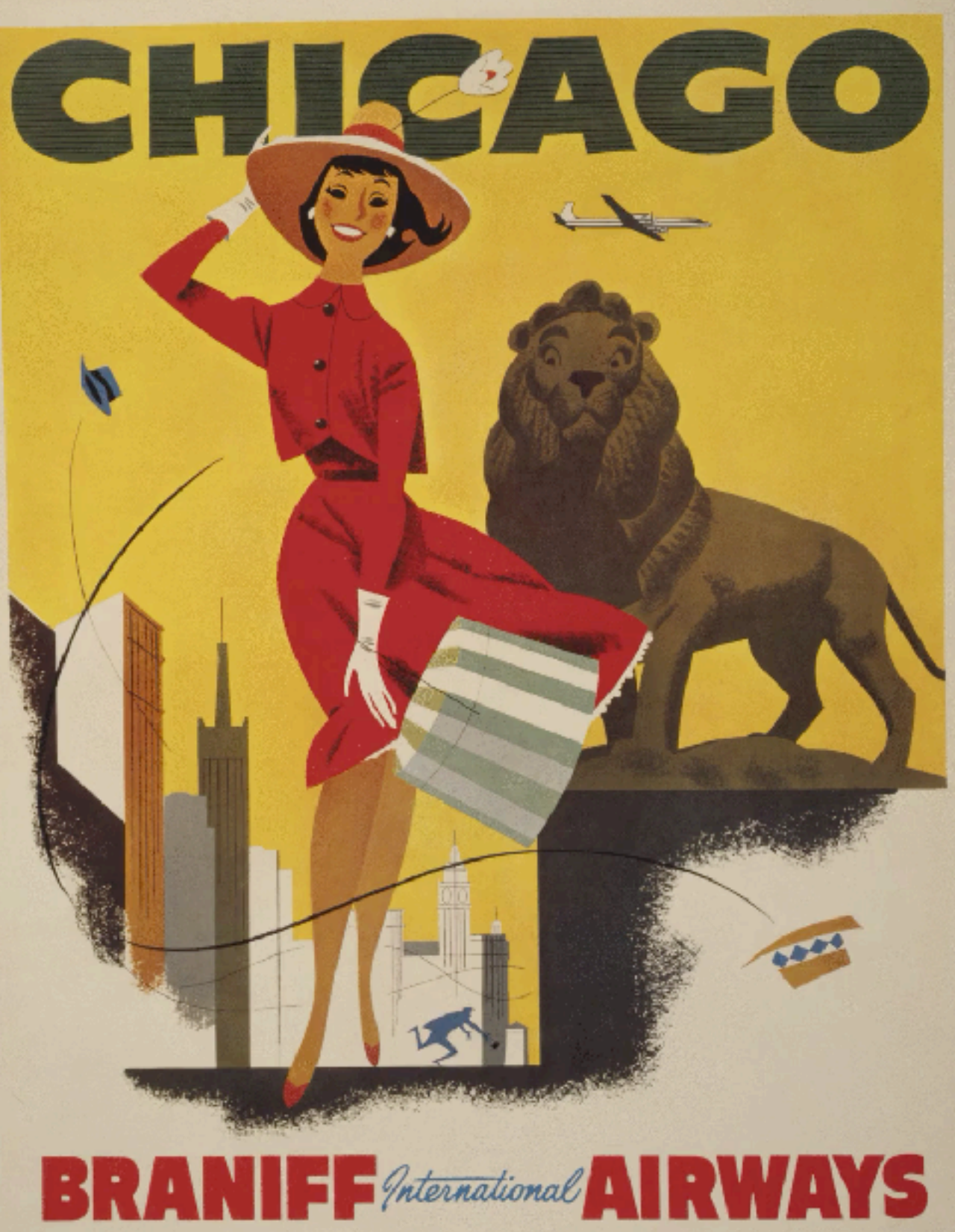

## 1. TRIGGER IMAGE 2. OVERLAY

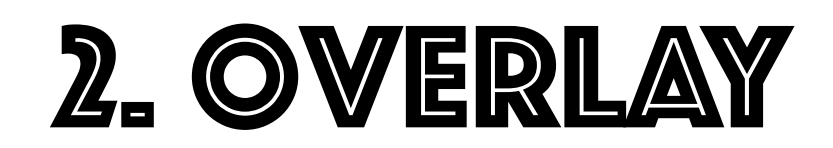

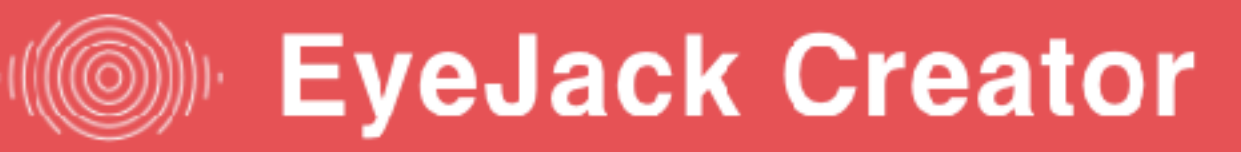

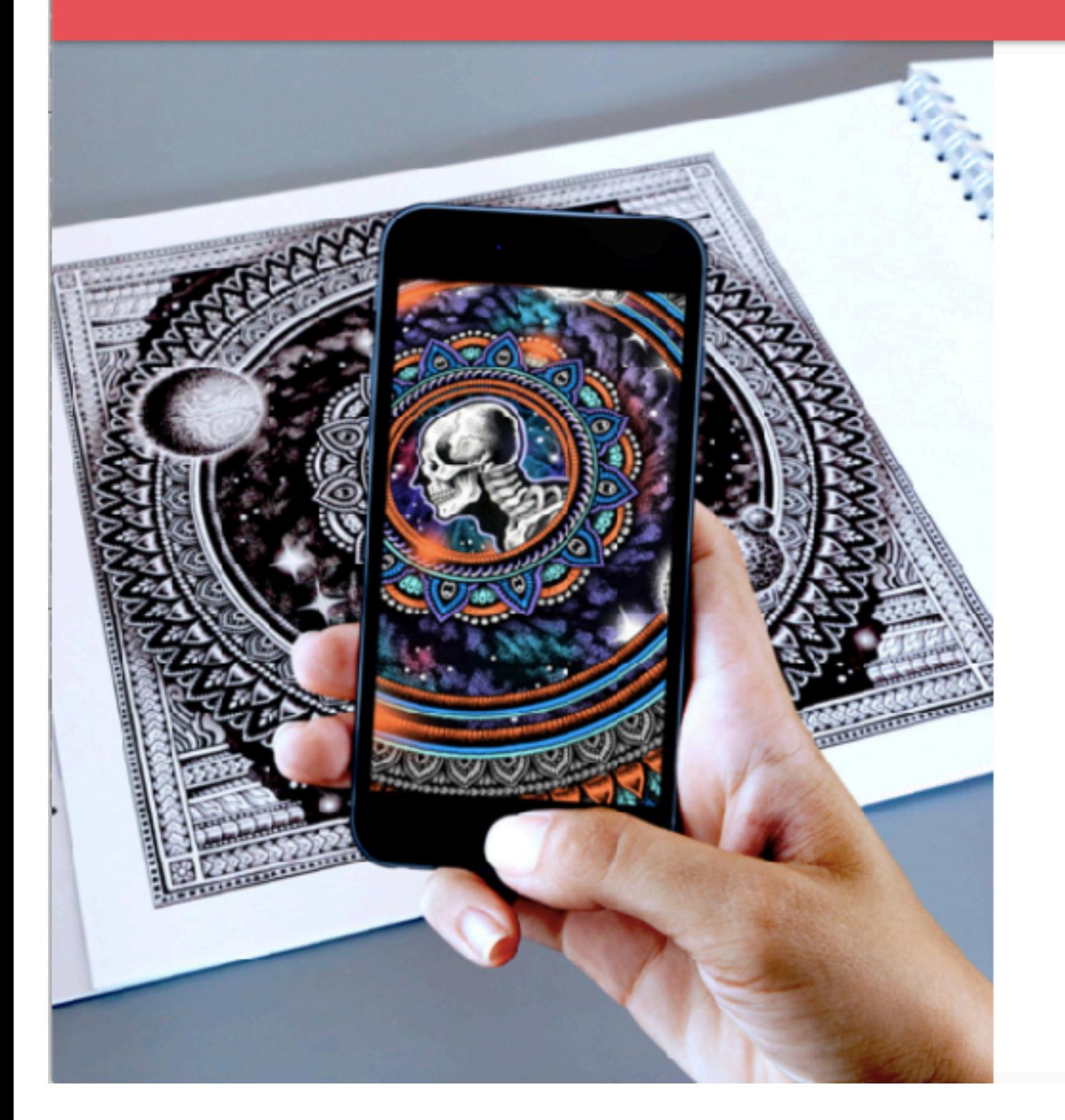

### Welcome!

Create your Augmented Reality artwork with three easy steps.

- Add your Artwork
- Add your Animation
- Preview your AR art  $\left(3\right)$

**Begin** 

### 3. Open up eye jack creator on your desktop

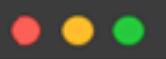

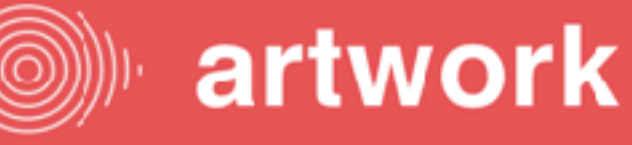

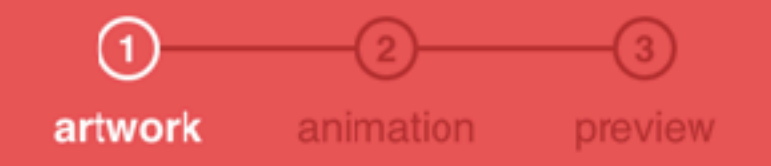

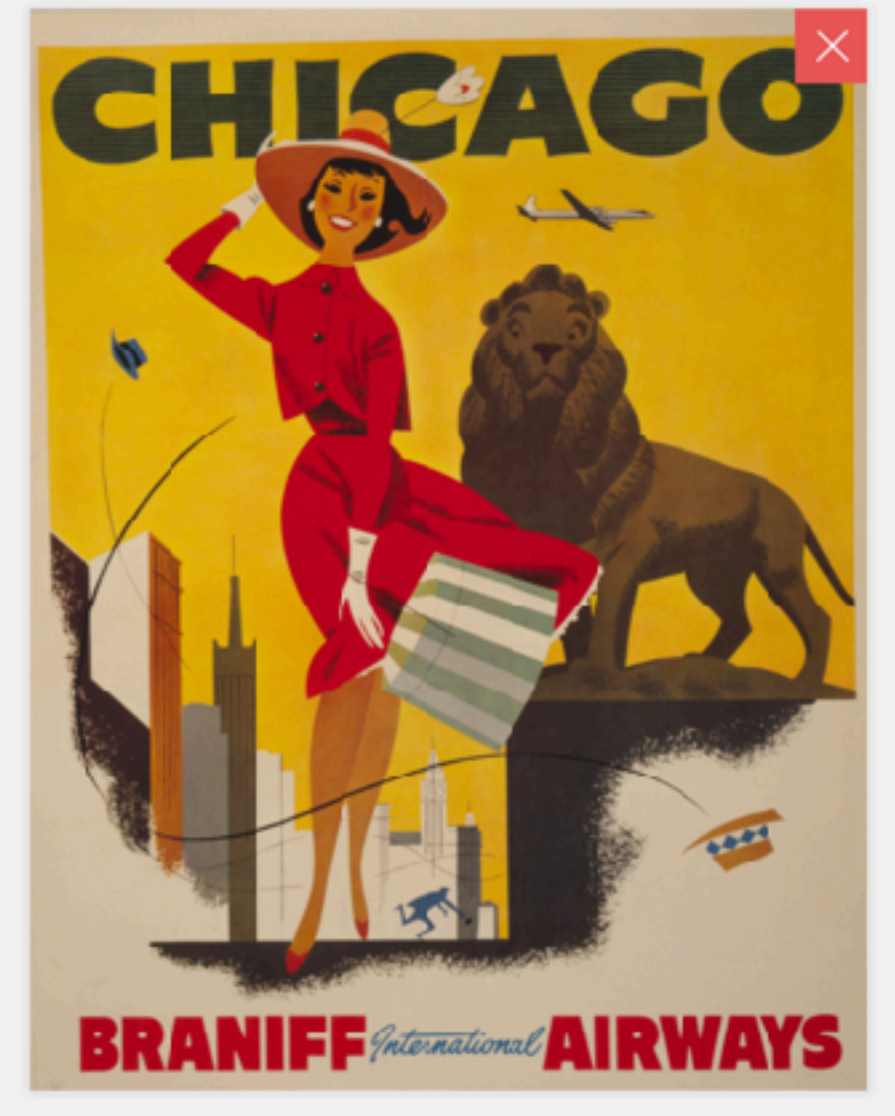

Image selected - Chicago trigger.jpg

## Add your artwork

This is the image that will trigger your animation.

Upload a JPG or PNG.

Hot tip: What makes a good AR artwork? Click here for more info.

**Next** 

## 4. Add your Trigger Image Here (still image)

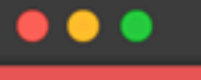

## animation

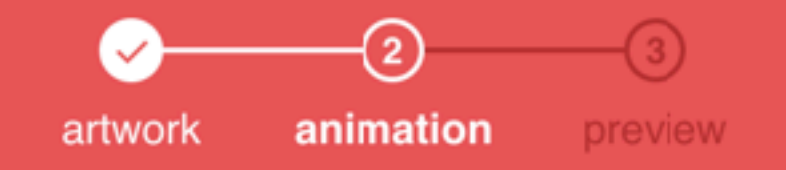

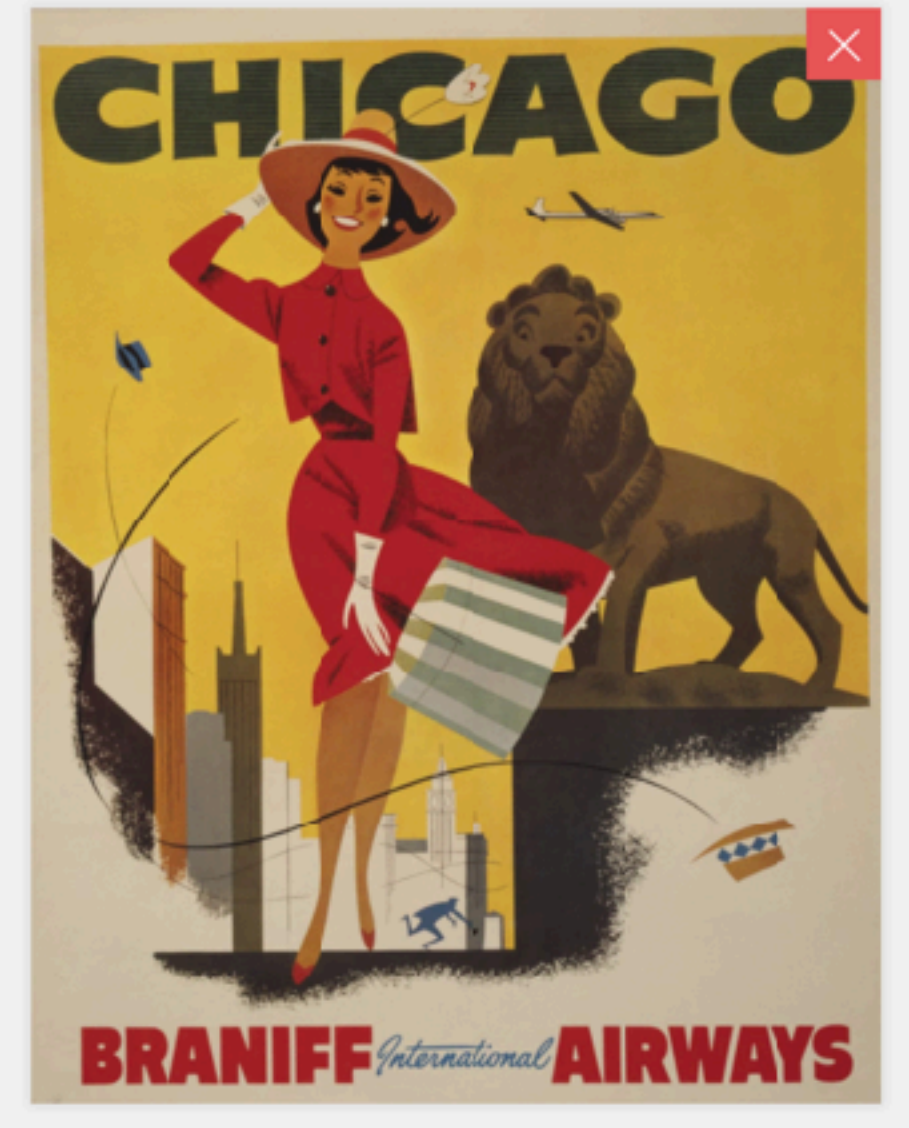

fuglestad-chicago poster.GIF

## Add your animation

#### Upload a video, GIF or PNG sequence.

+ Add Sound

#### Hot tips:

Please upload your animation at 25 frames per second.

For best results, make your artwork and video the same dimensions. Click here for more info.

Create

## 5. Add your Overlay (video, Gif, PNG sequence)

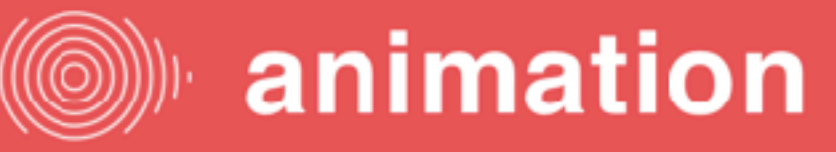

 $\bullet$ 

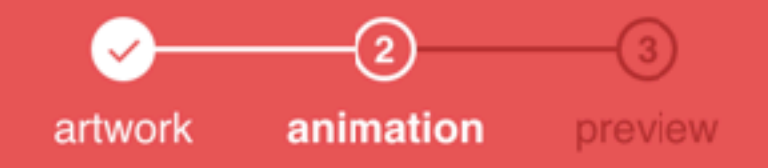

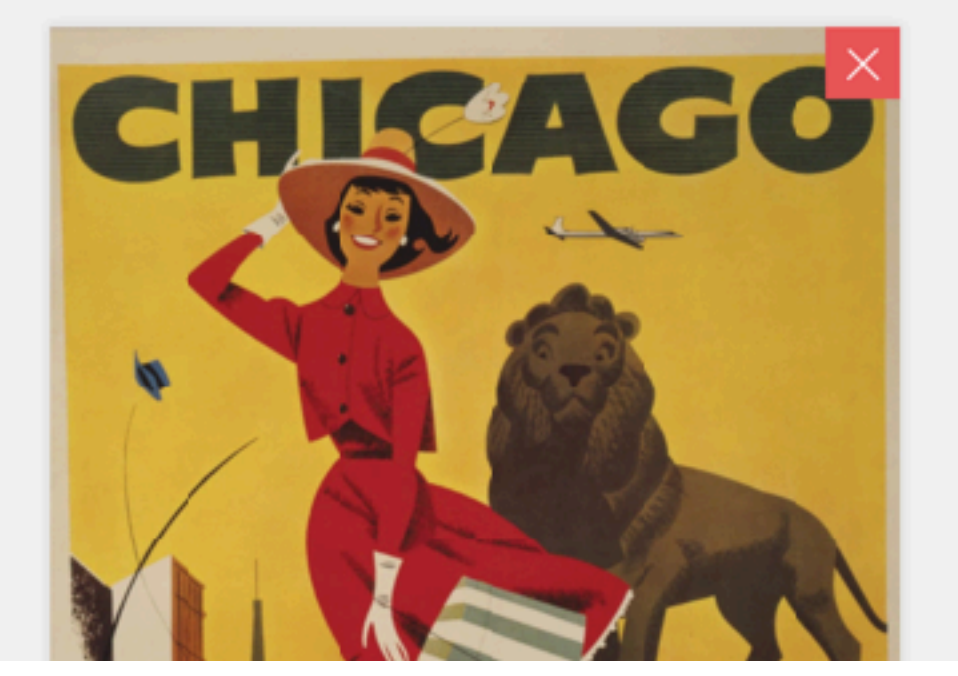

## Add your animation

Upload a video, GIF or PNG sequence + Add Sound

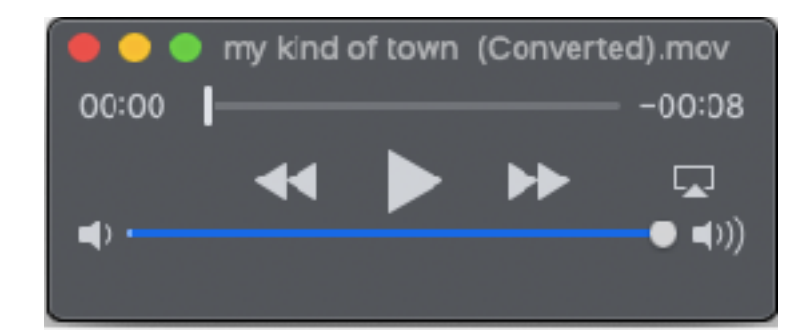

-match the length of your animation -convert the file to MP3 -convert gifs to movies [\(ezgif.com](http://ezgif.com)) and duplicate (in quicktime-add clip to end) them to have more audio

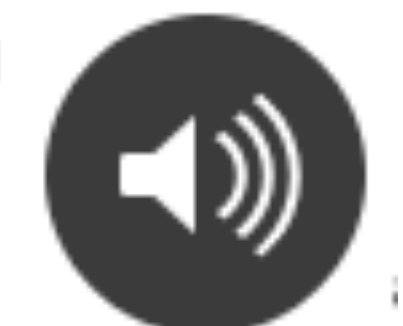

### 6. (optional) Add sound that plays with overlay

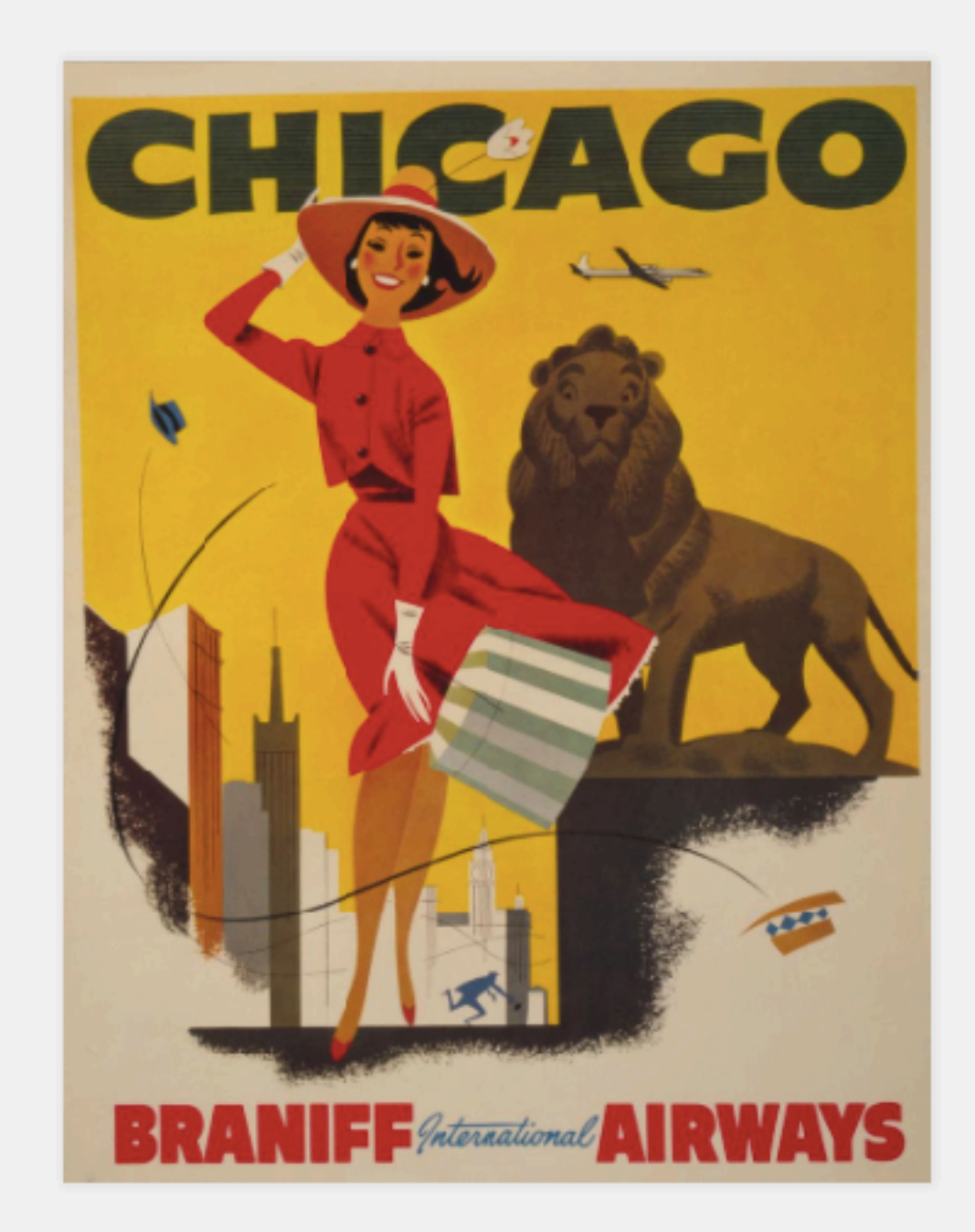

Scan the QR Code with the EyeJack app to see the artwork come to life.

From the app, you can save the artwork to your EyeJack account.

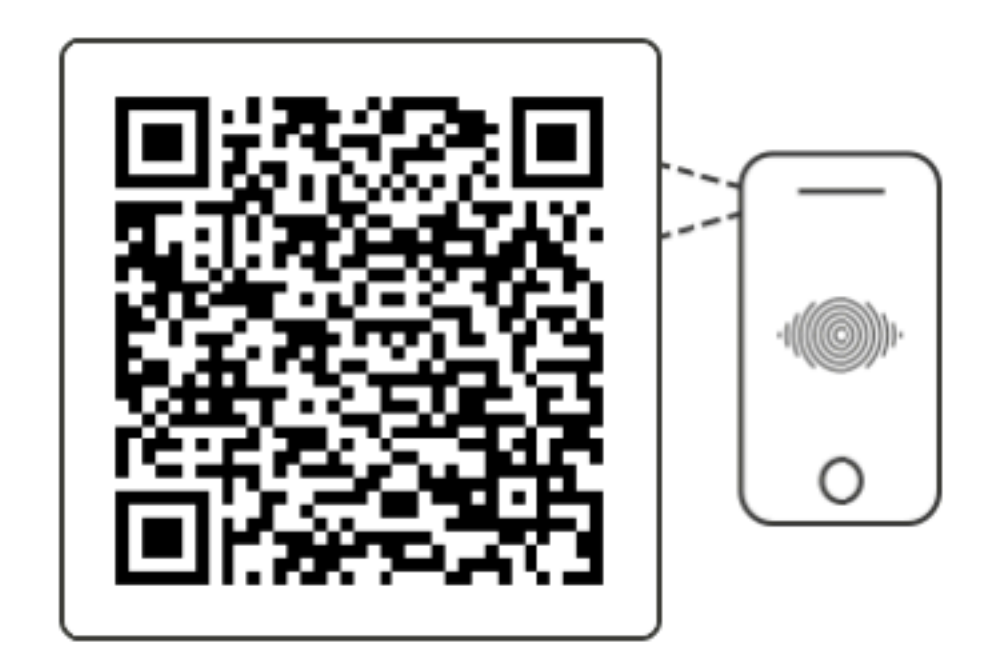

**@Fuglefun** 

7. Screenshot your results. The QR code is key! (I like to make a text book over the "create Another" for the artists' name)

#### @Fuglefun

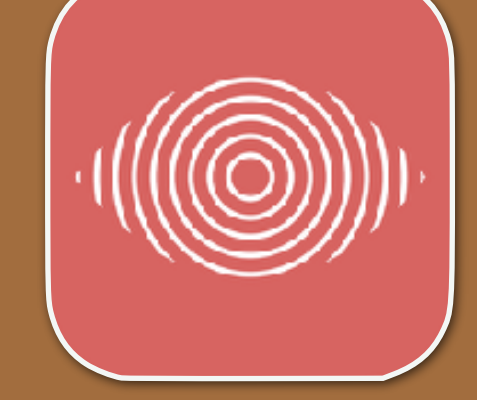

Watch this vintage illustration from a poster come to life with augmented reality

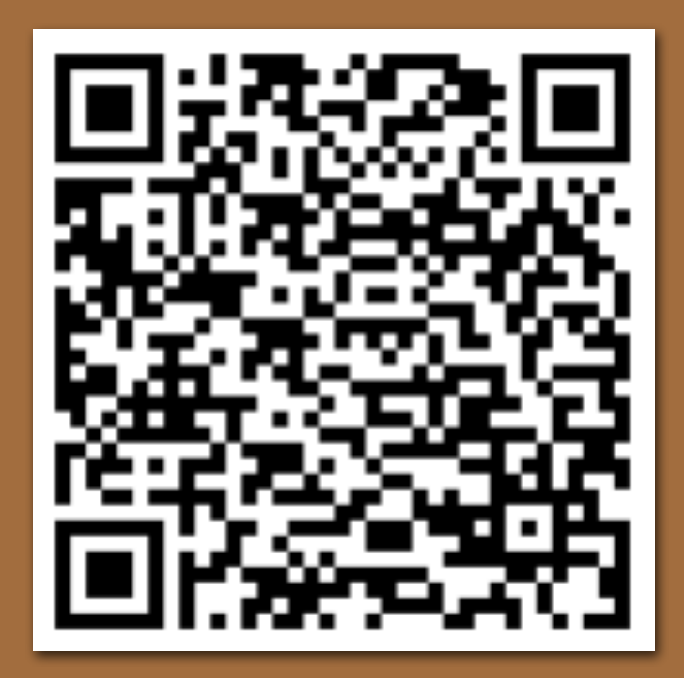

1. Download the EyeJack App (free) 2. Scan the QR code to load effect 3. Hold up your device to the image

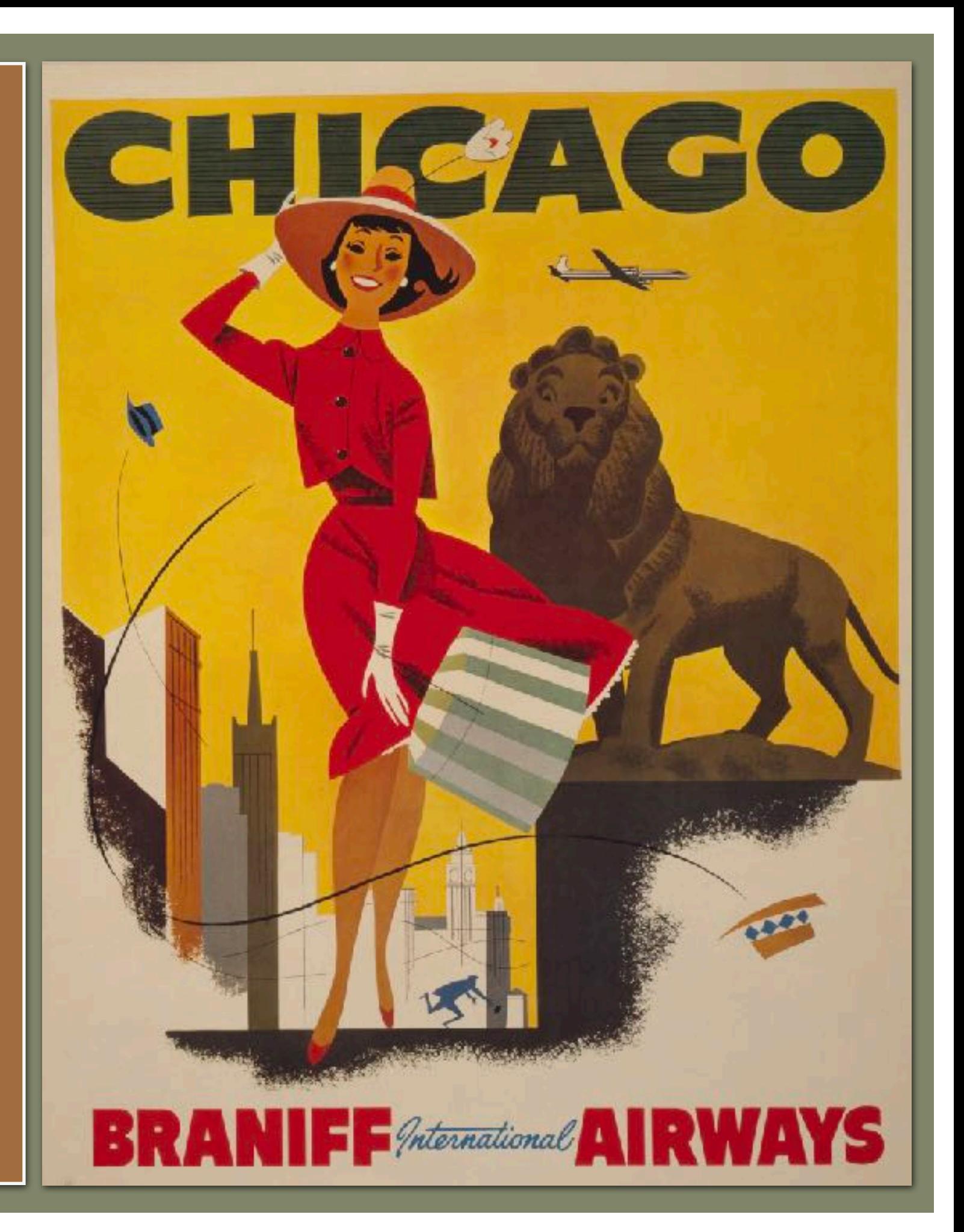

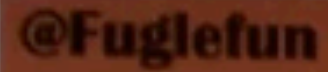

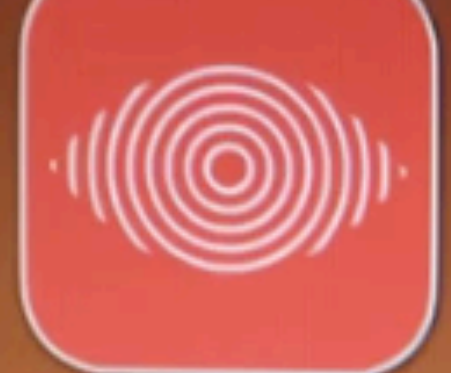

**Watch this vintage illustration from a poster** come to life with augmented reality

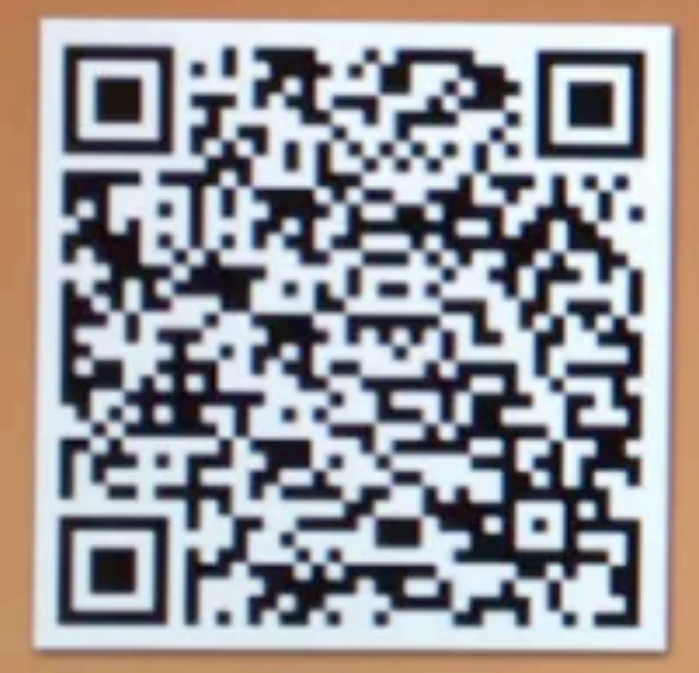

1. Download the EyeJack App (free) 2. Scan the QR code to load effect 3. Hold up your device to the image

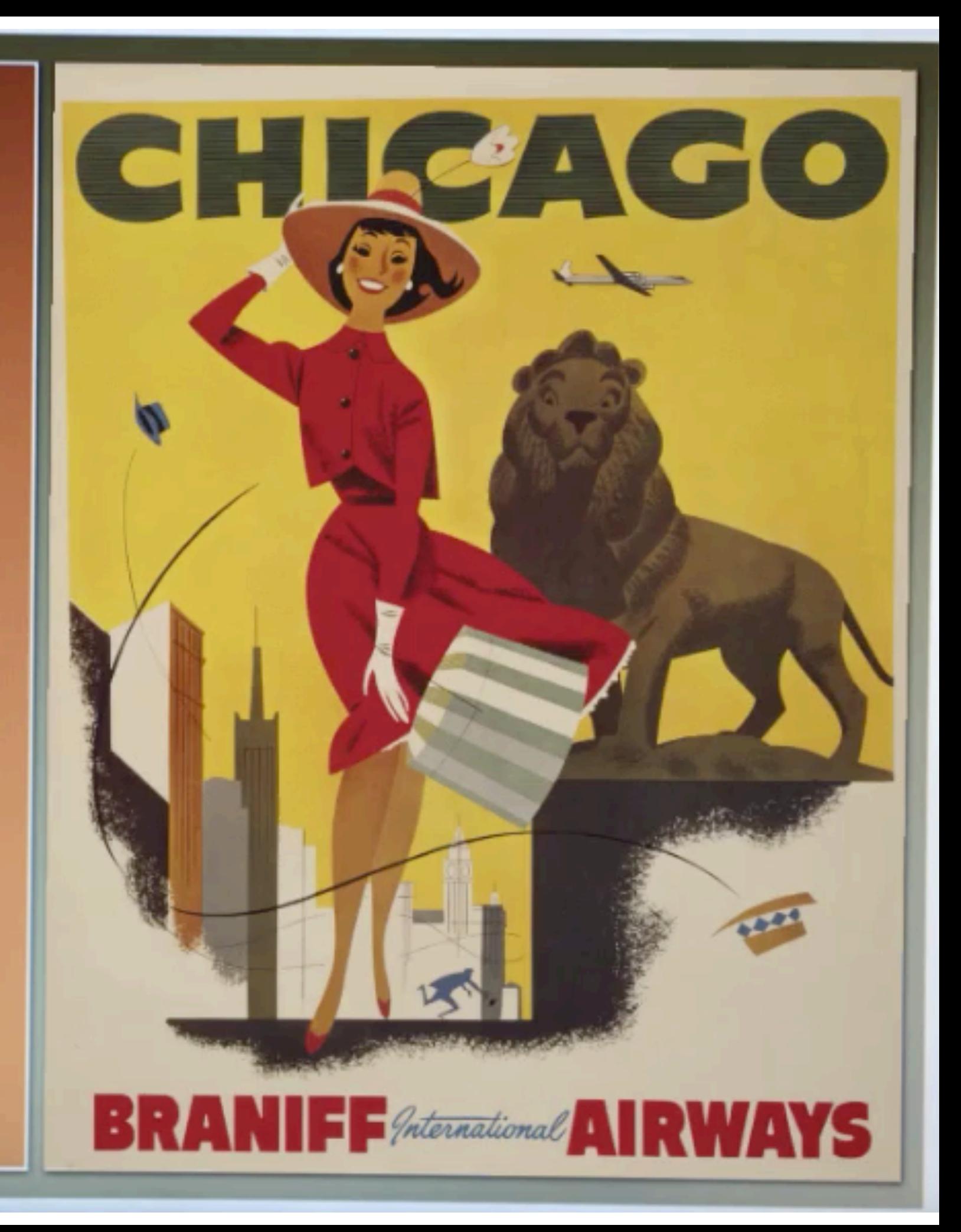

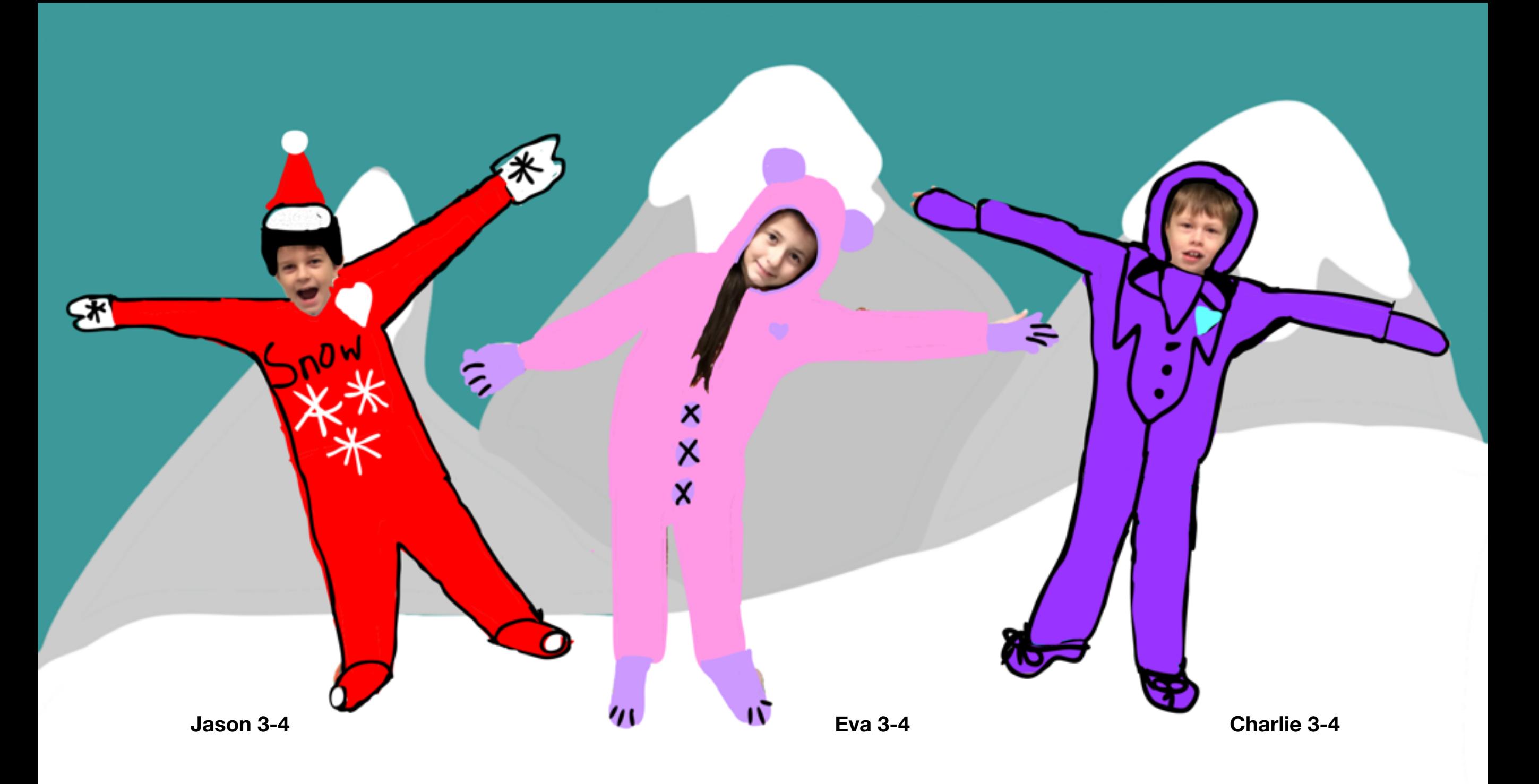

Whoville Animation Collaboration

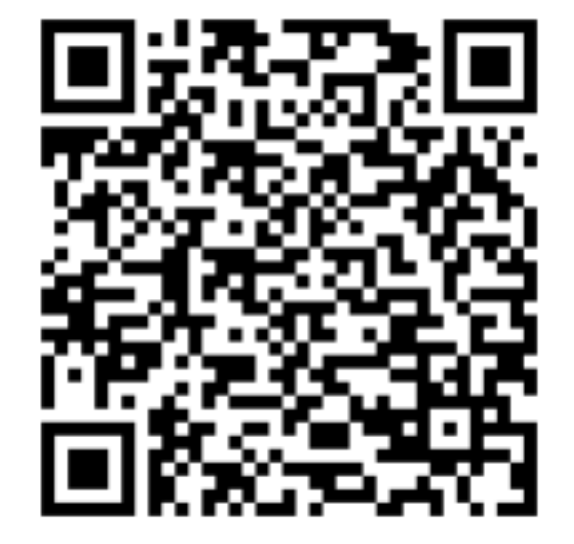

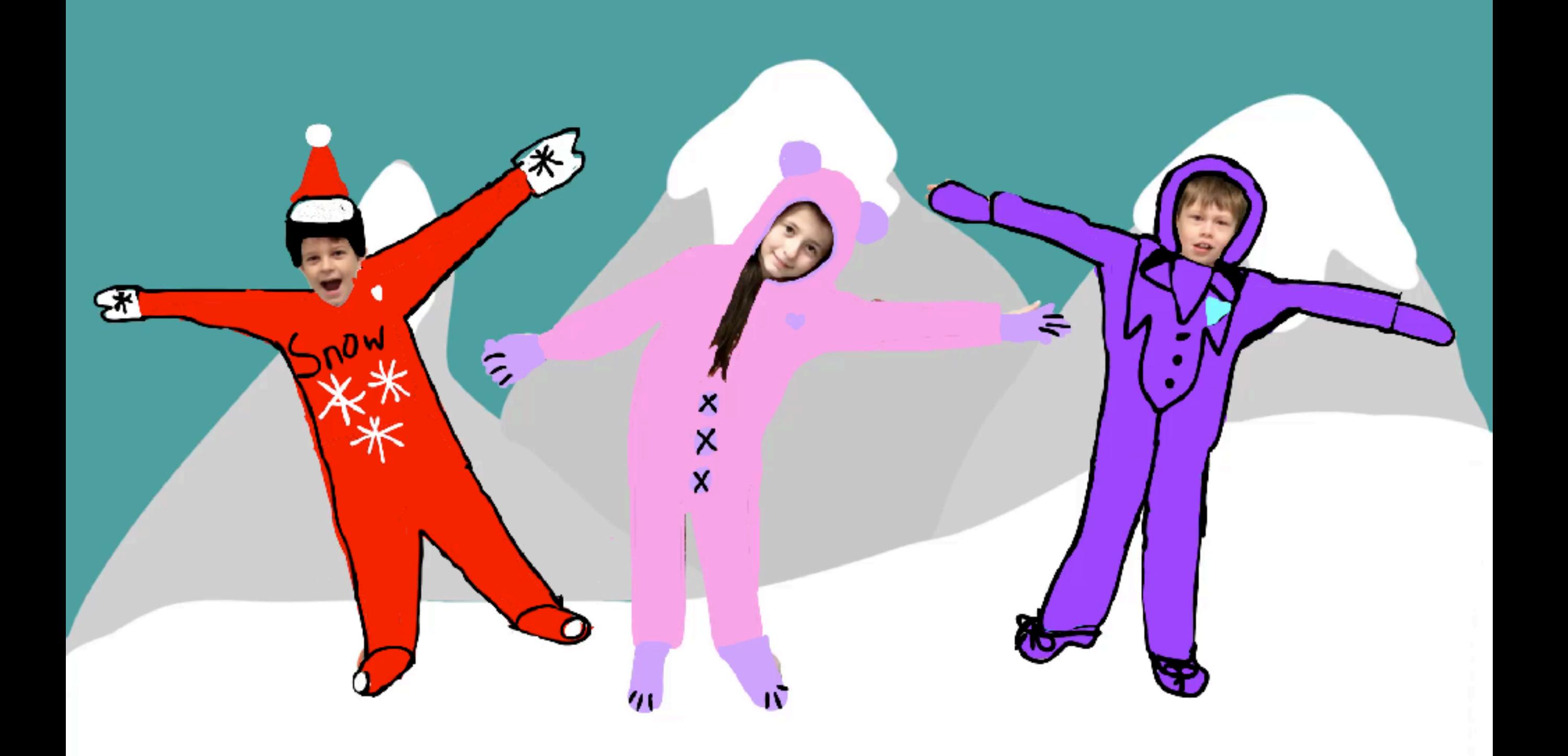

Whoville Animation Collaboration

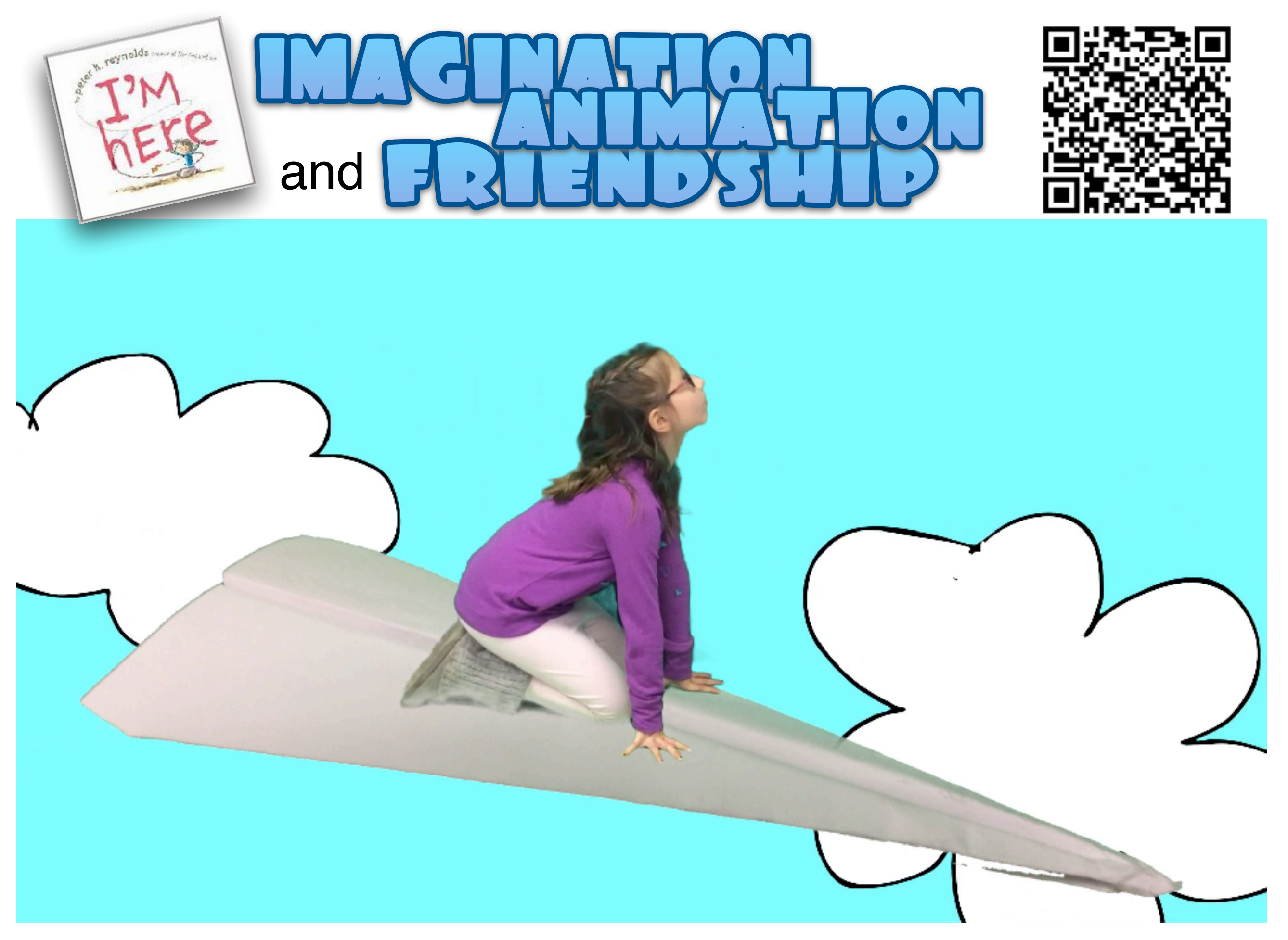

watch Kendall K. in 2MA fly on Her paper airplane in search of friendship

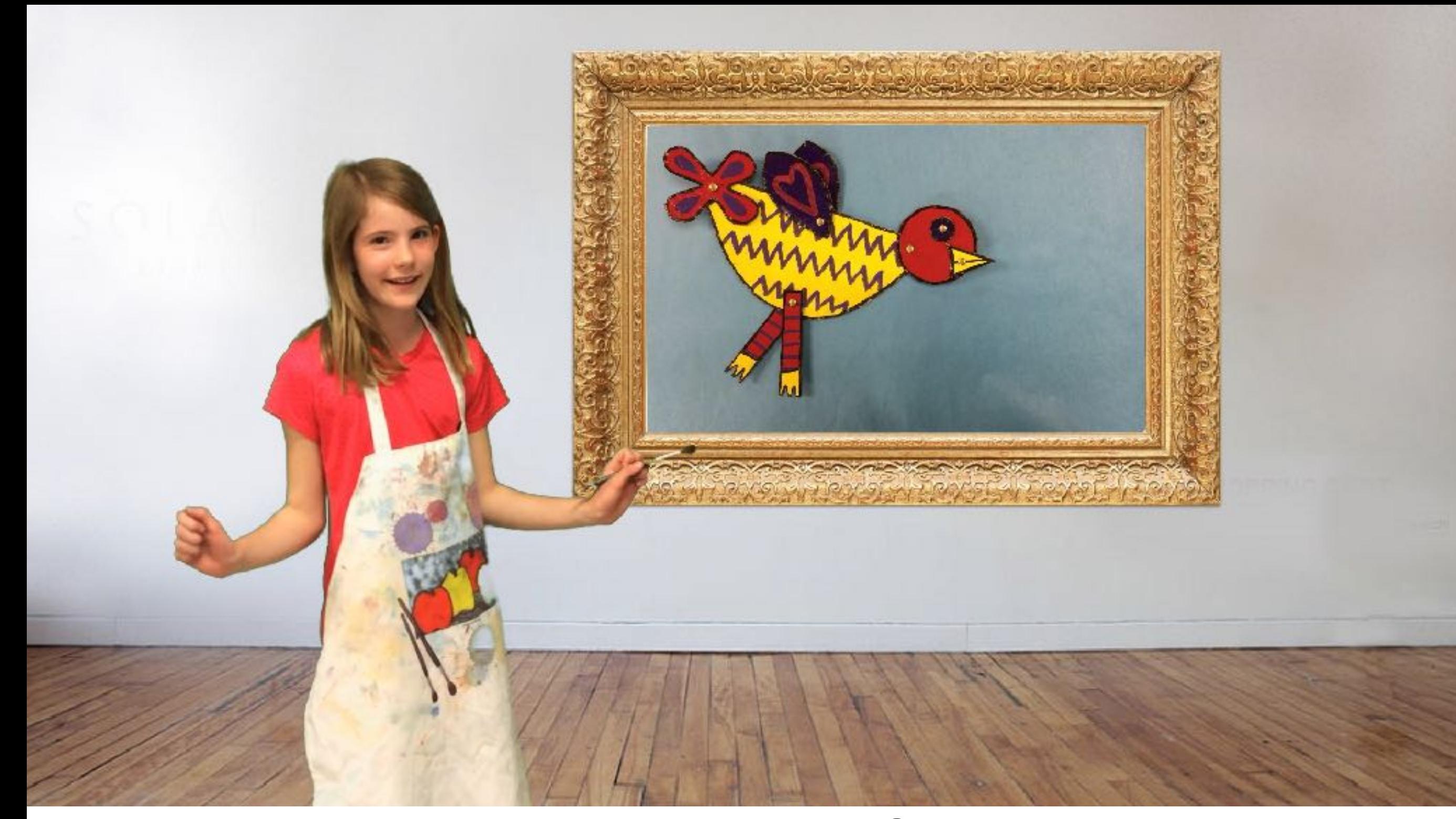

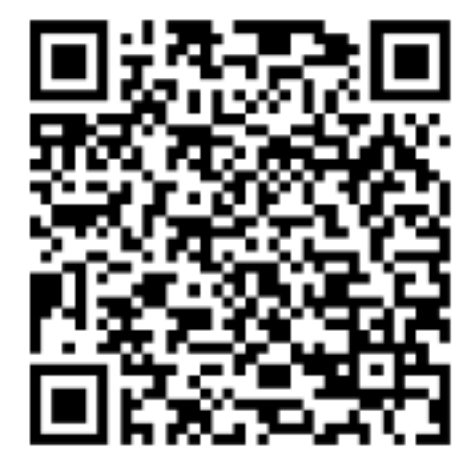

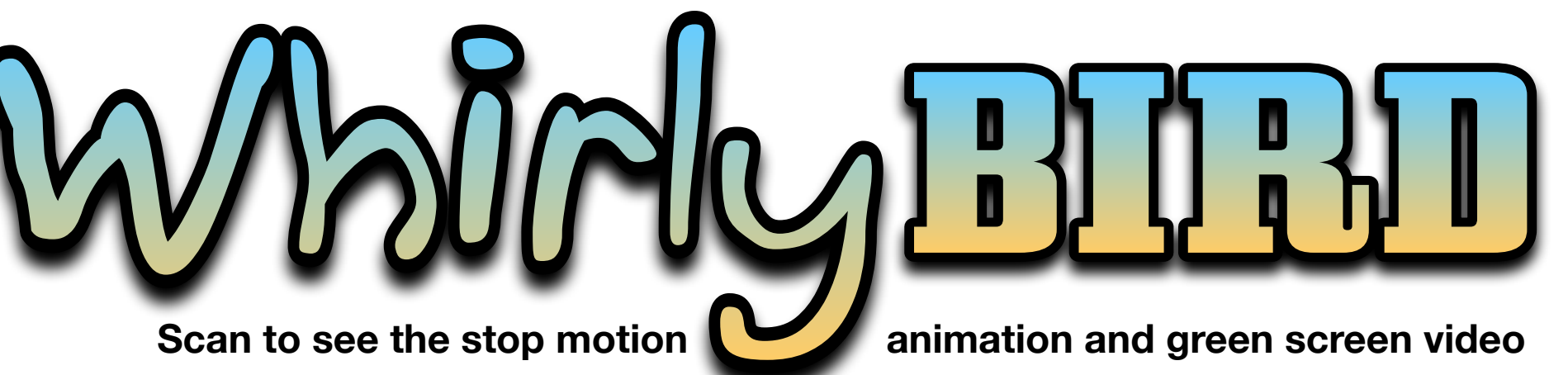

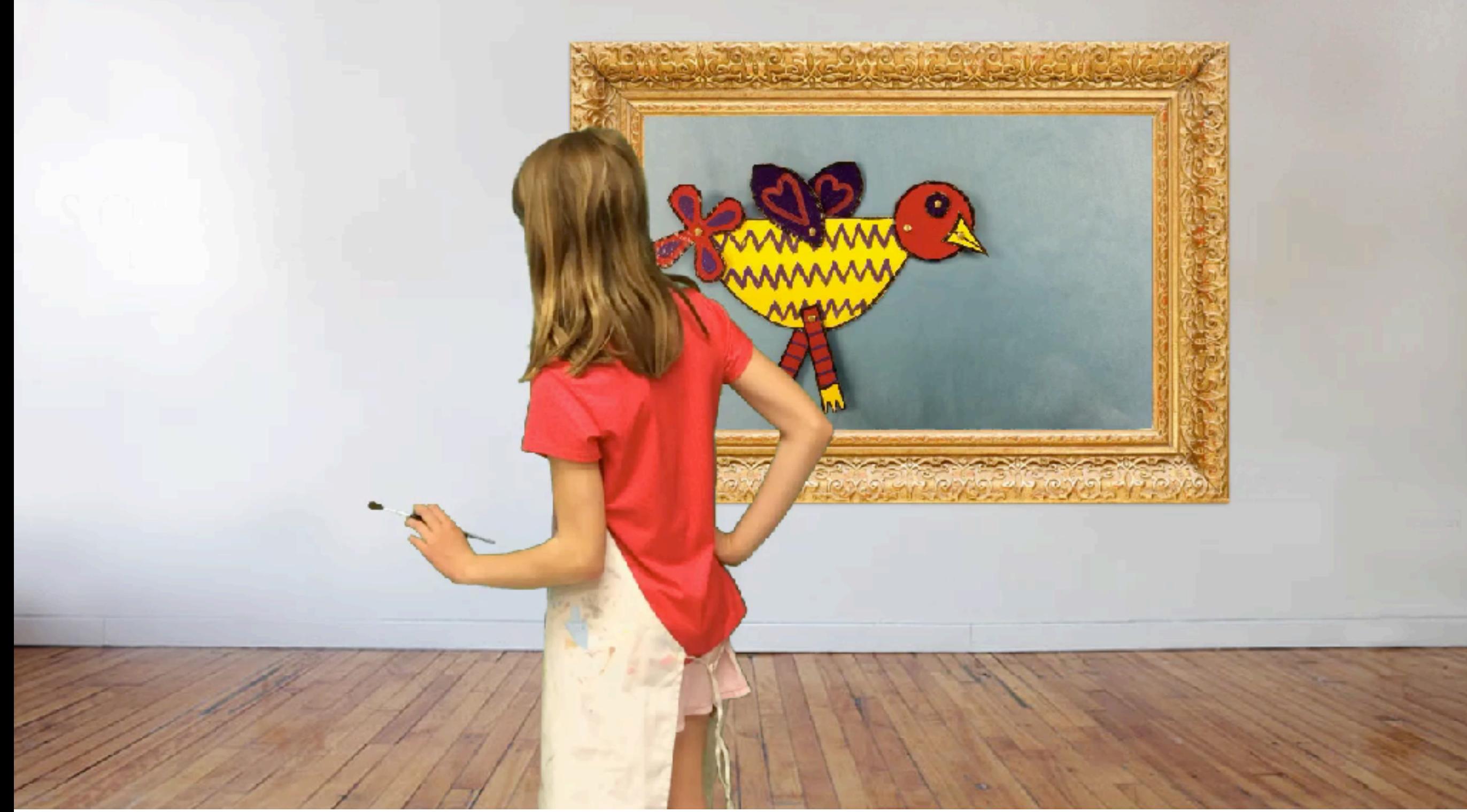

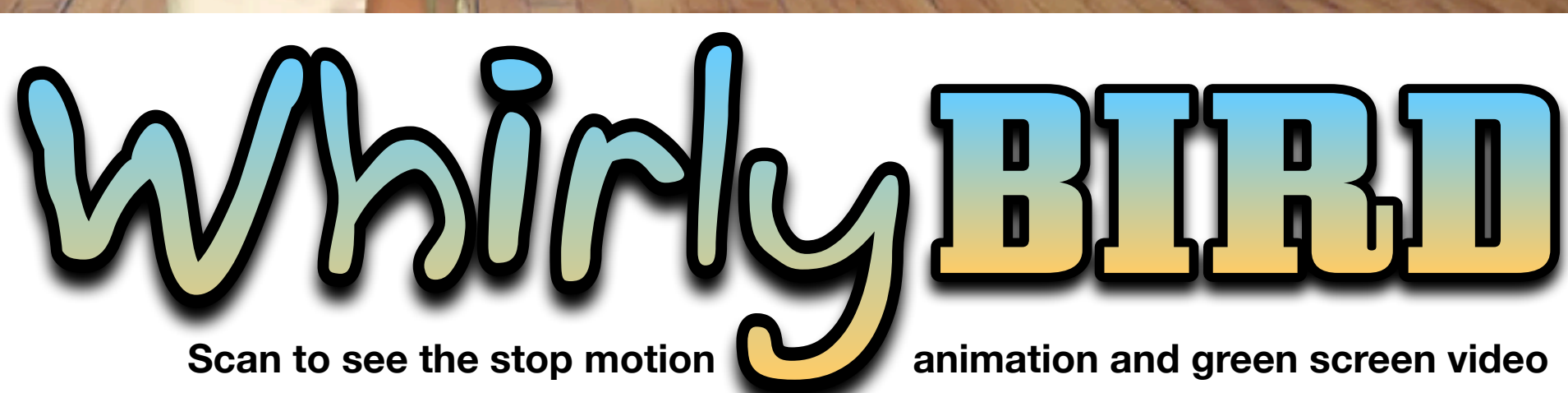

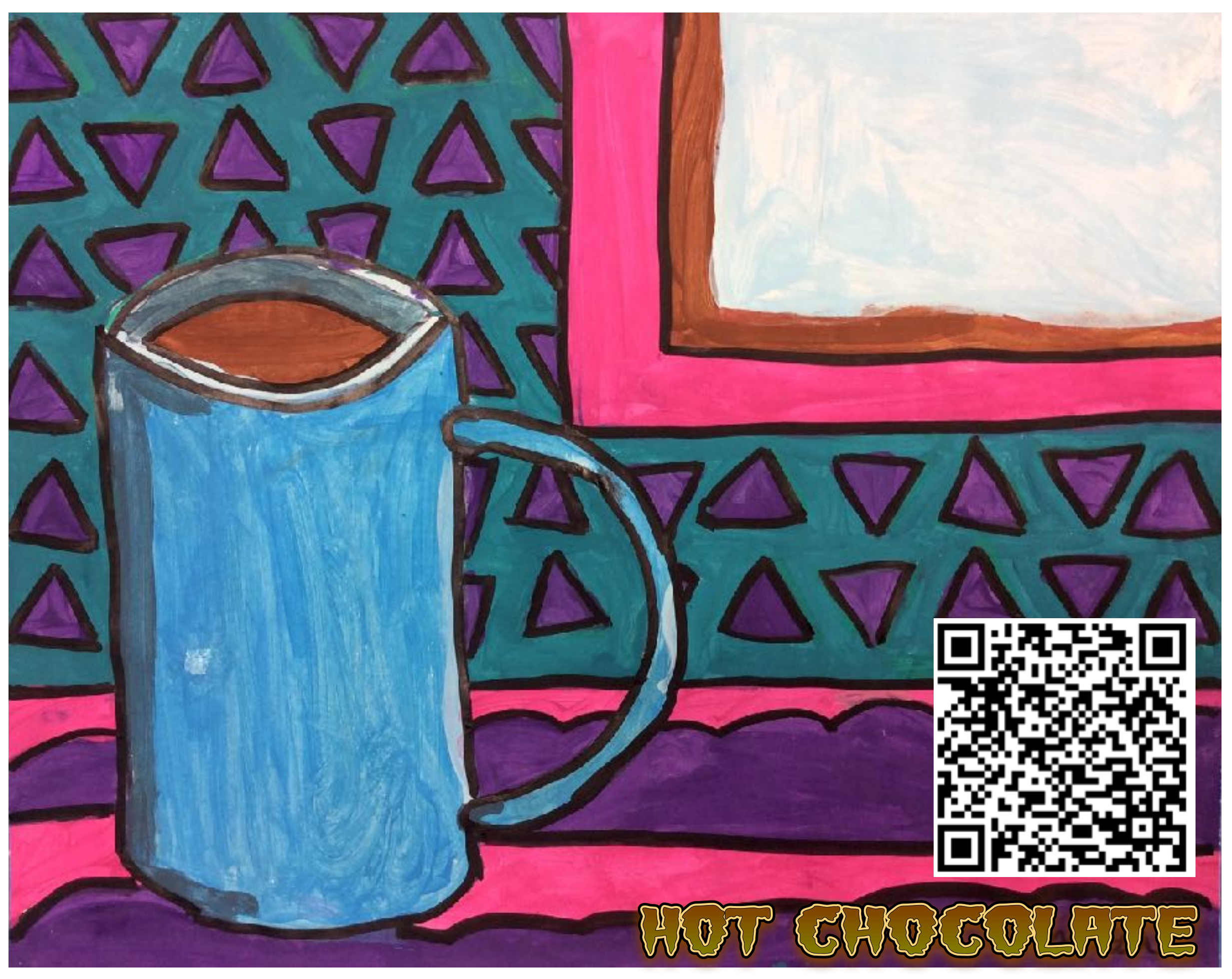

Still Life painting that moves with animation by Vanessa N. 3-3

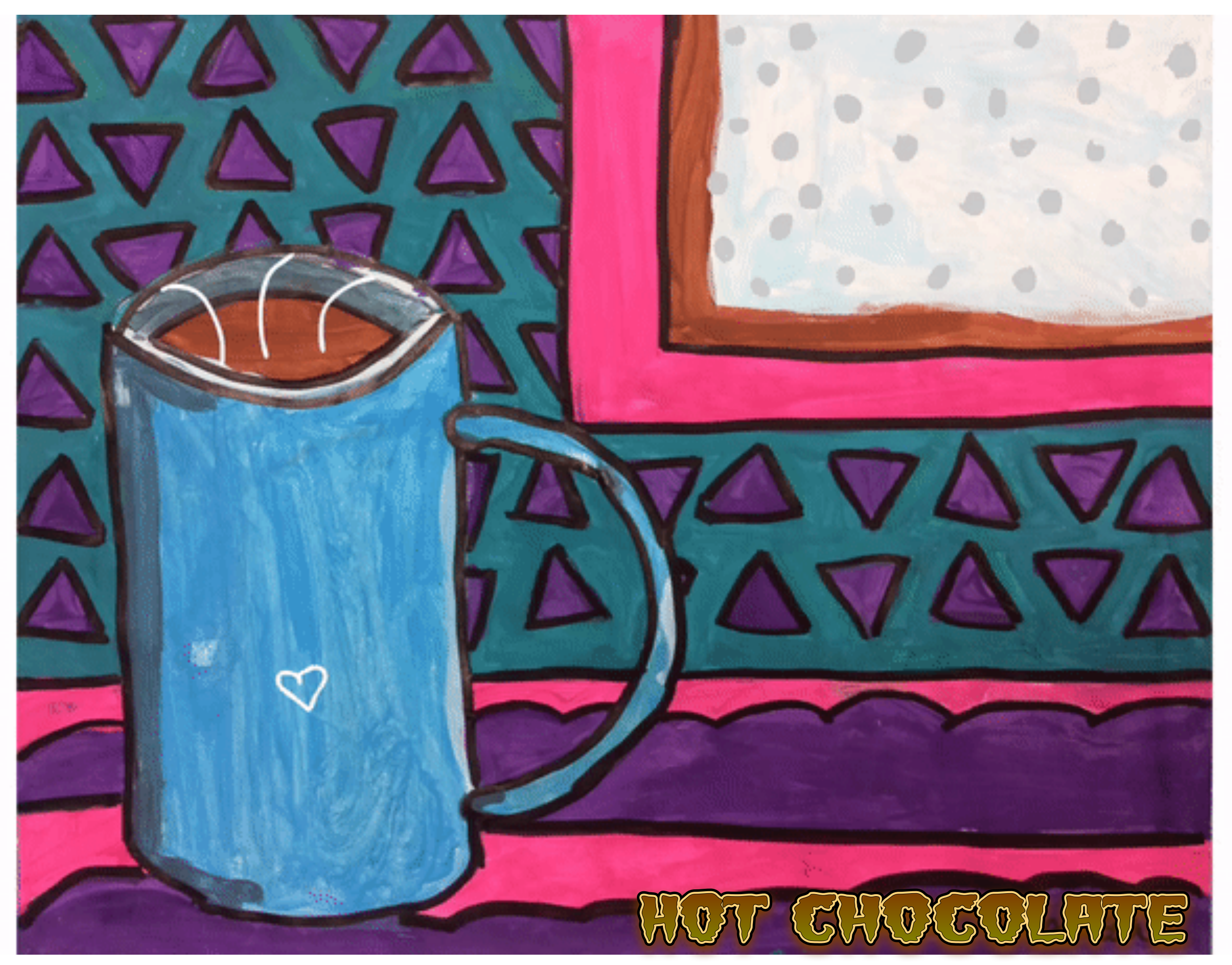

Still Life painting that moves with animation by Vanessa N. 3-3

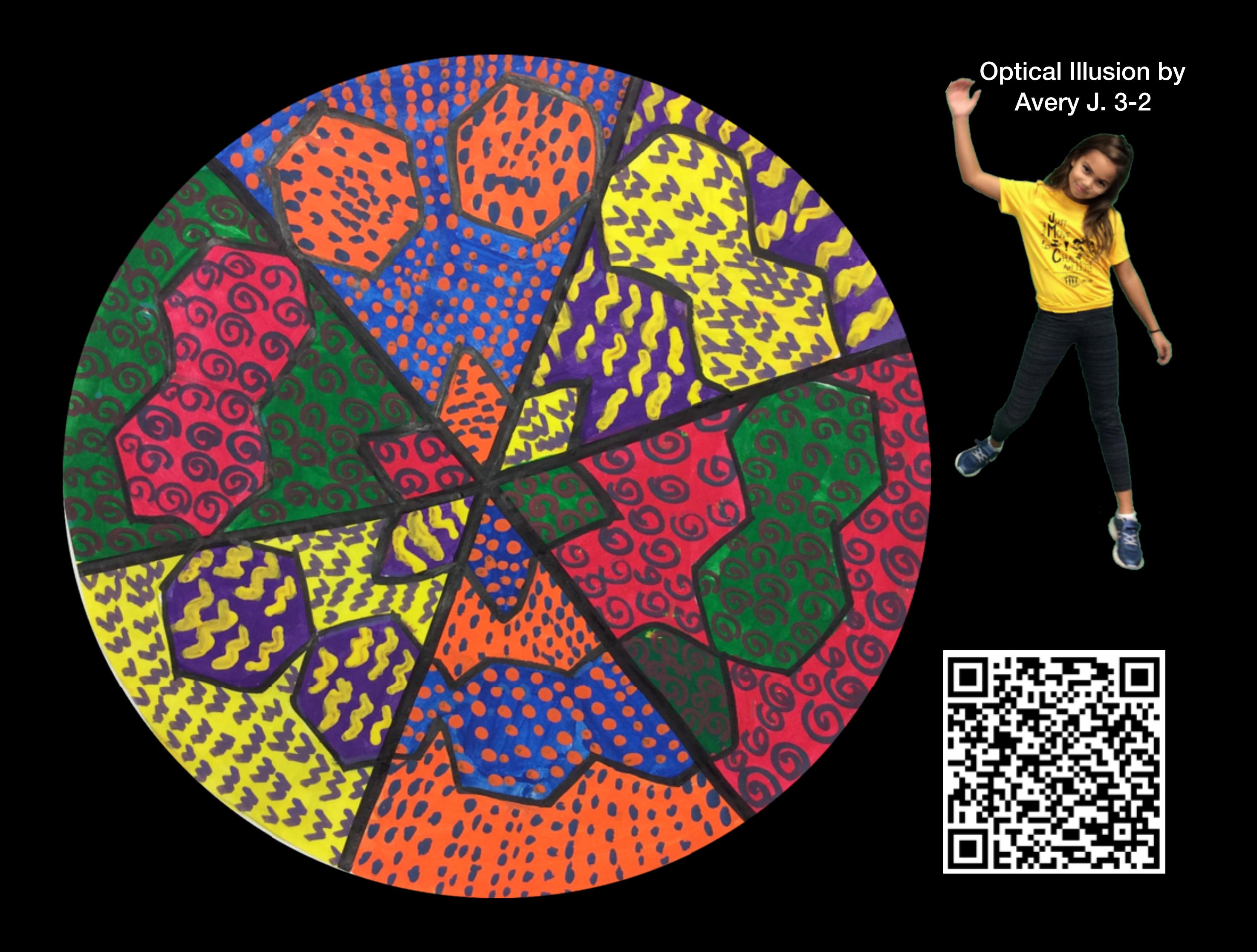

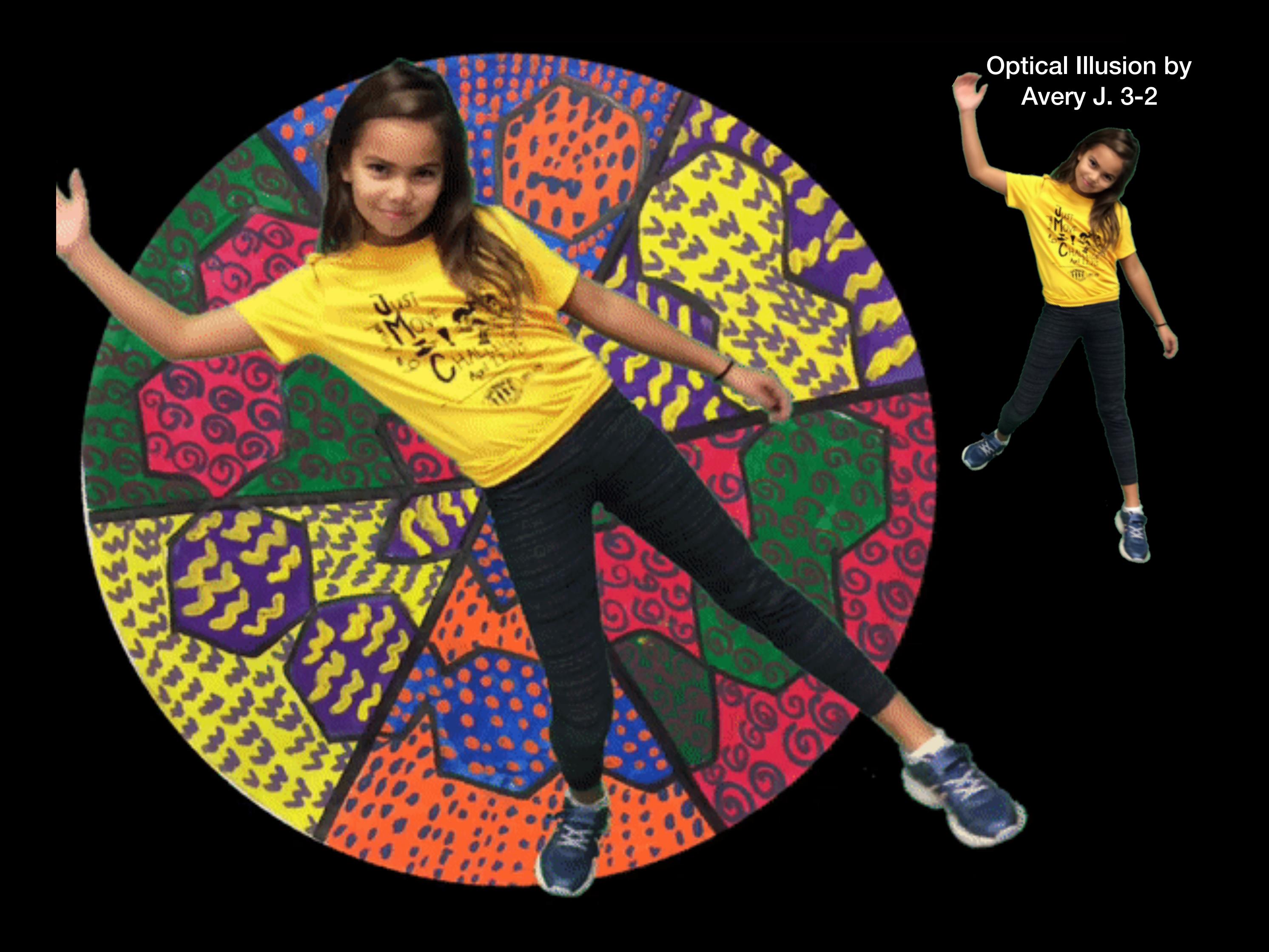

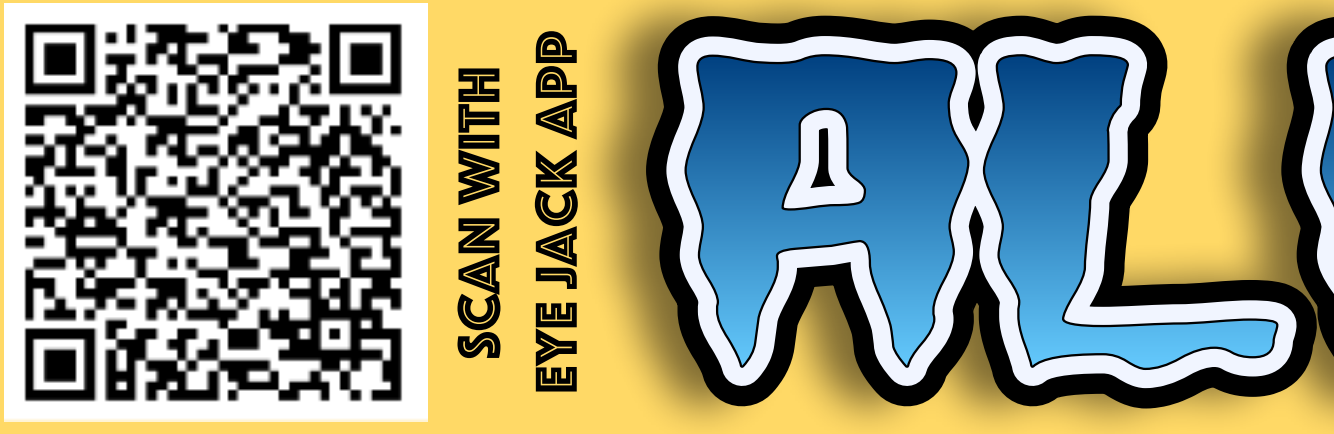

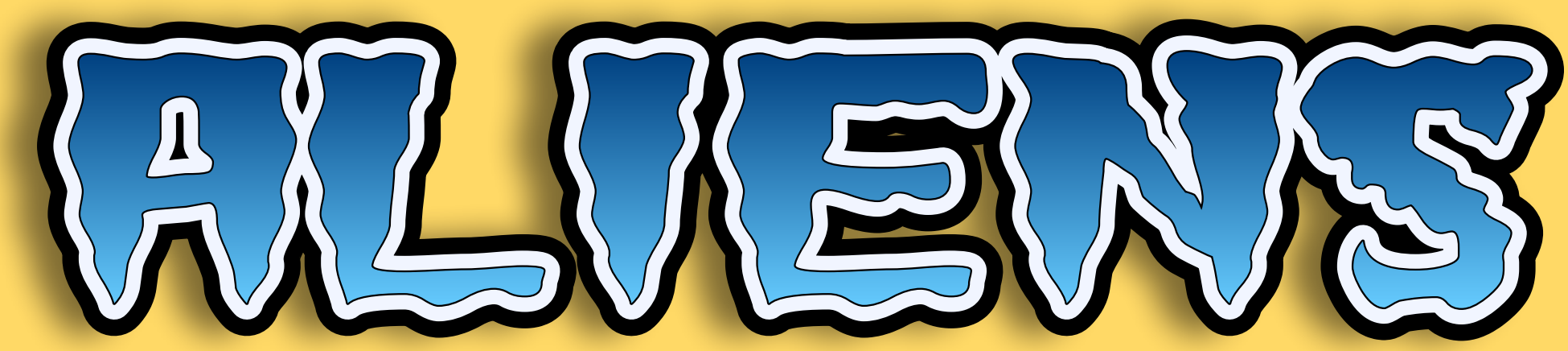

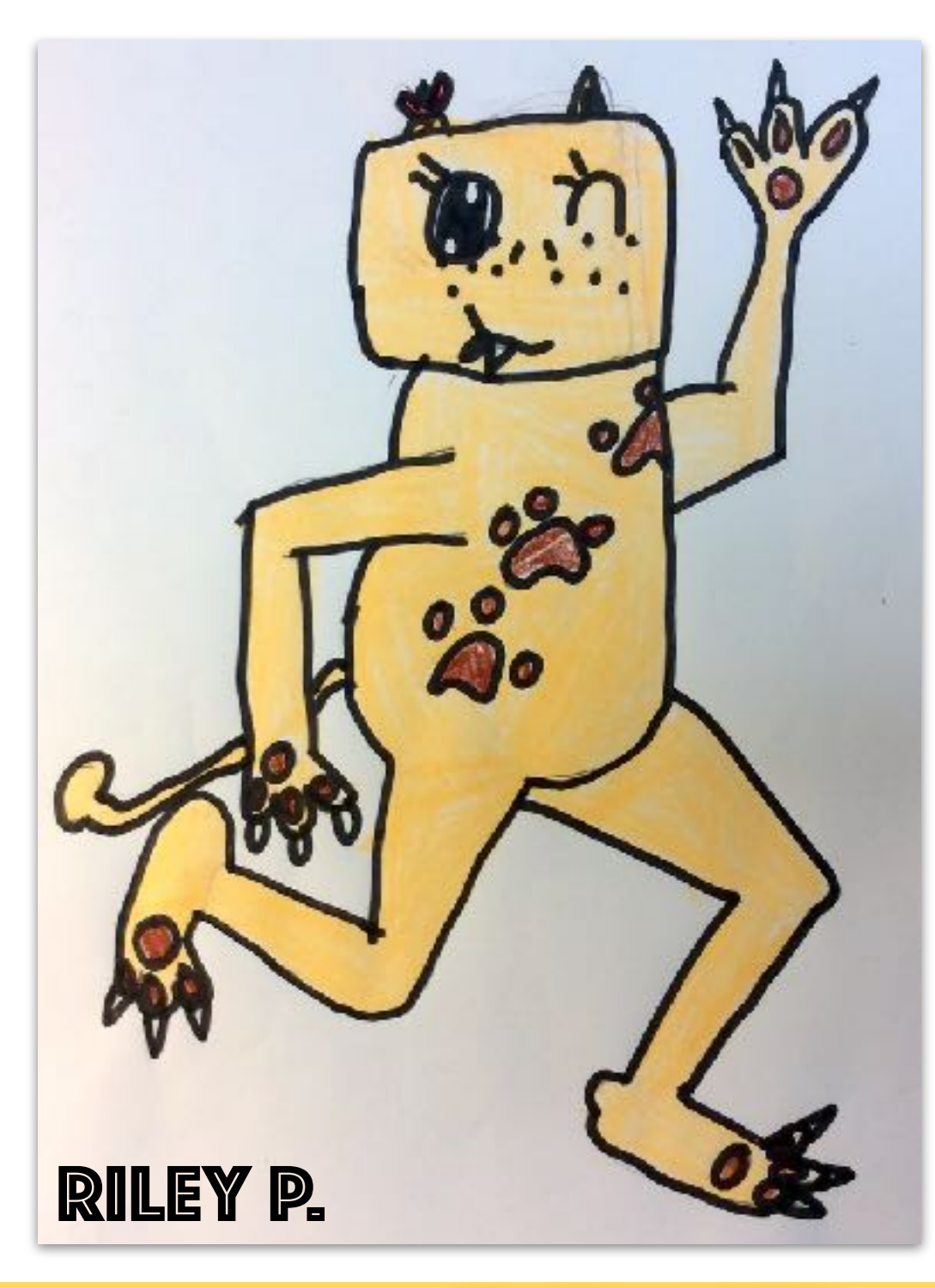

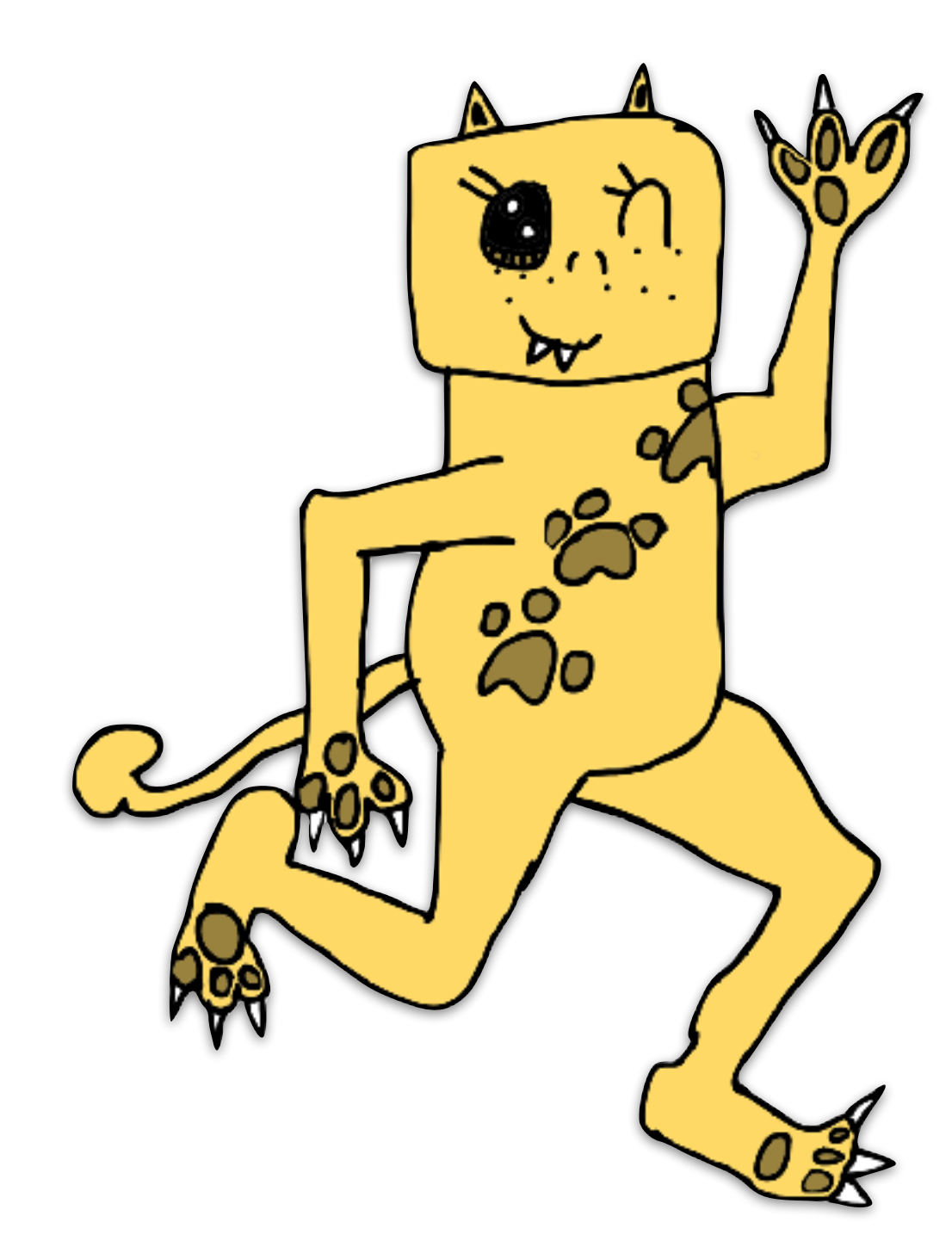

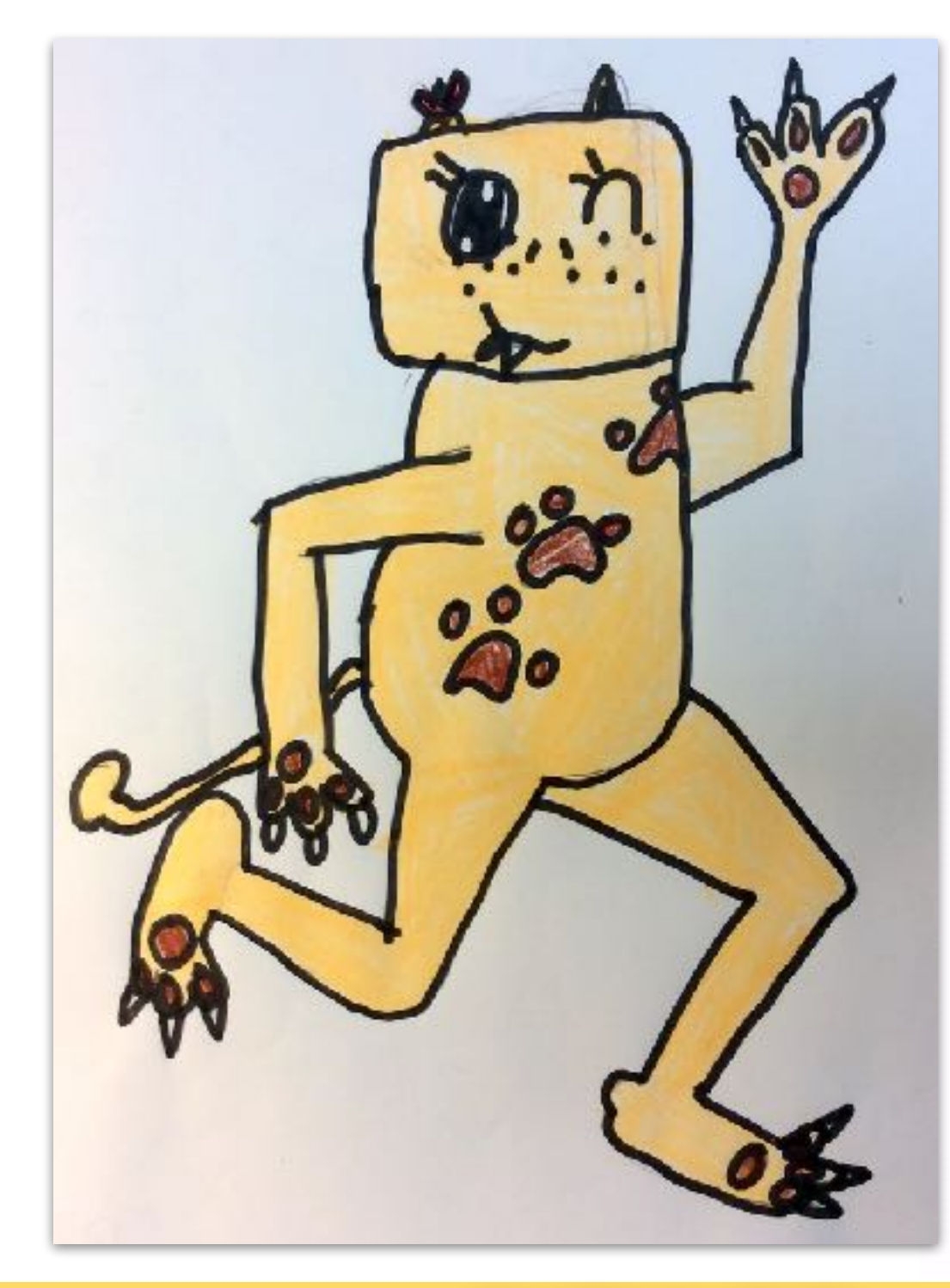

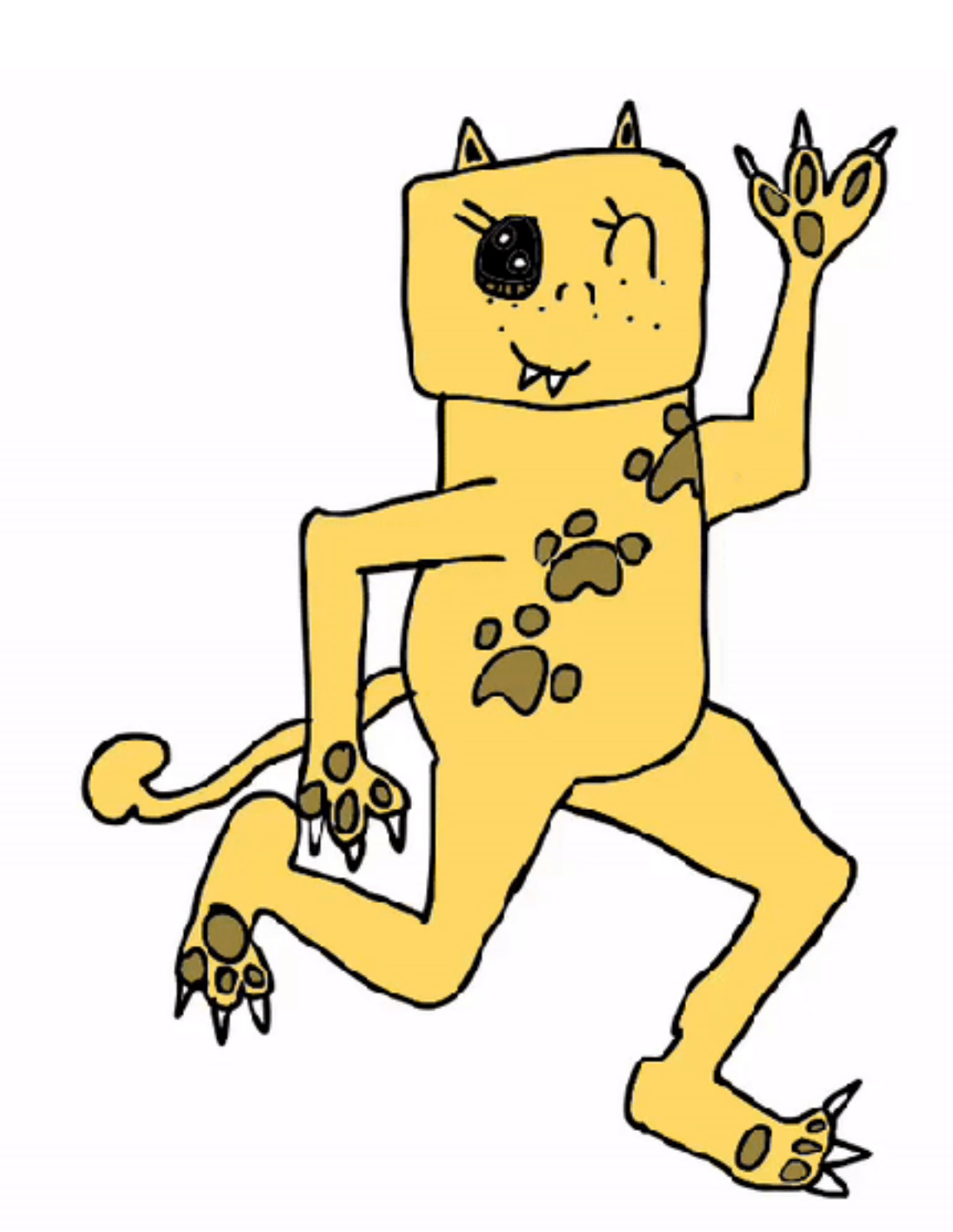

WATCH ME RUN Riley P. 4-3

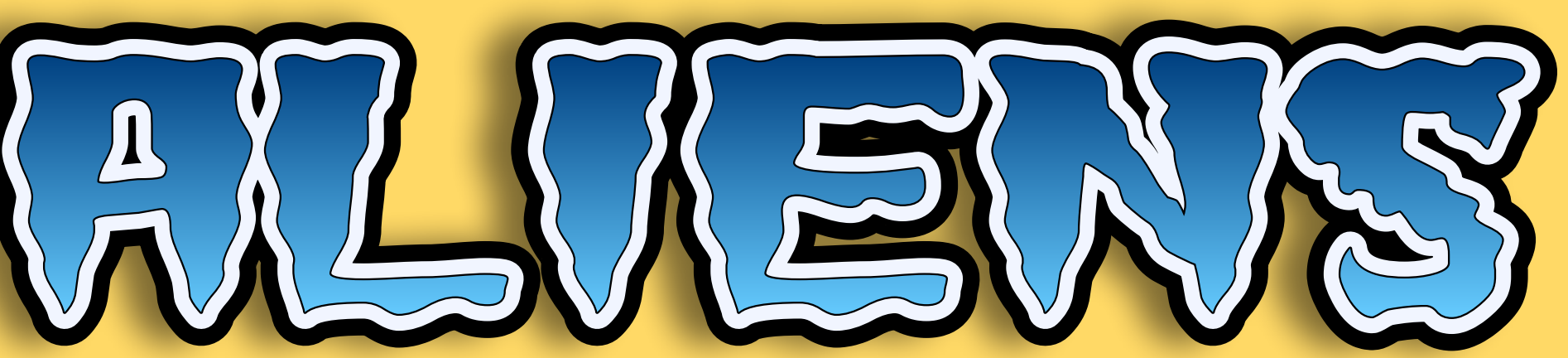

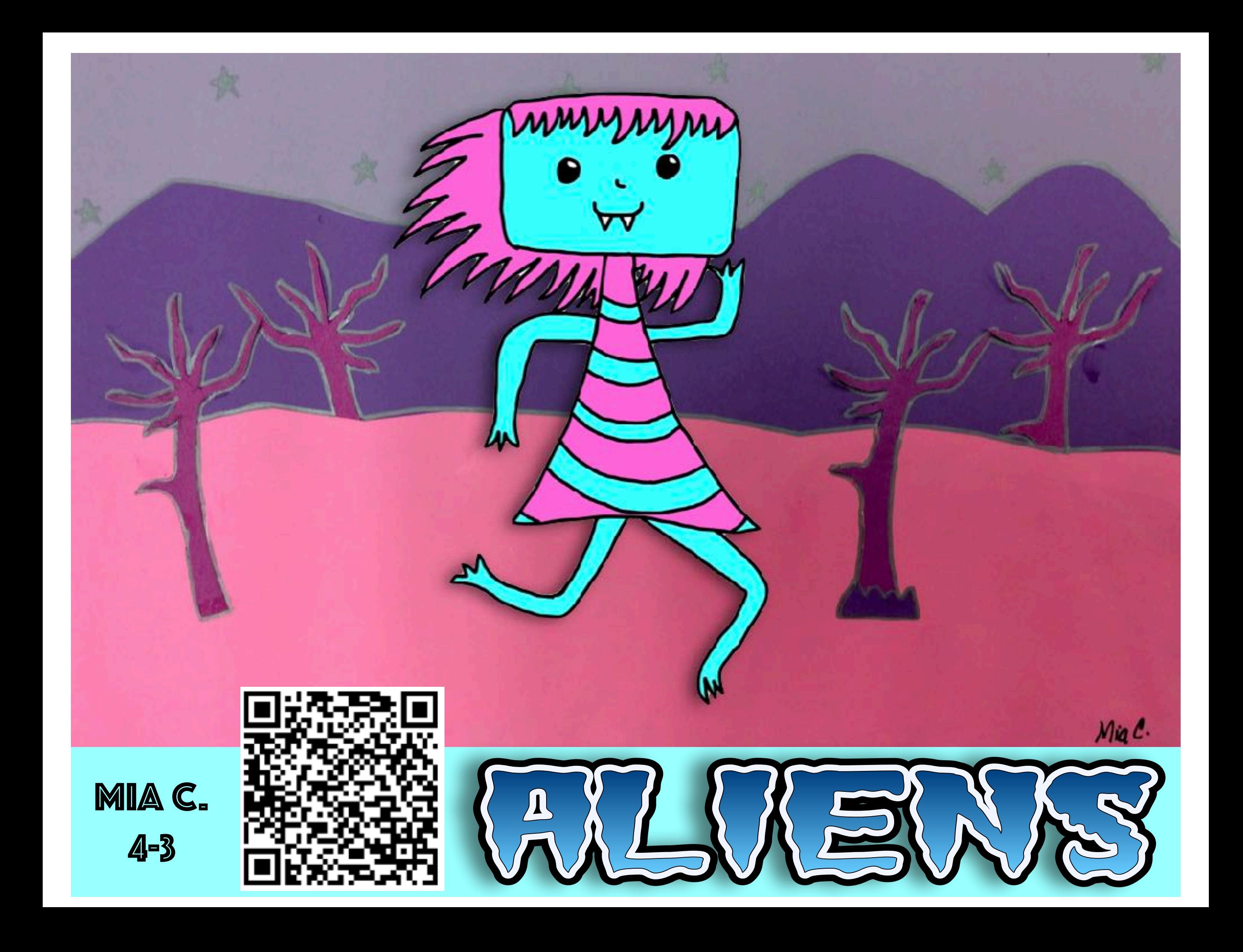

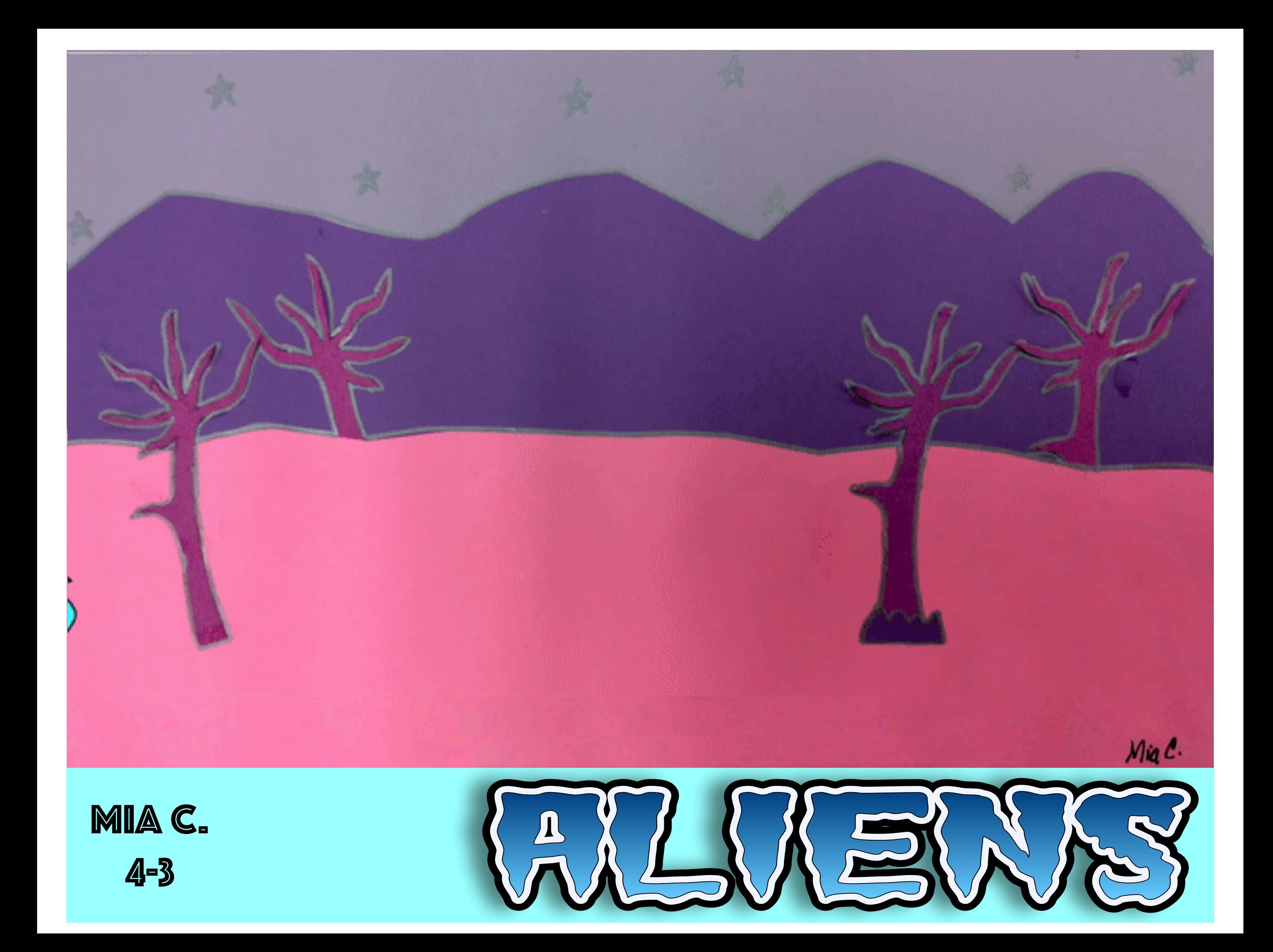

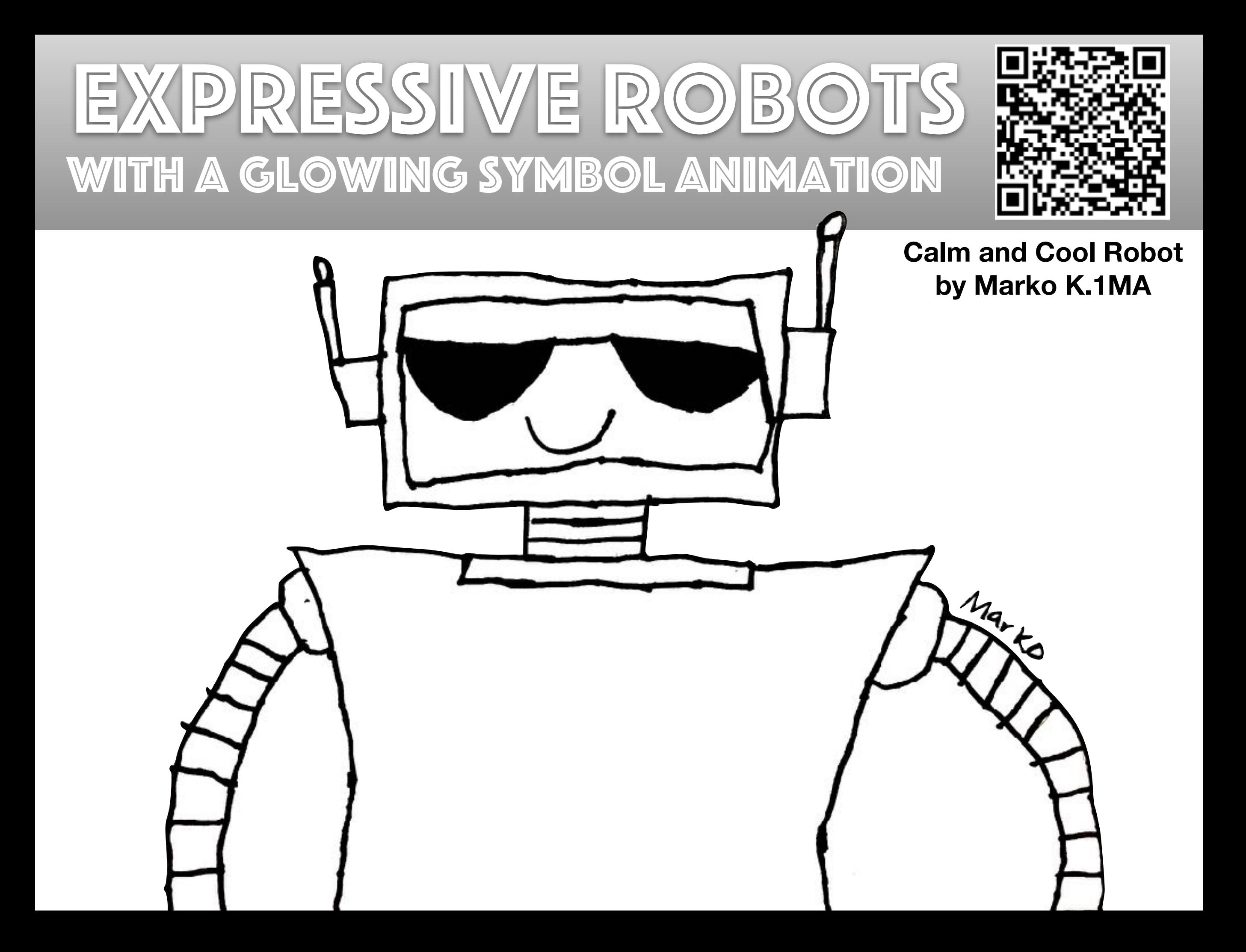

## EXPRESSIVE ROBOTS with a glowing symbol animation

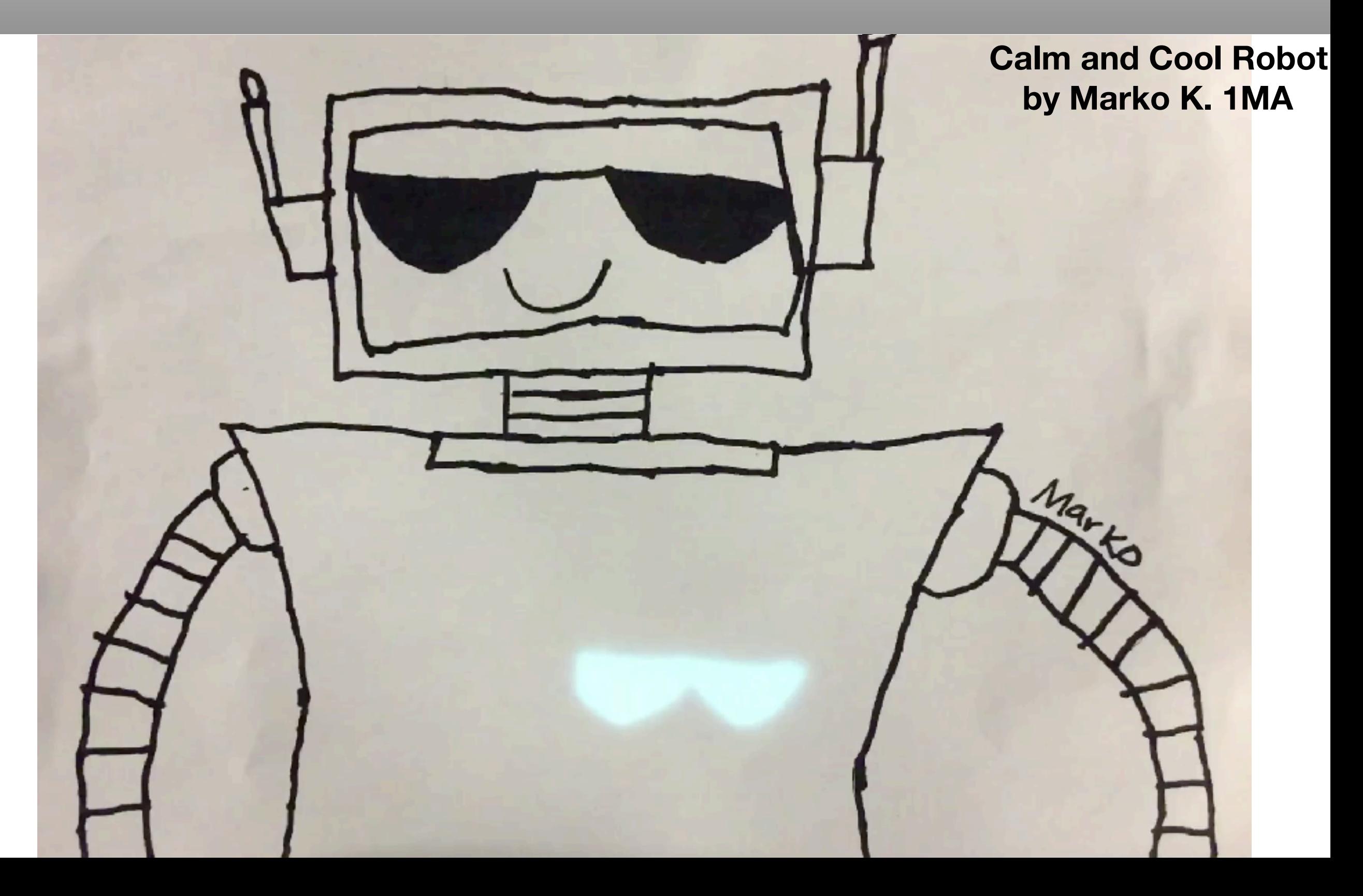

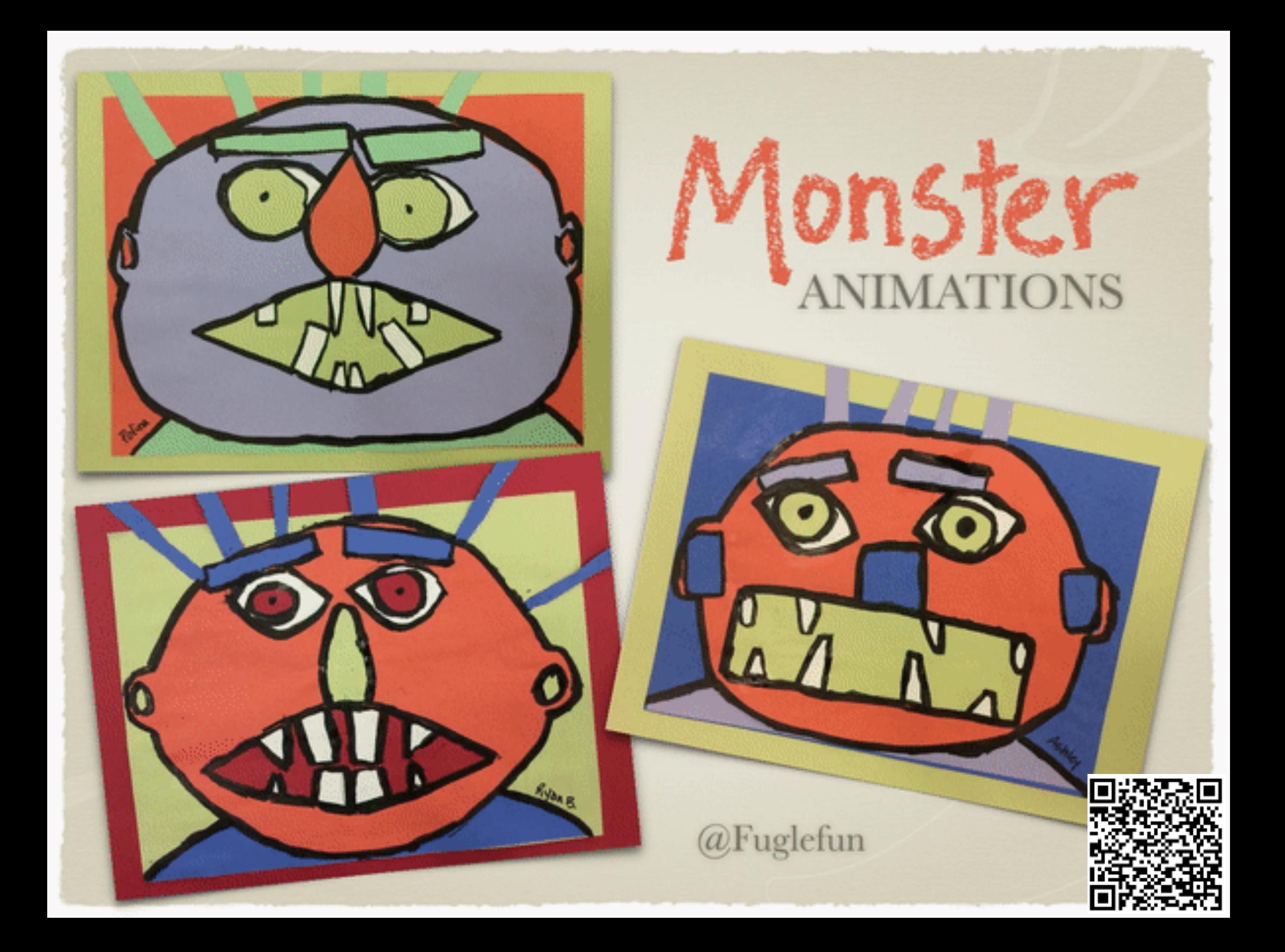

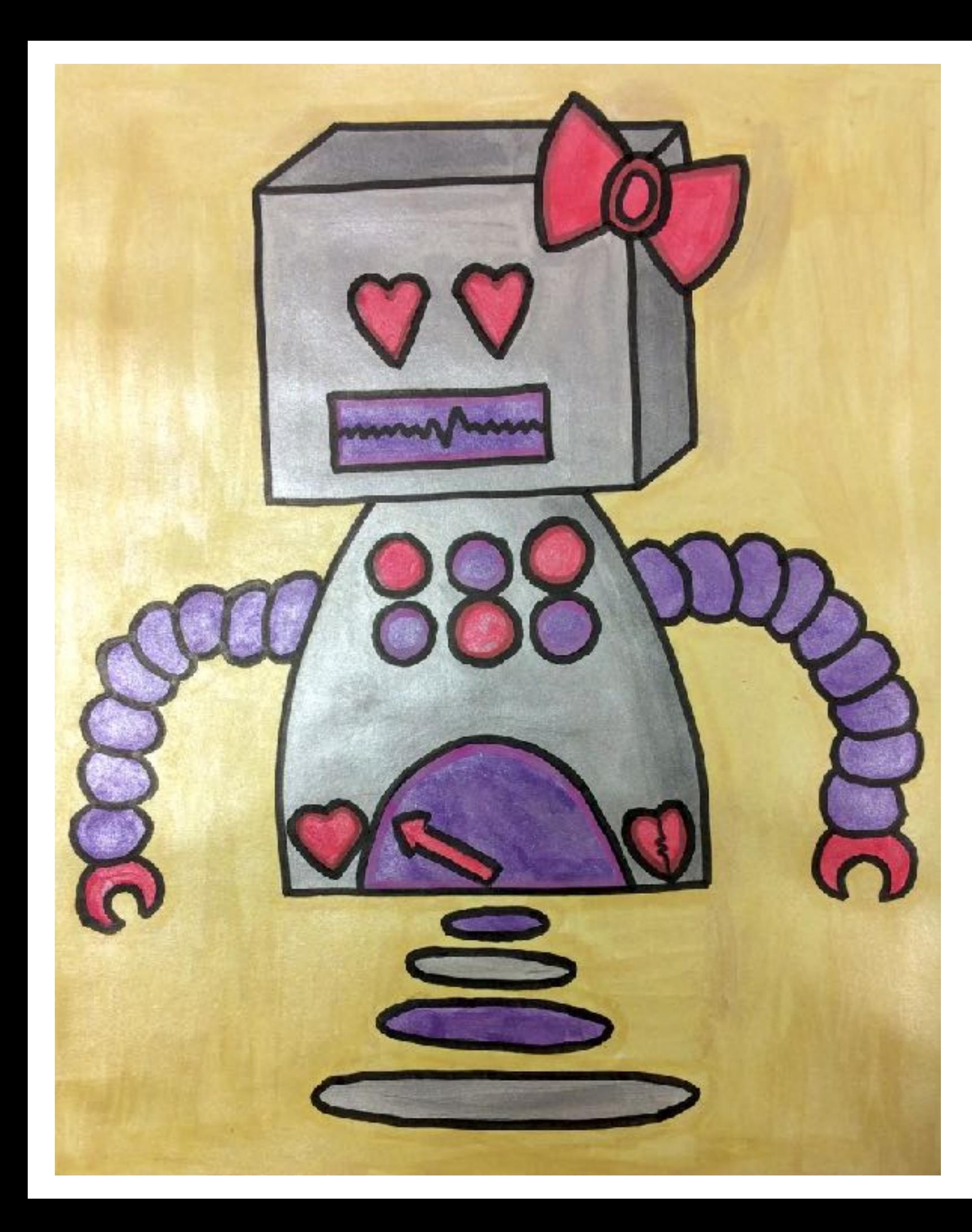

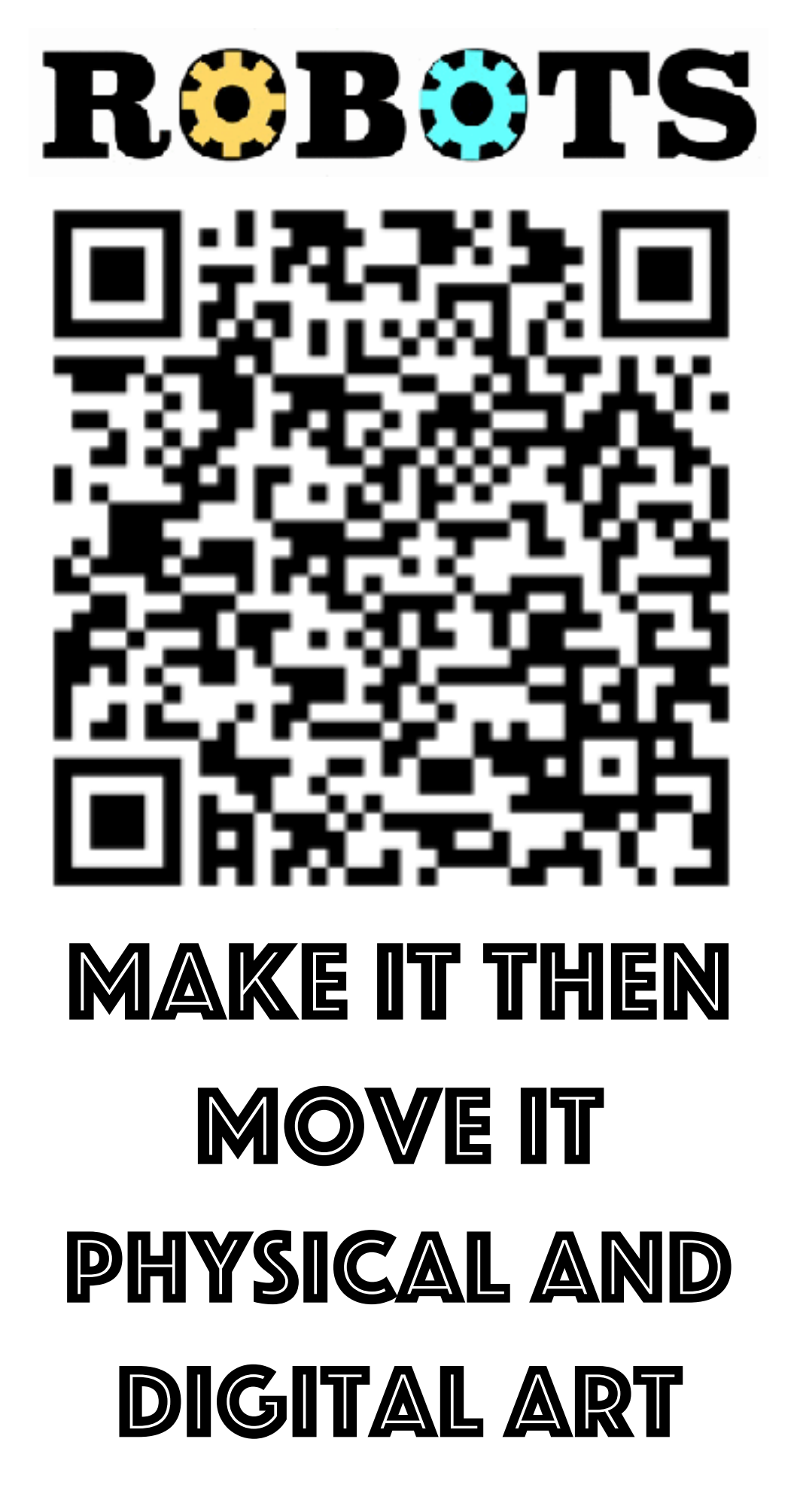

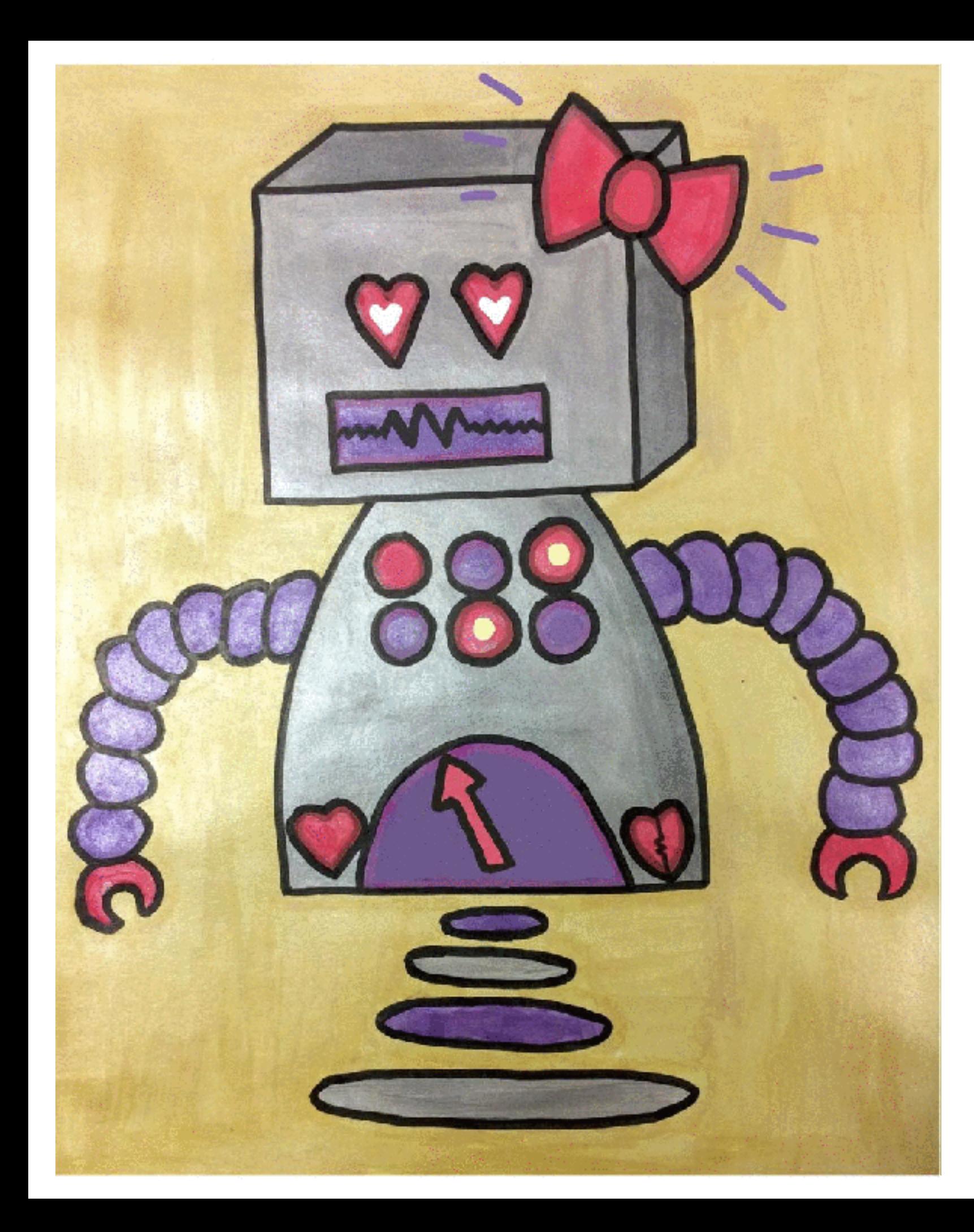

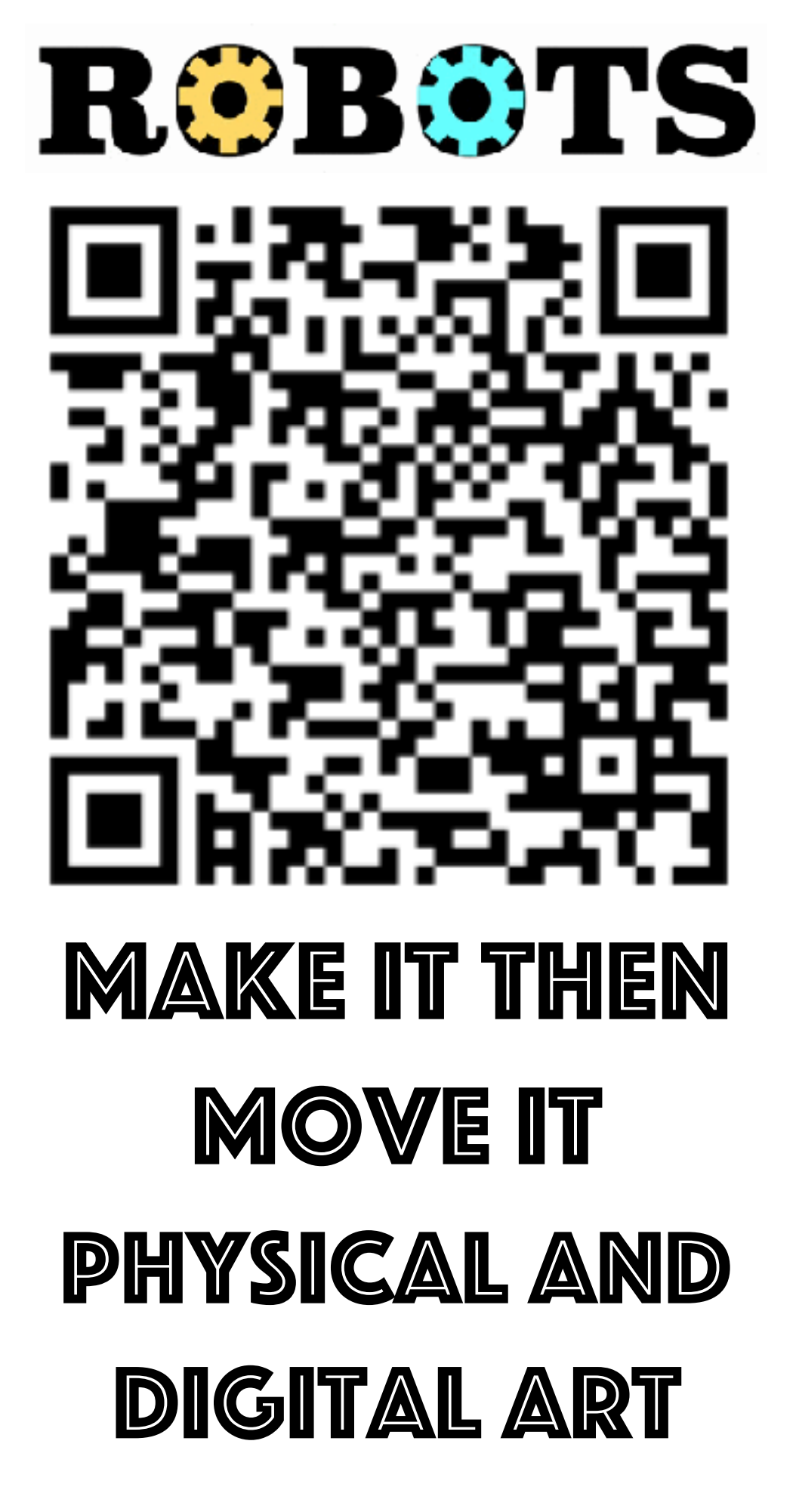

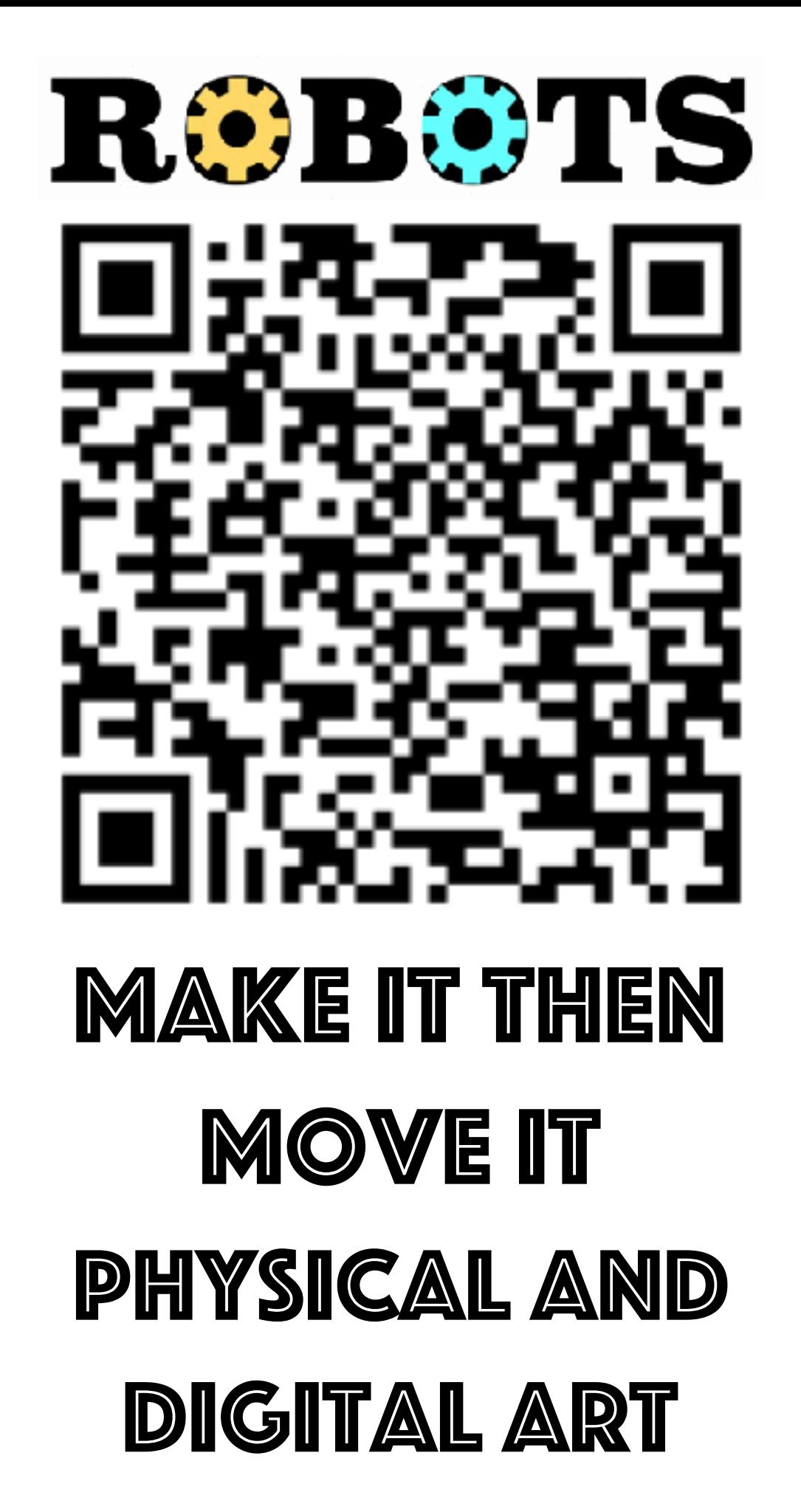

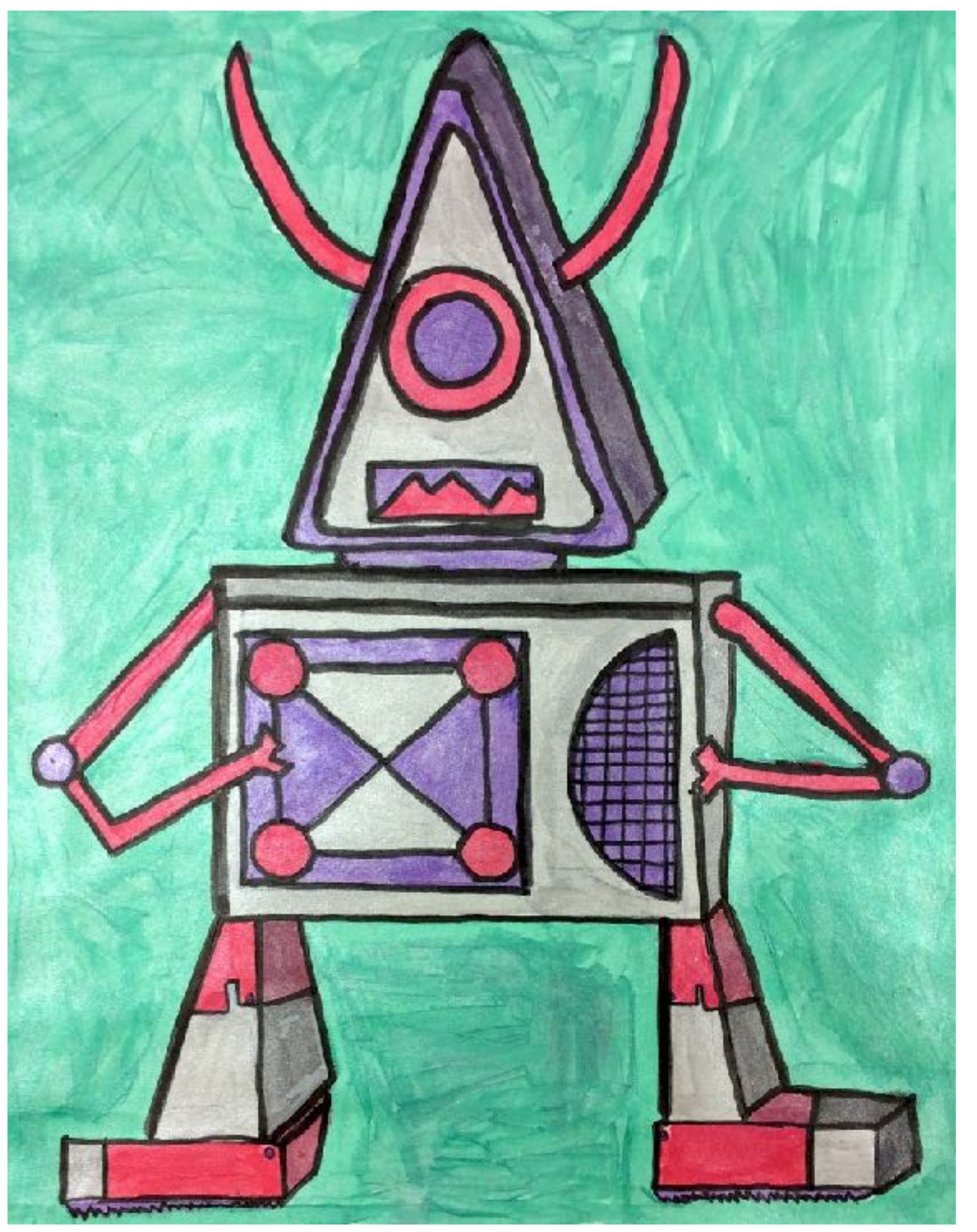

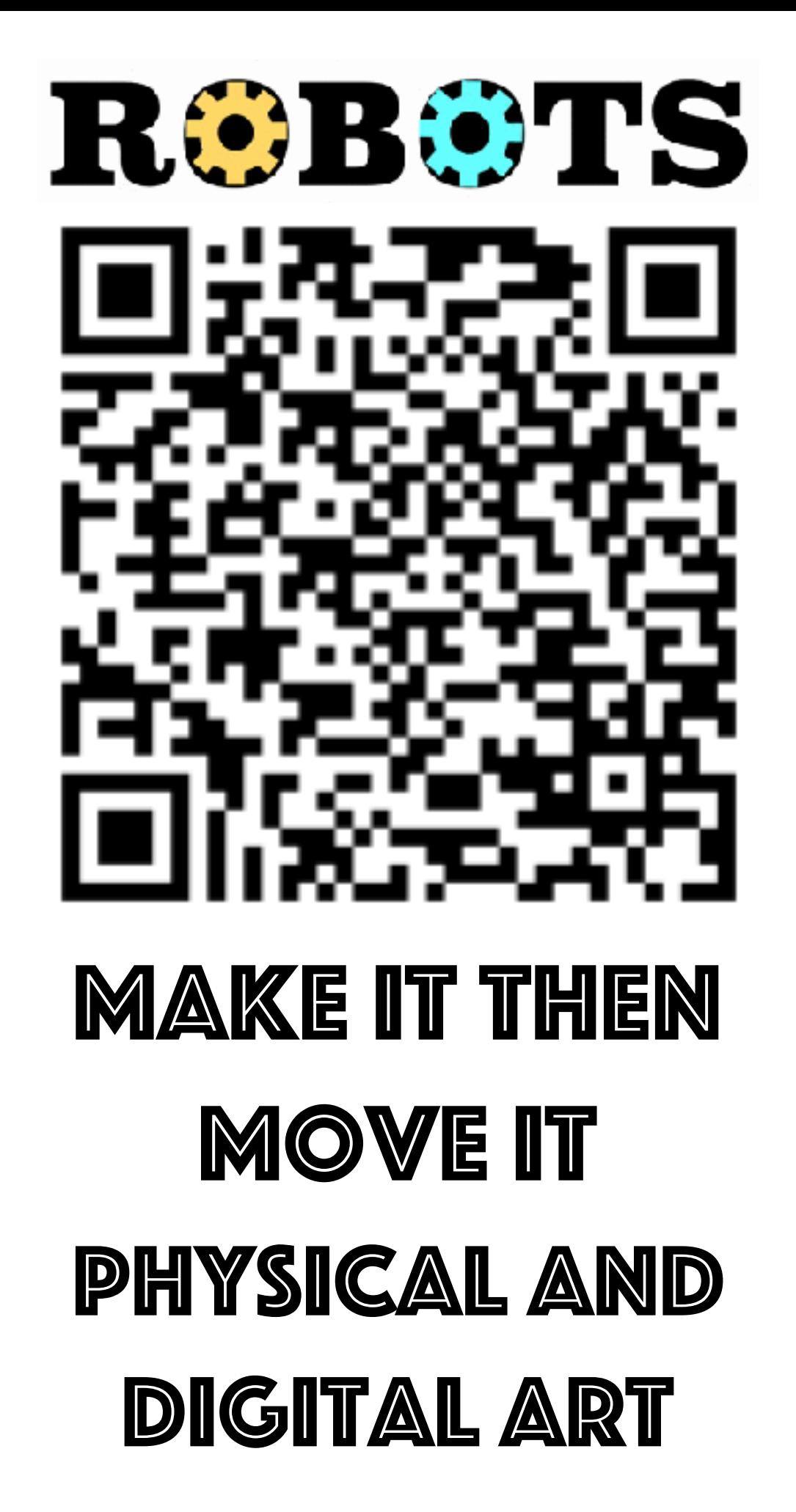

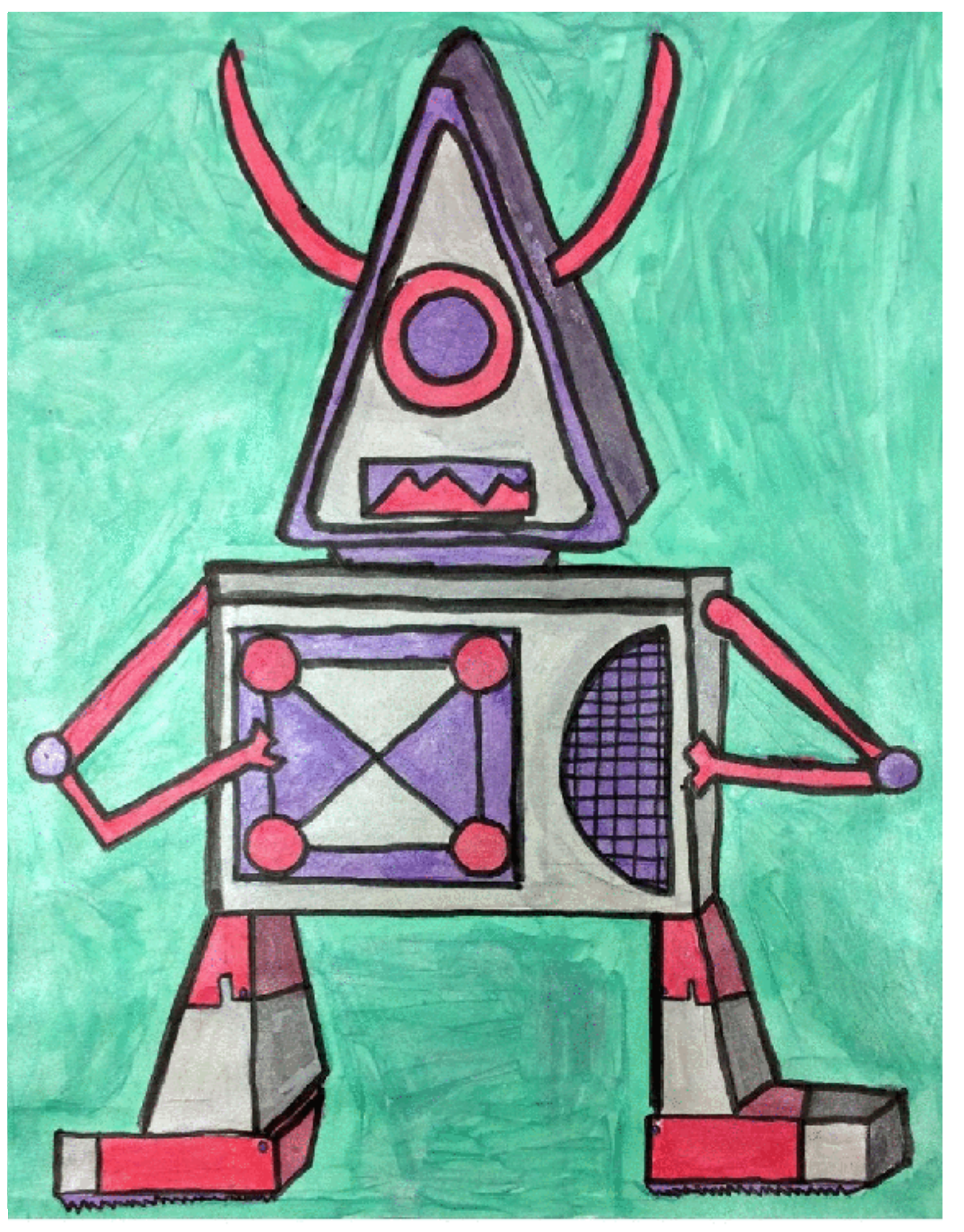

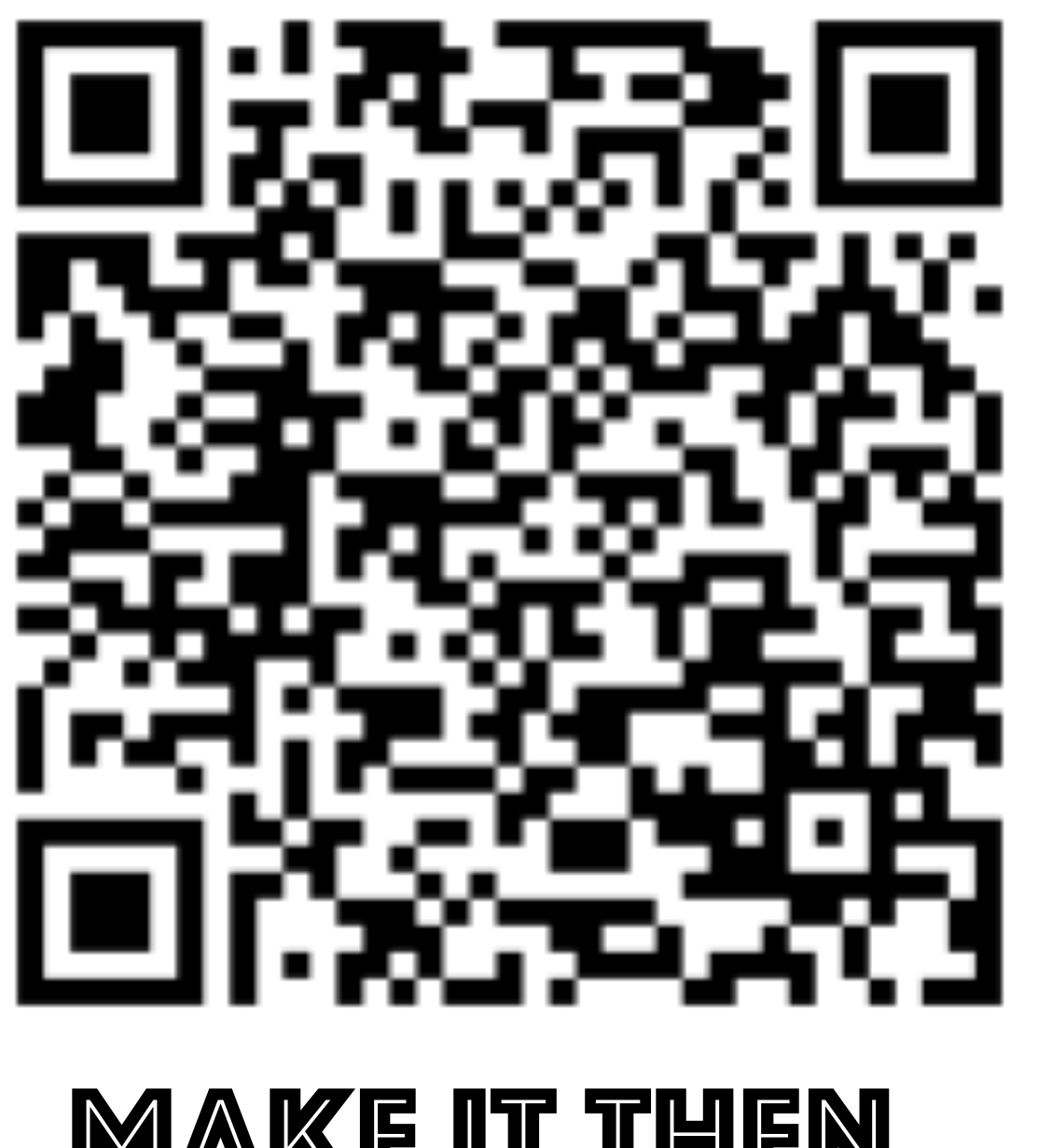

## **MAKE IT THEN** MOVE IT Physical and digital art

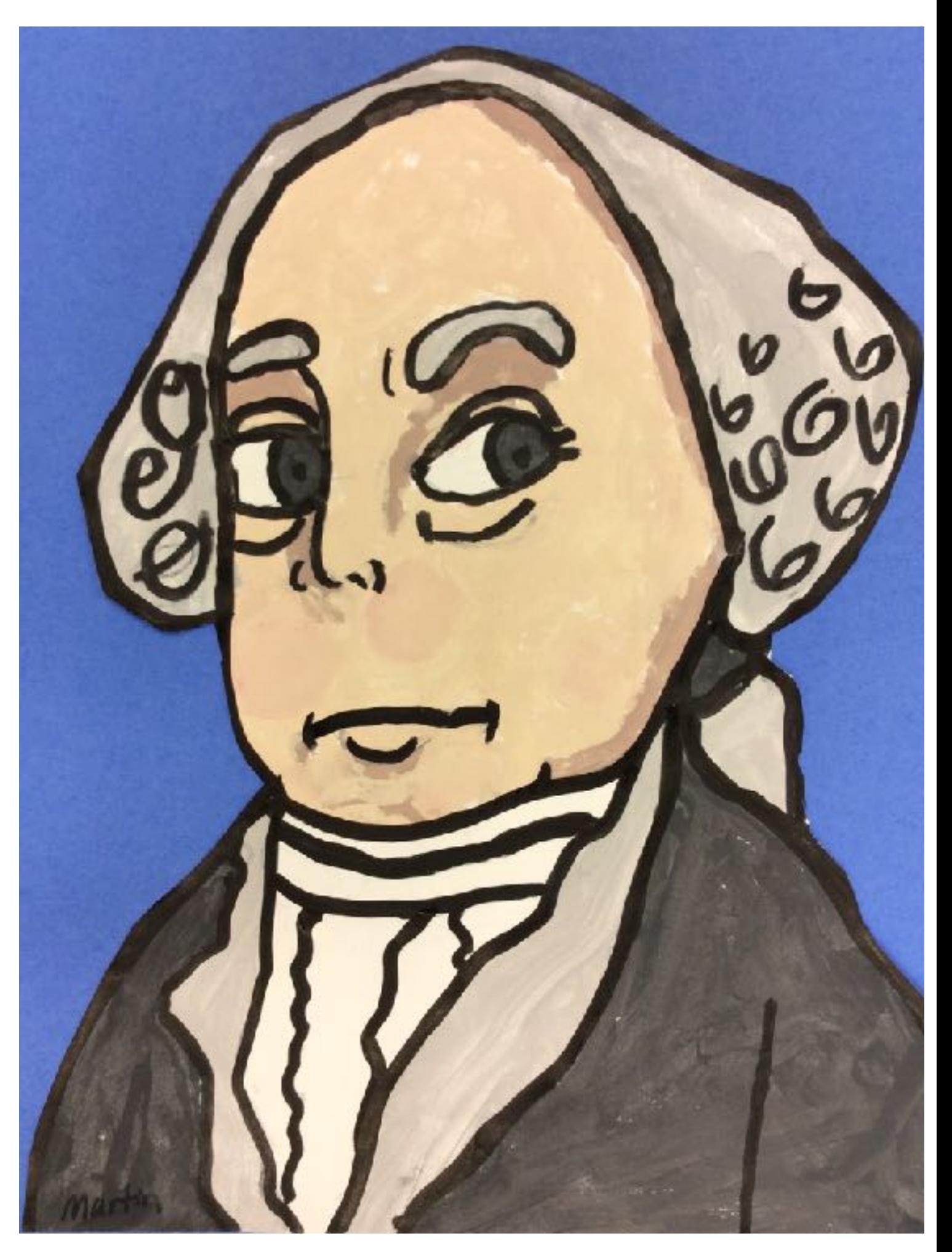

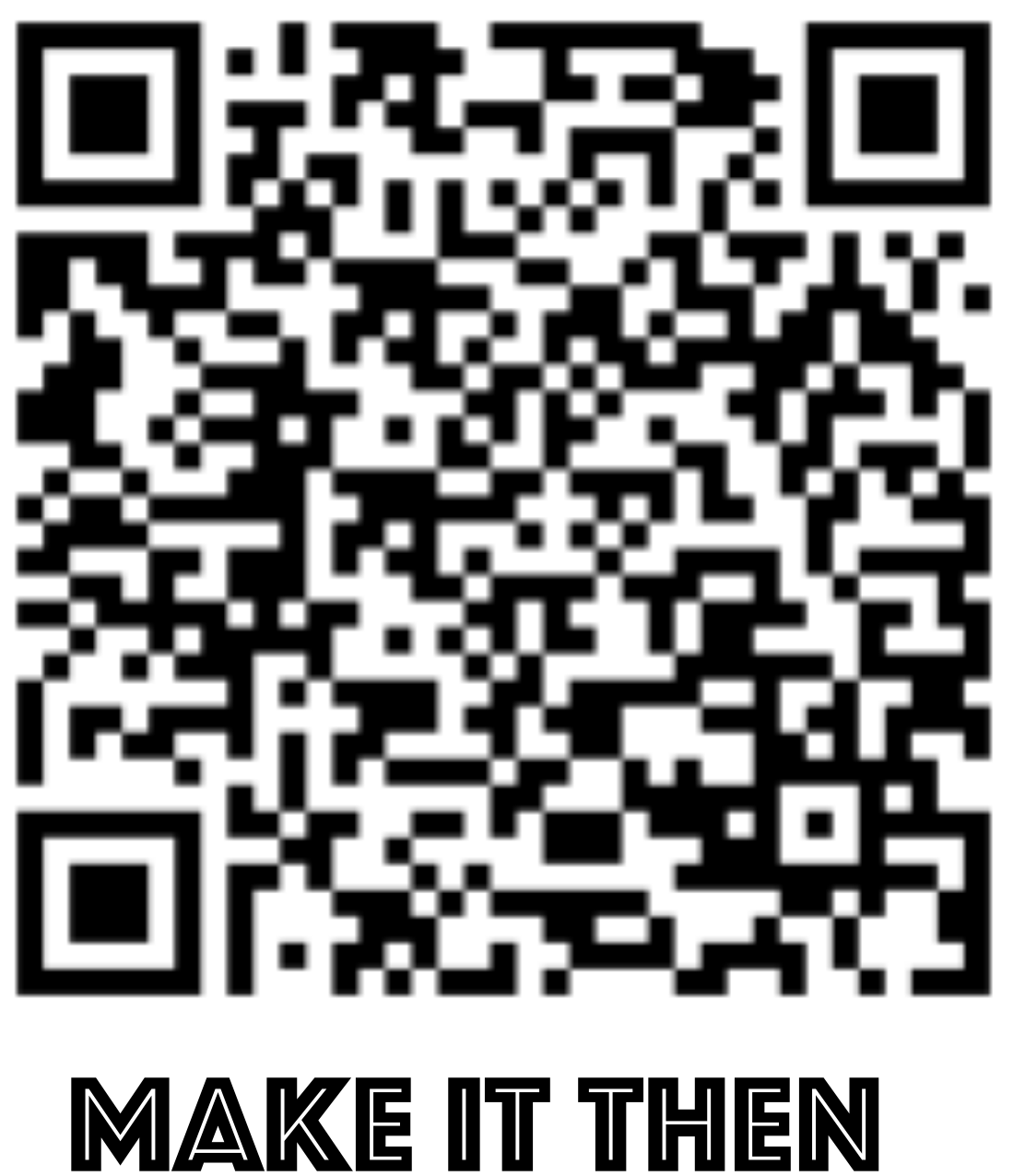

# MOVE IT Physical and digital art

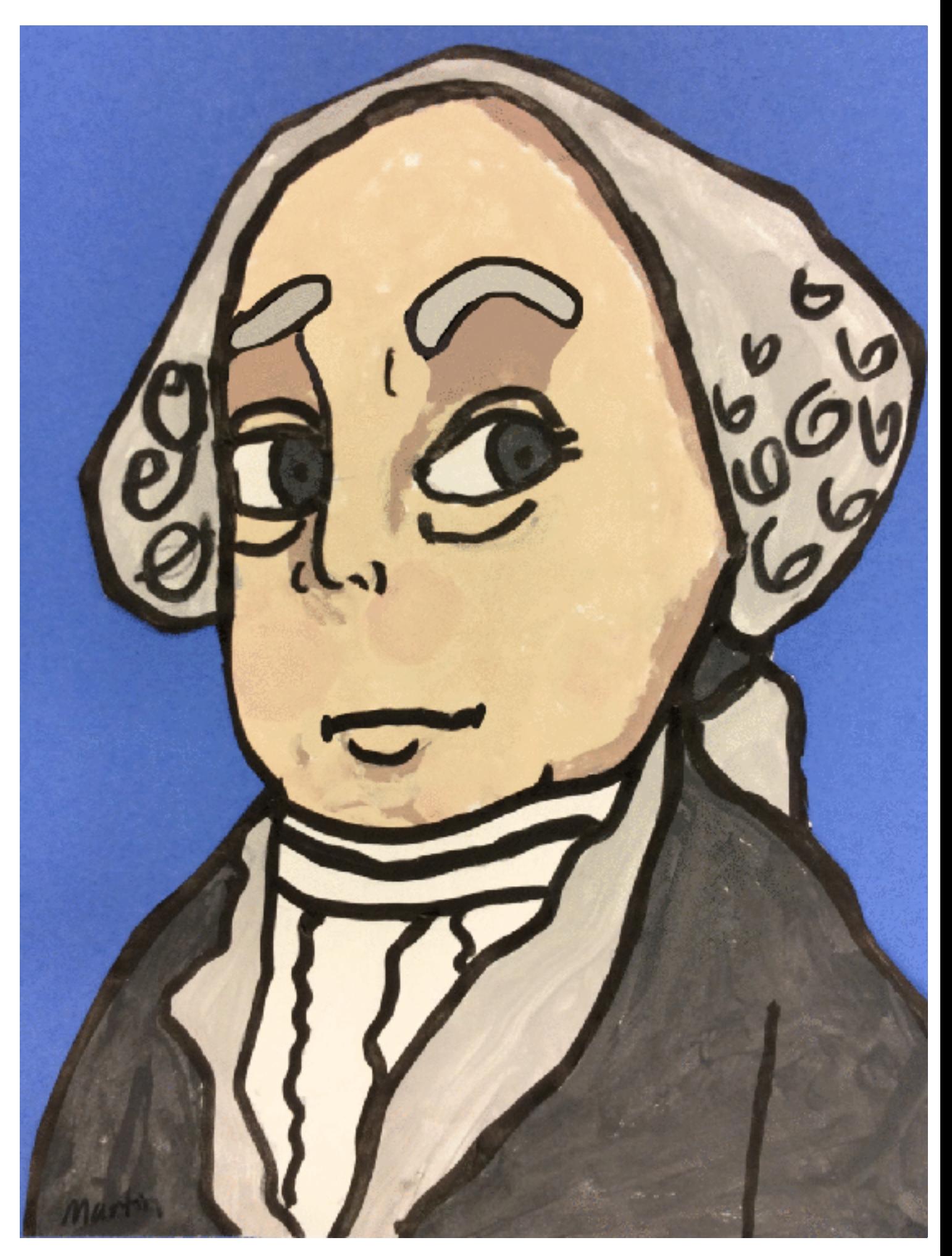

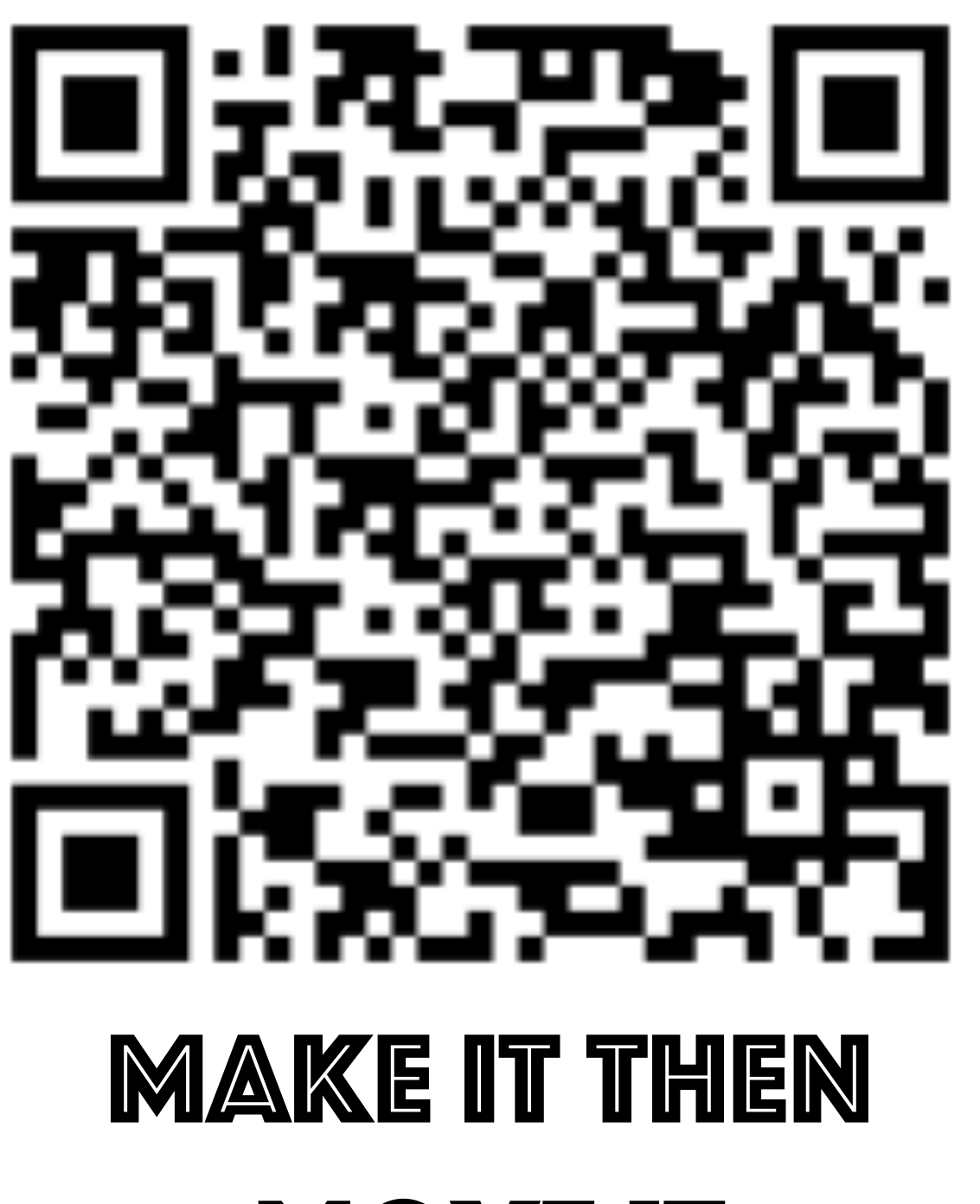

MOVE IT Physical and digital art

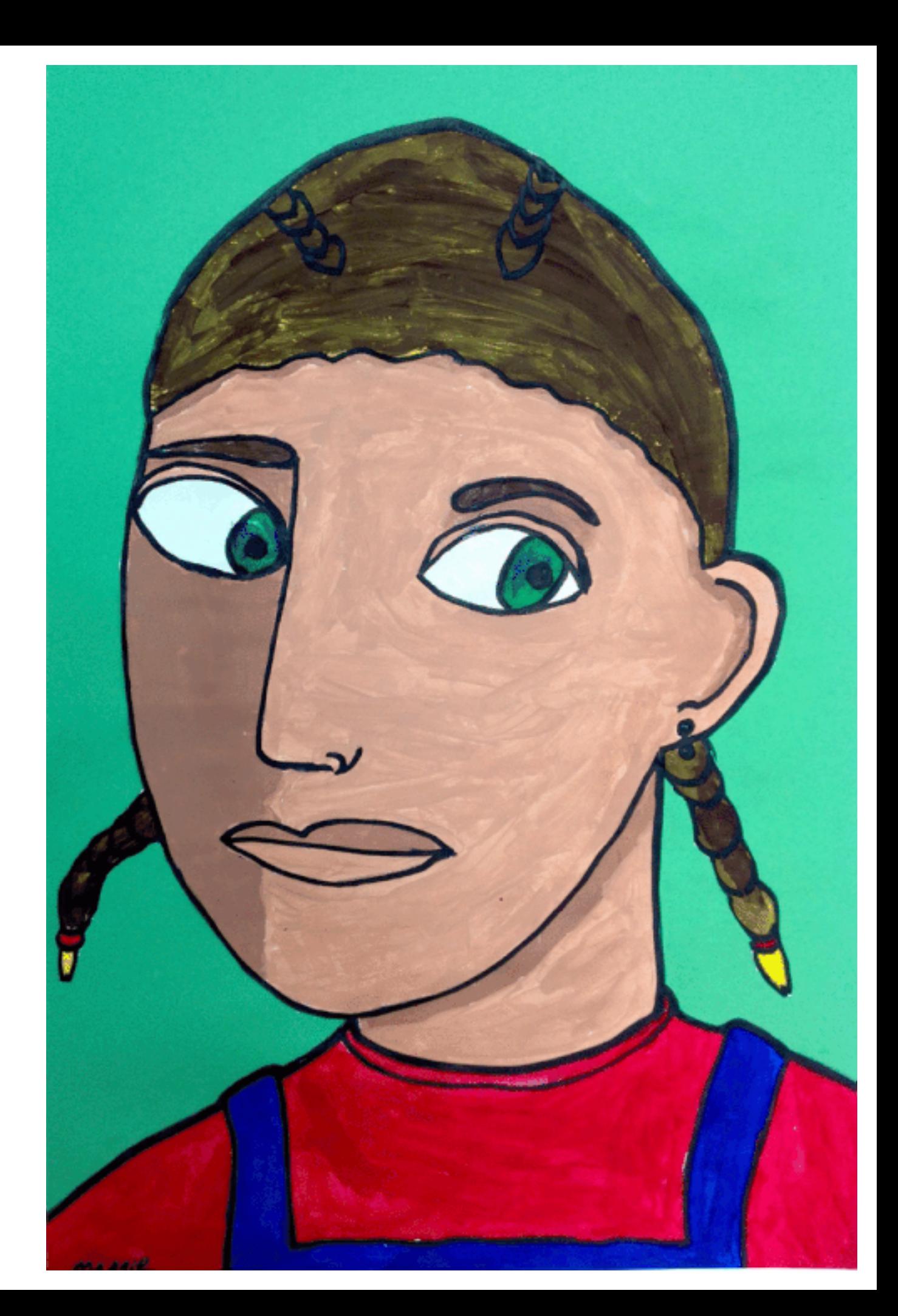

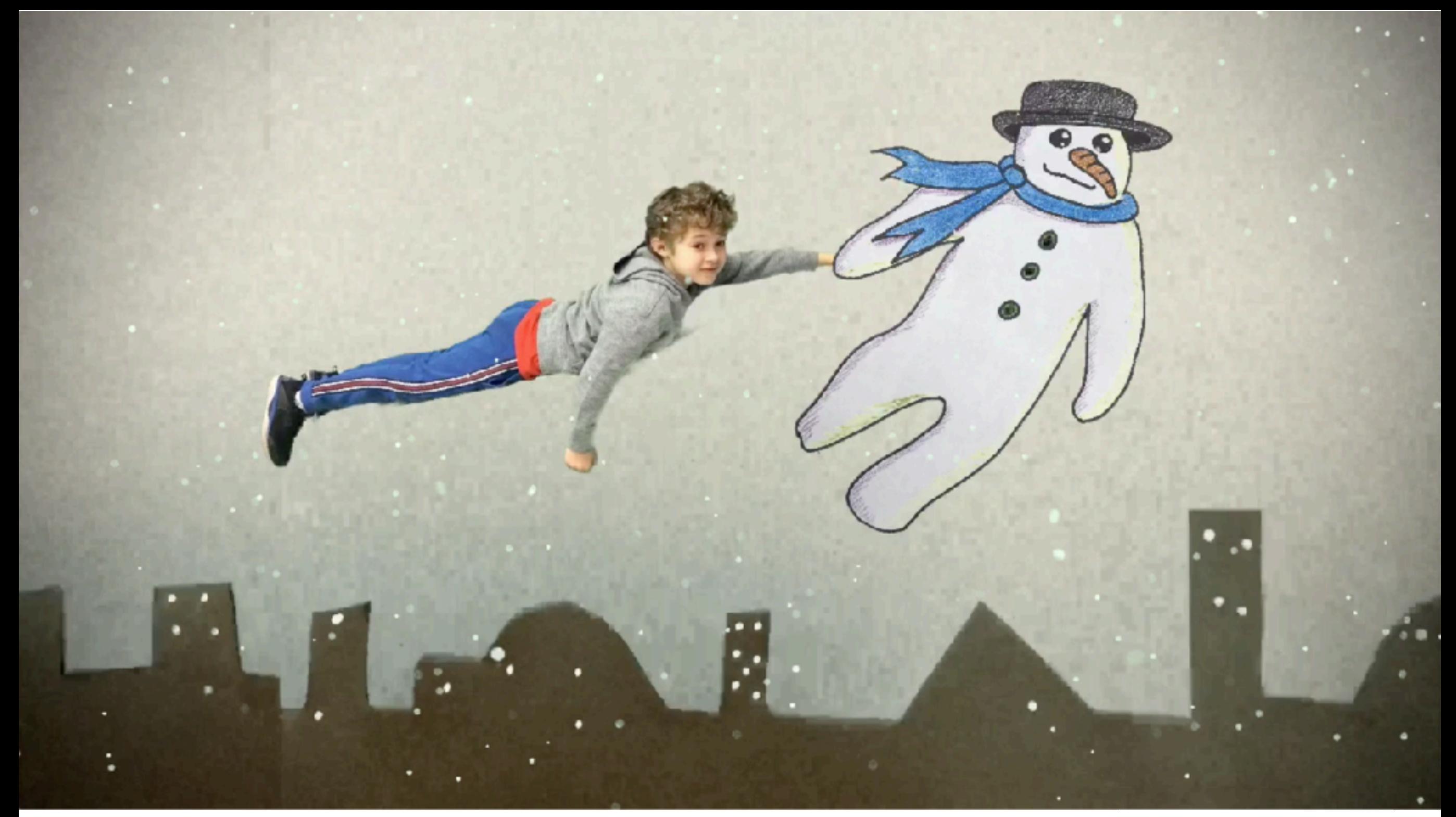

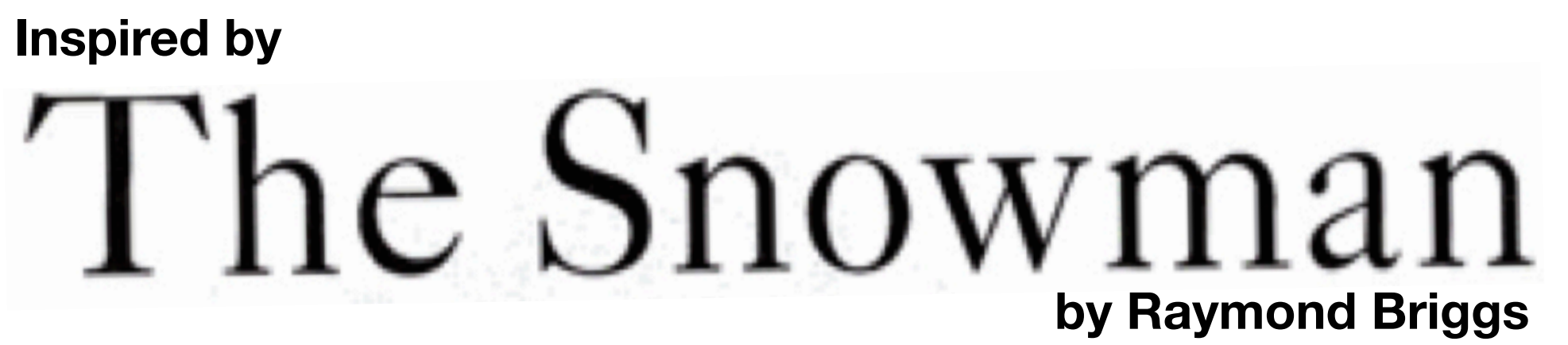

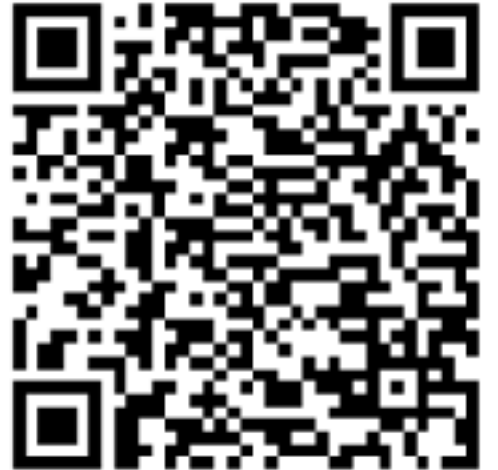

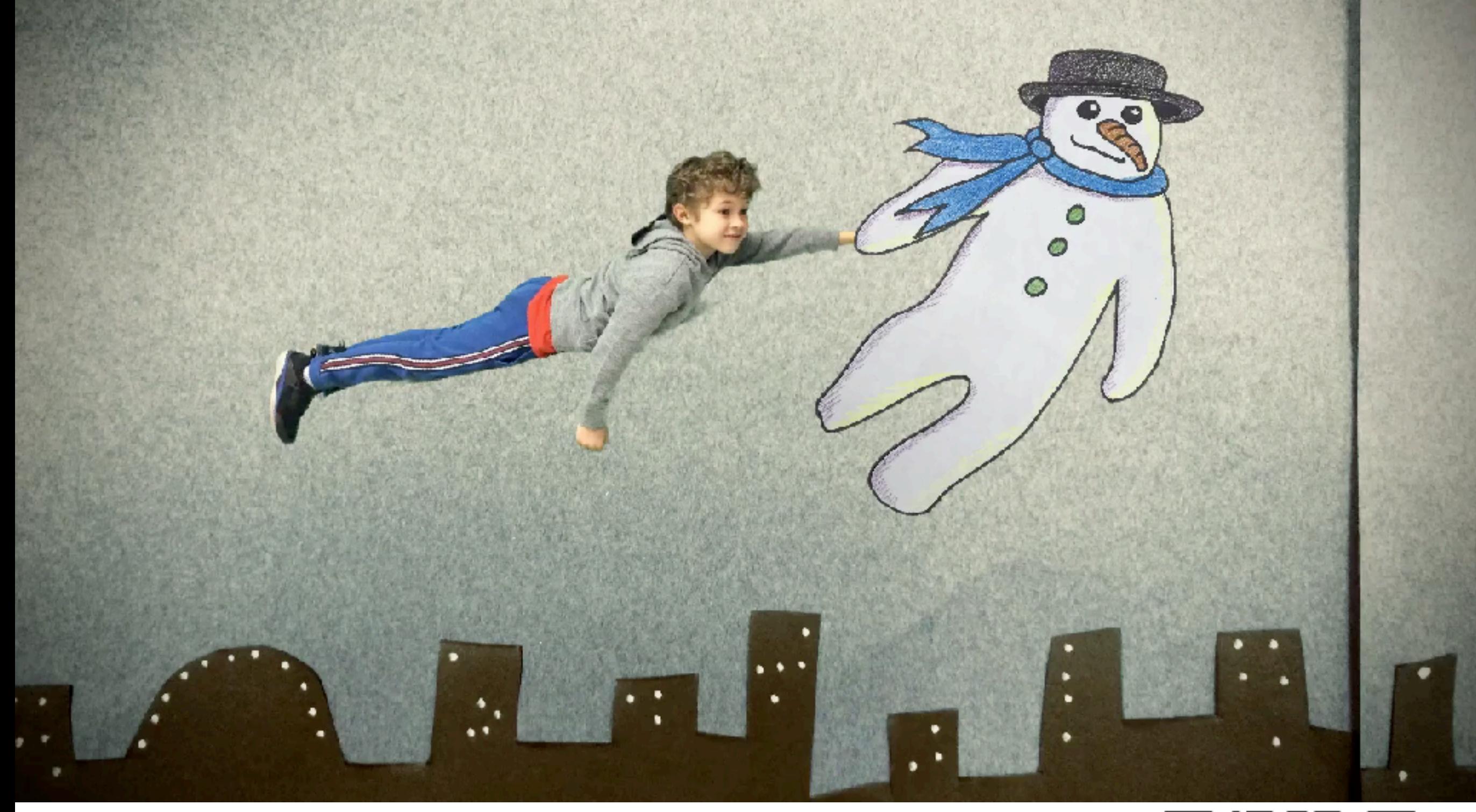

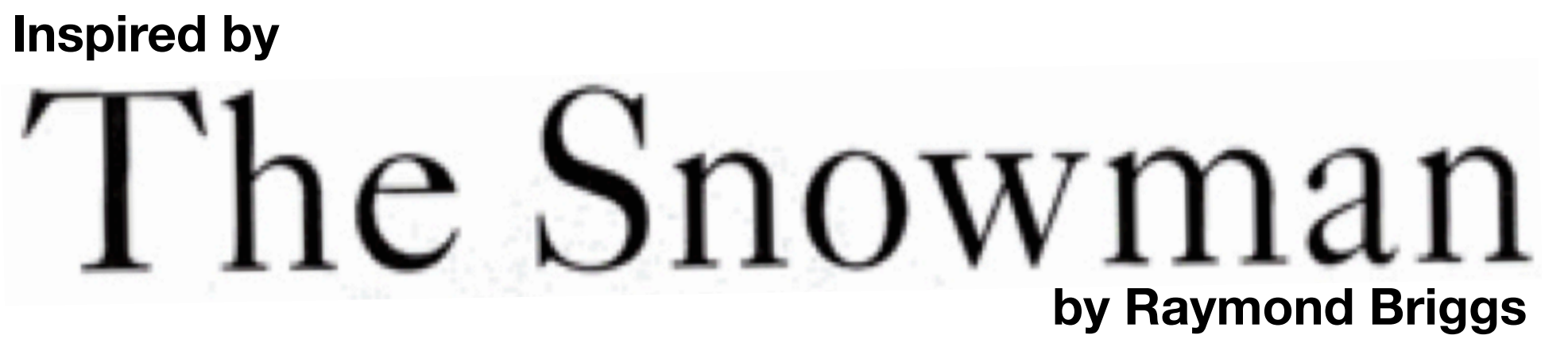

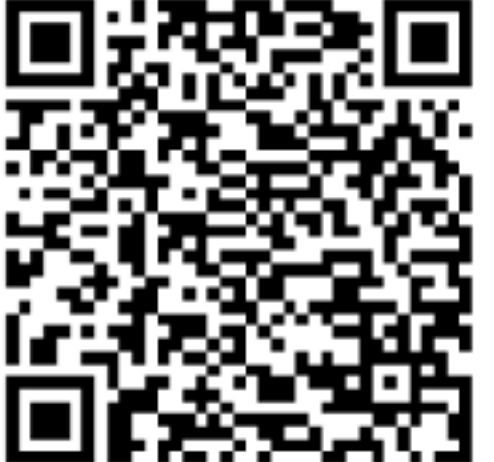
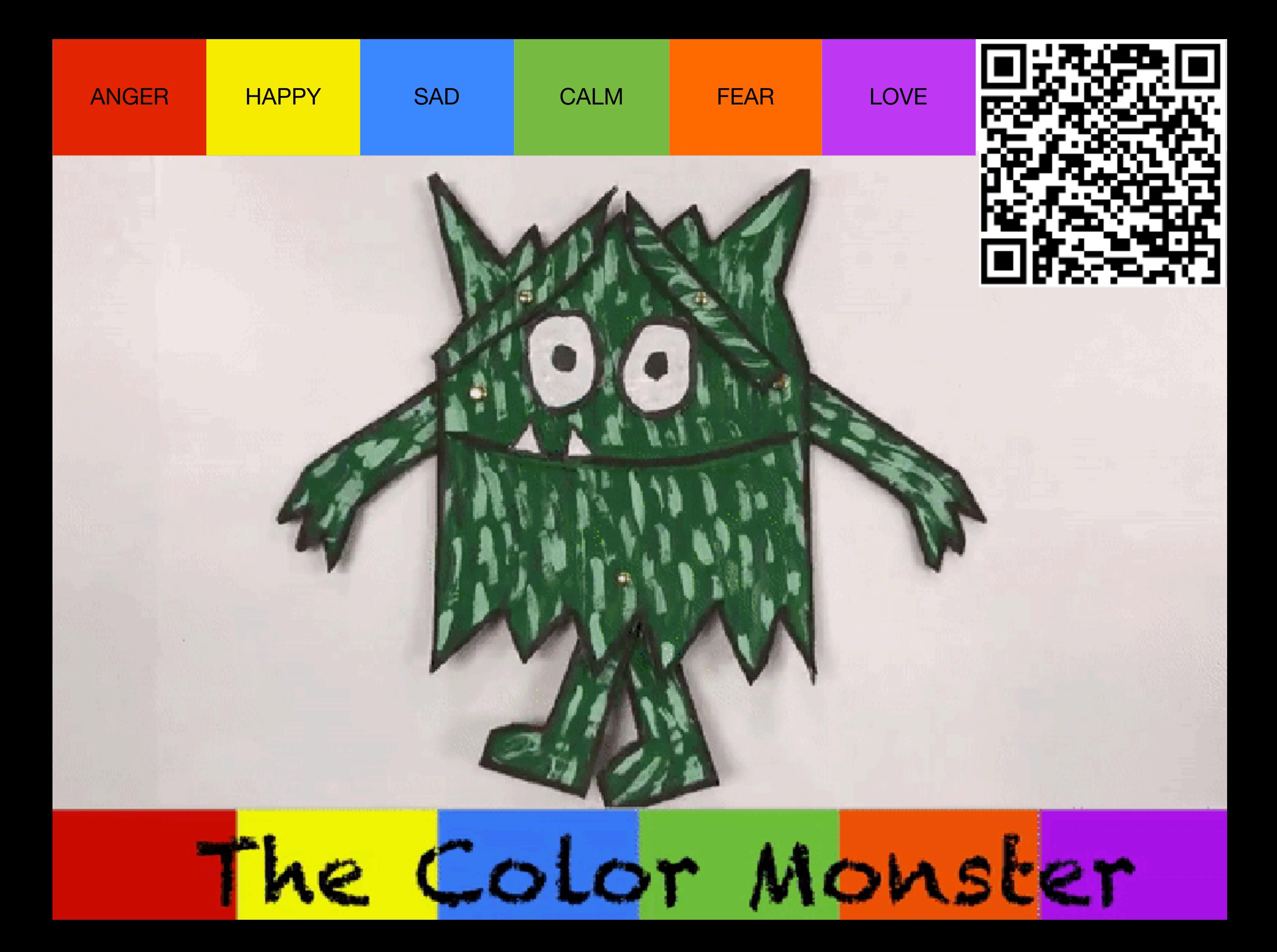

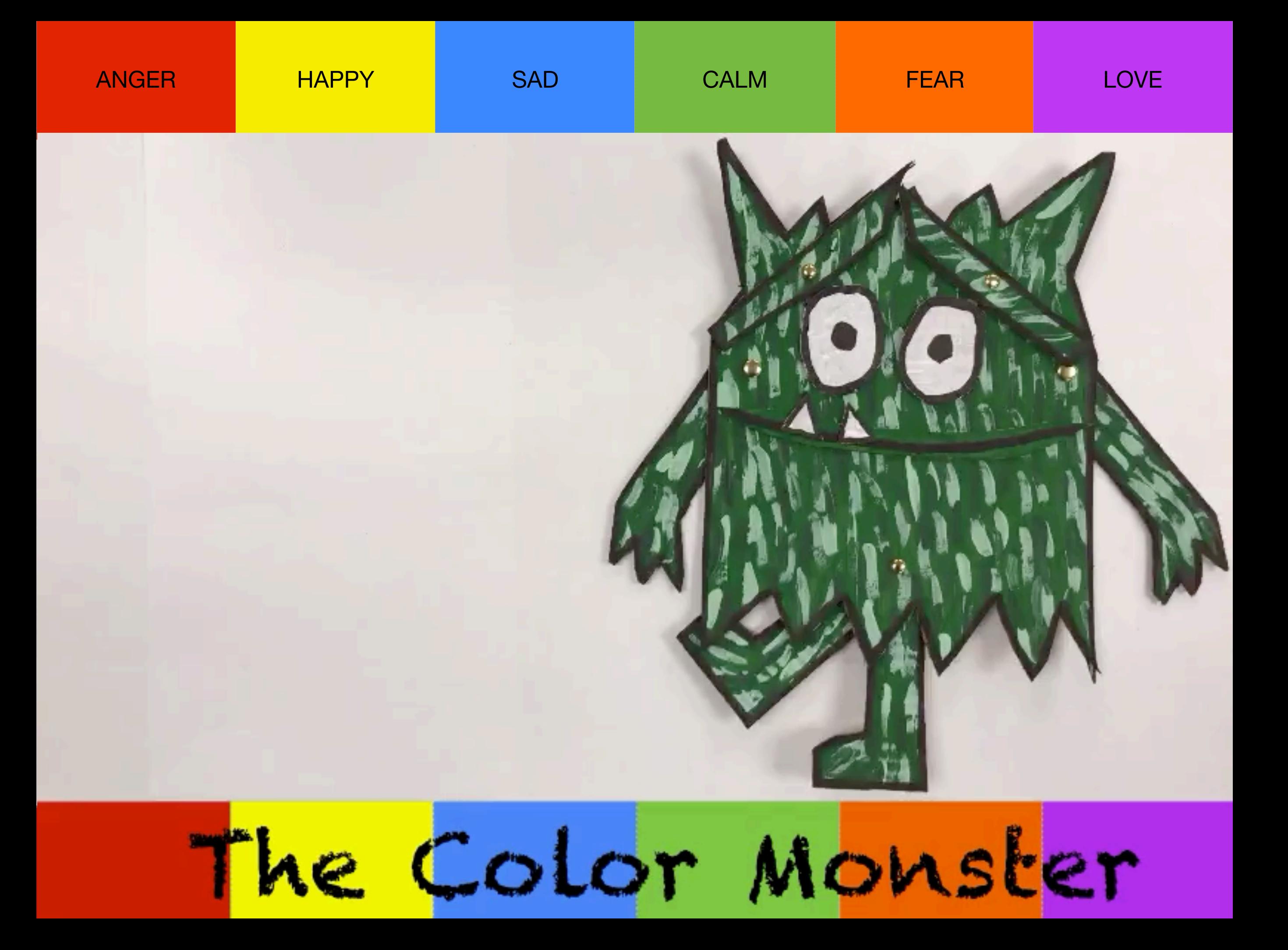

# 1st Grade SNOWMAN IN A SNOW GLOBE

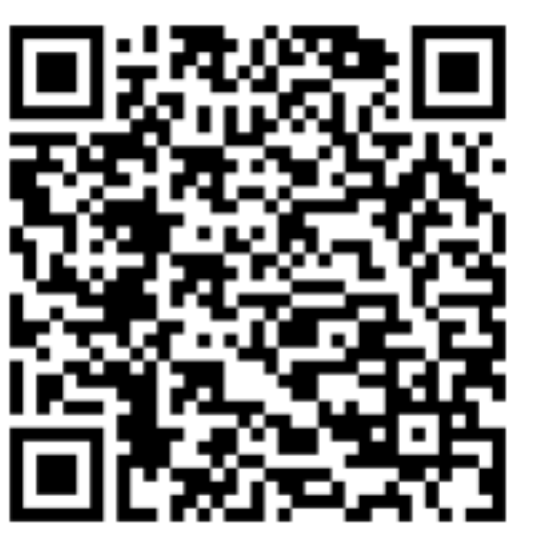

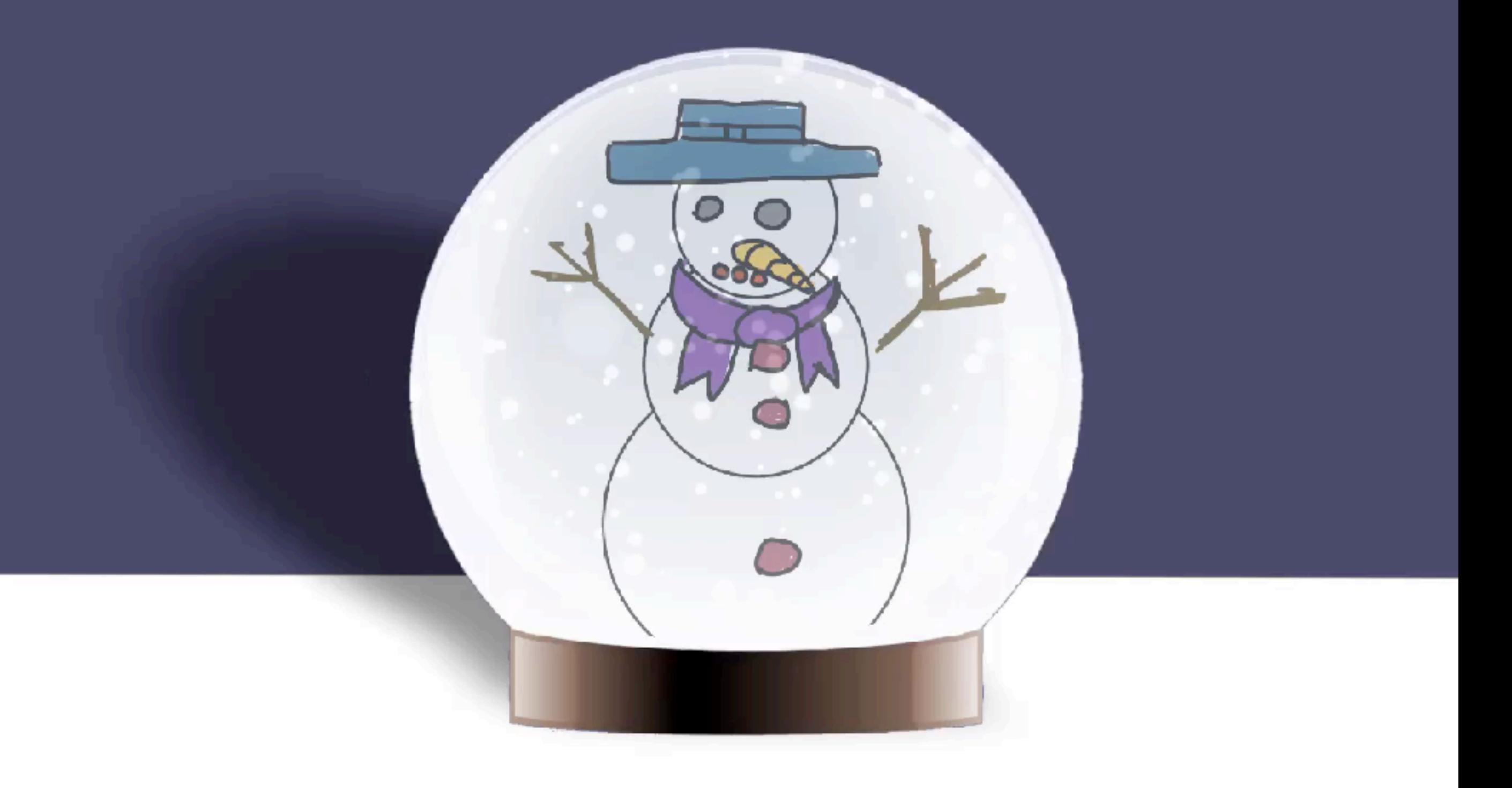

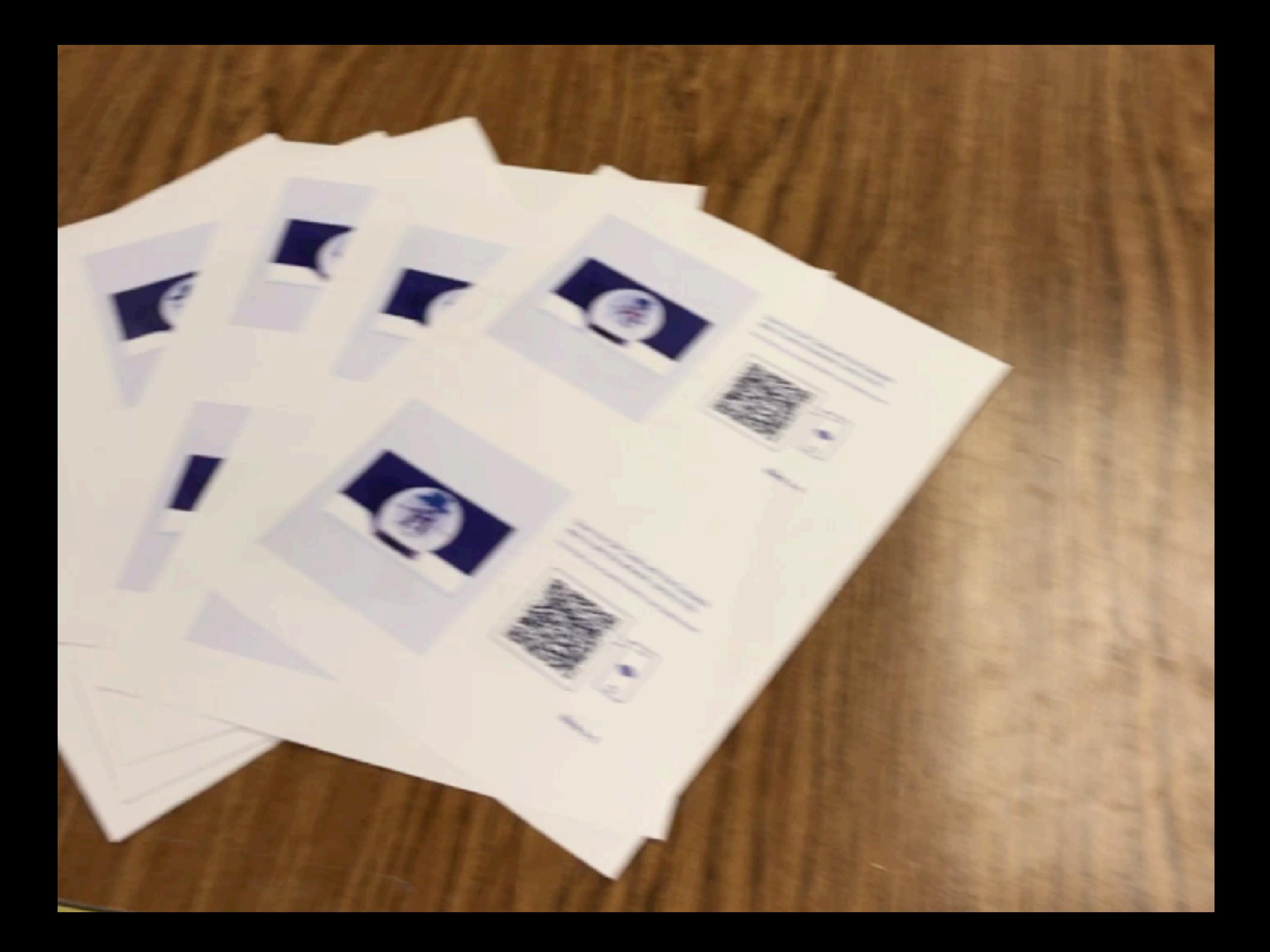

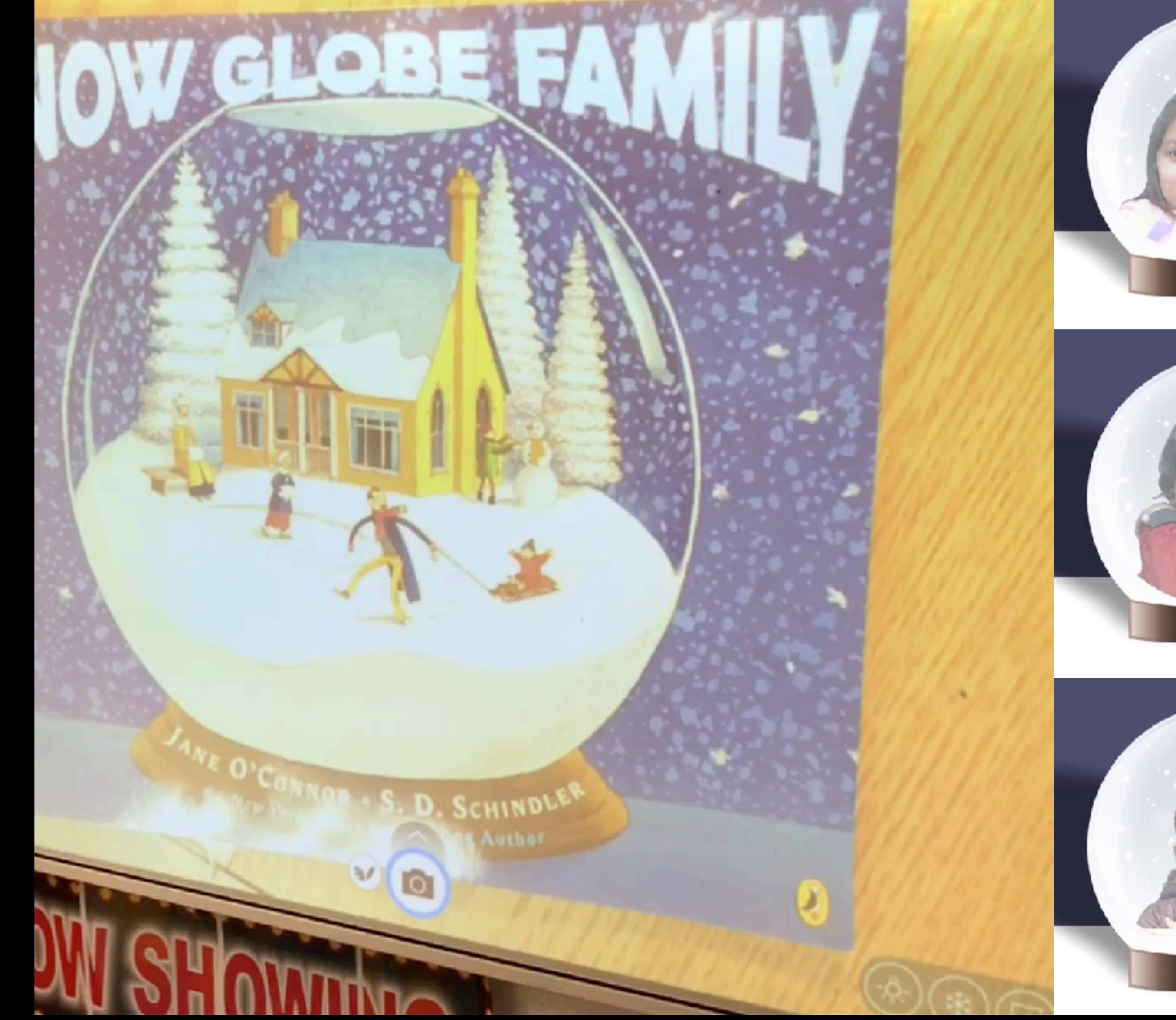

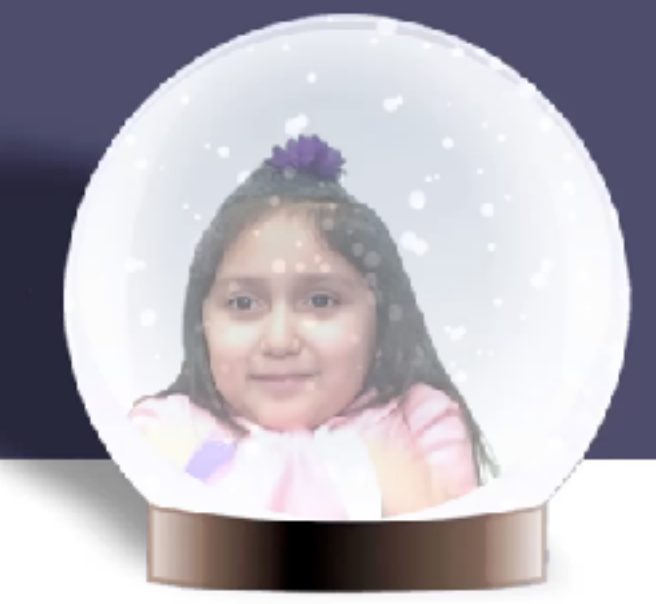

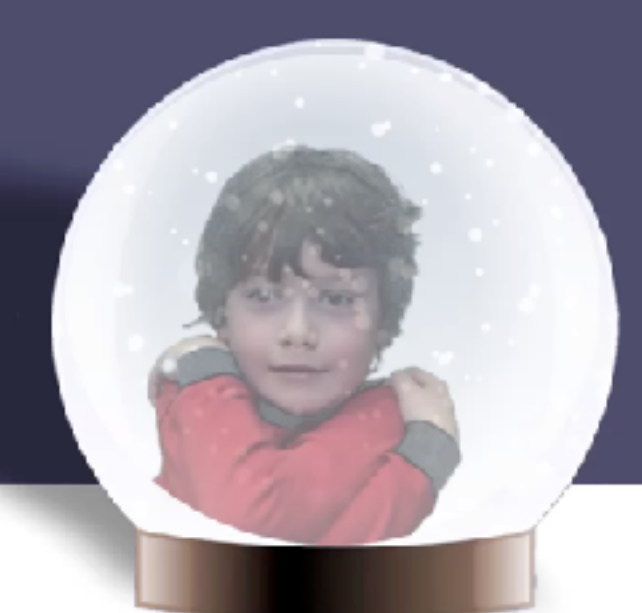

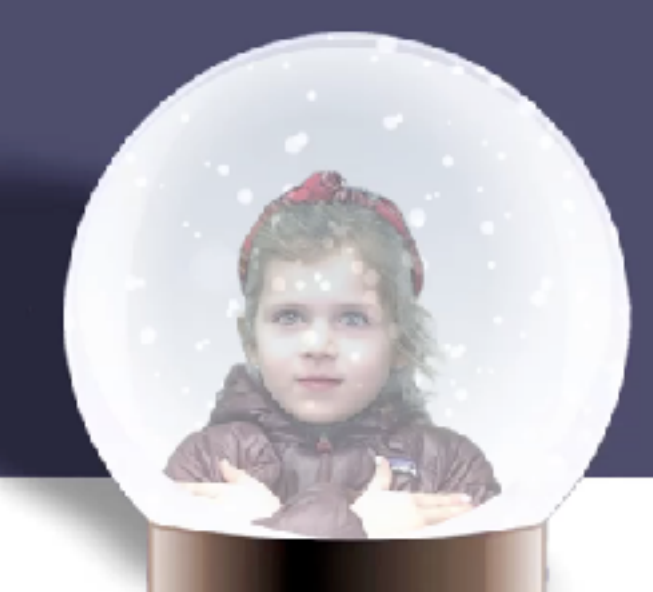

A kind person cleans up after themselves

-Eva

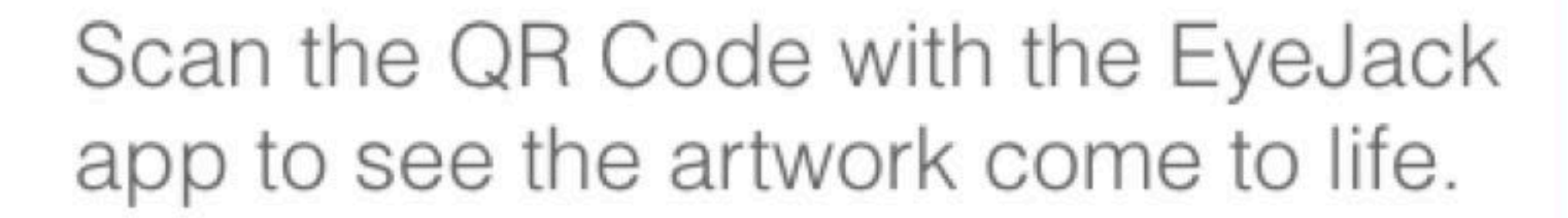

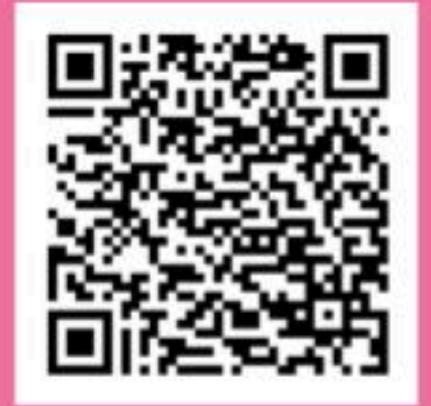

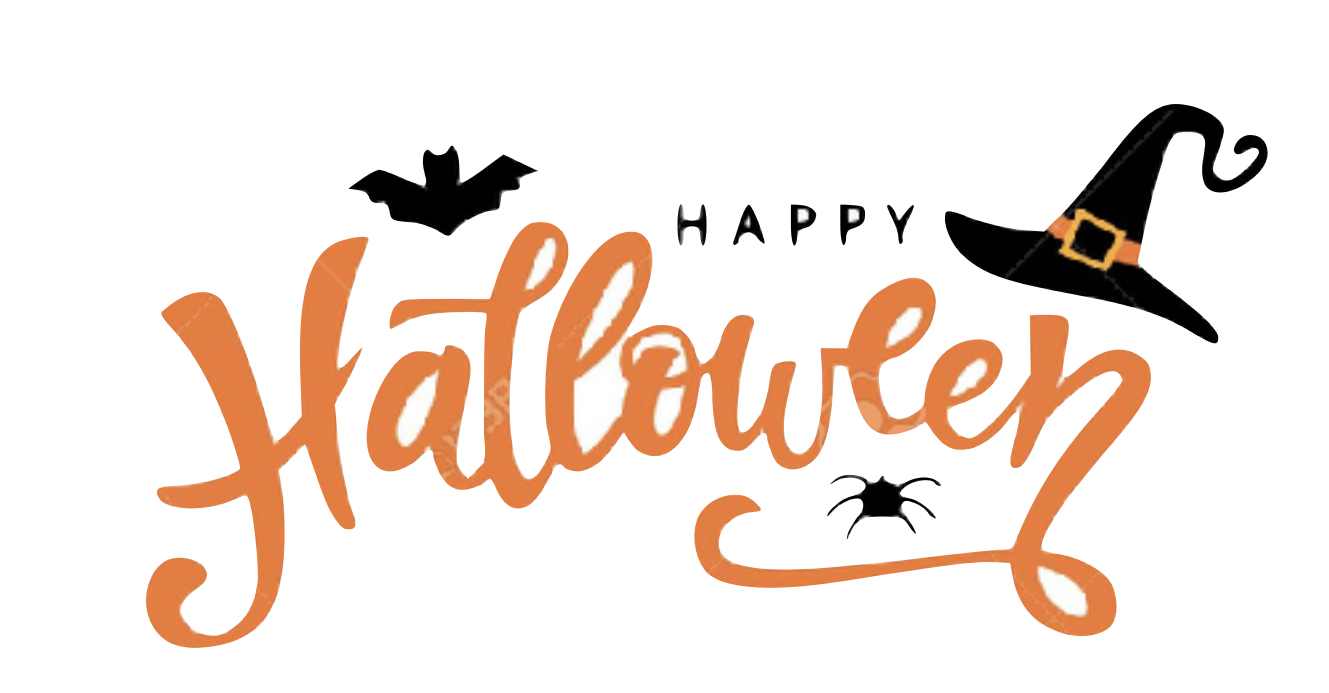

From the app, you can save the artwork to your EyeJack account.

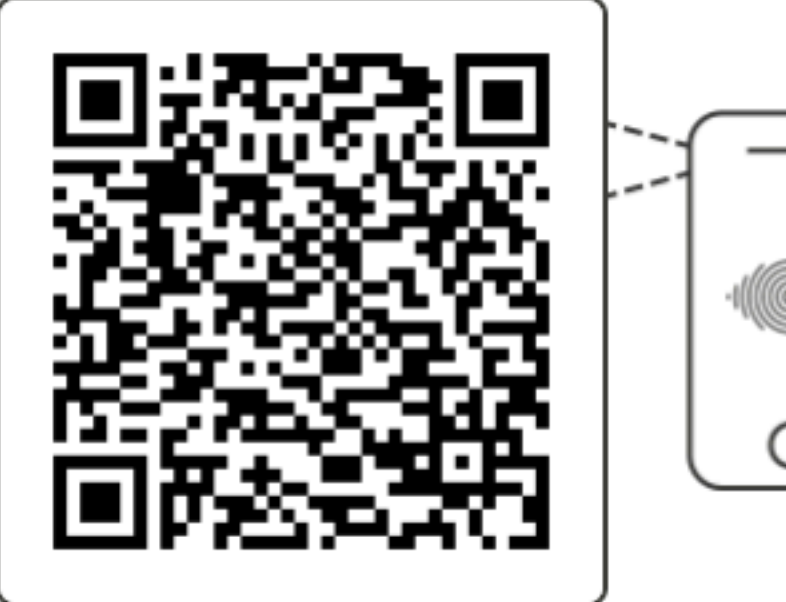

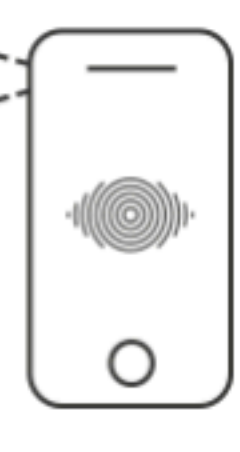

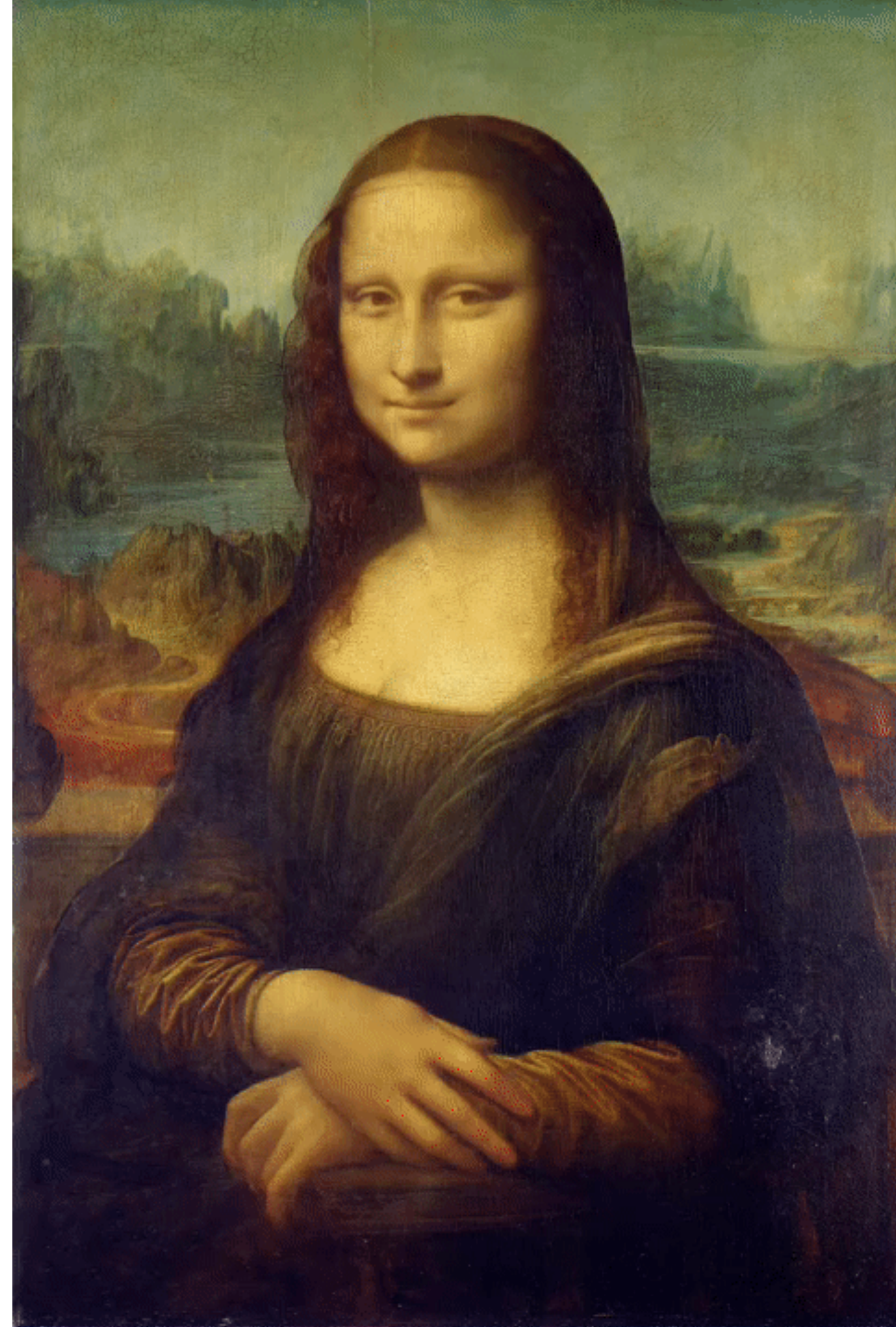

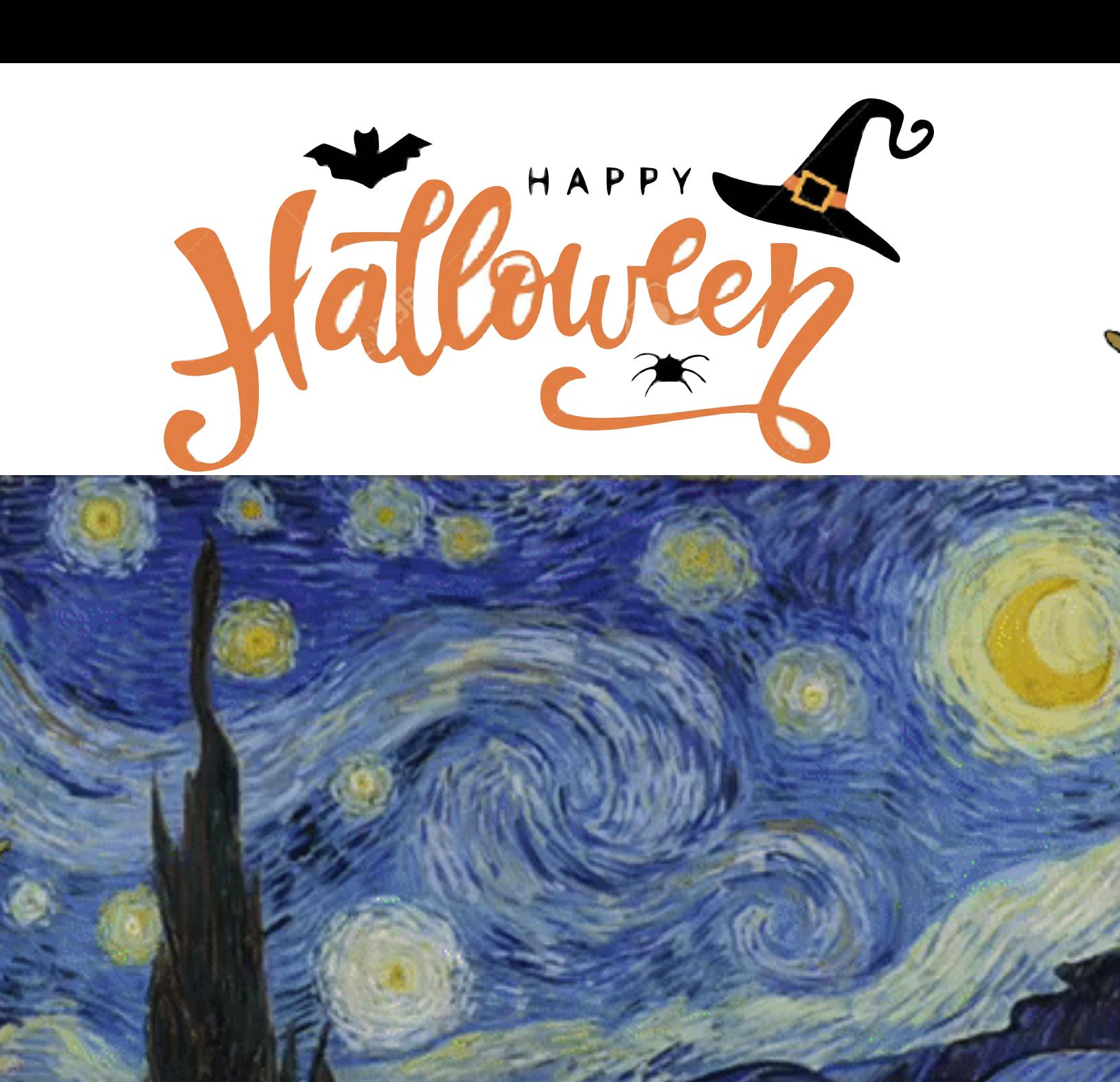

From the app, you can save the artwork to your EyeJack account.

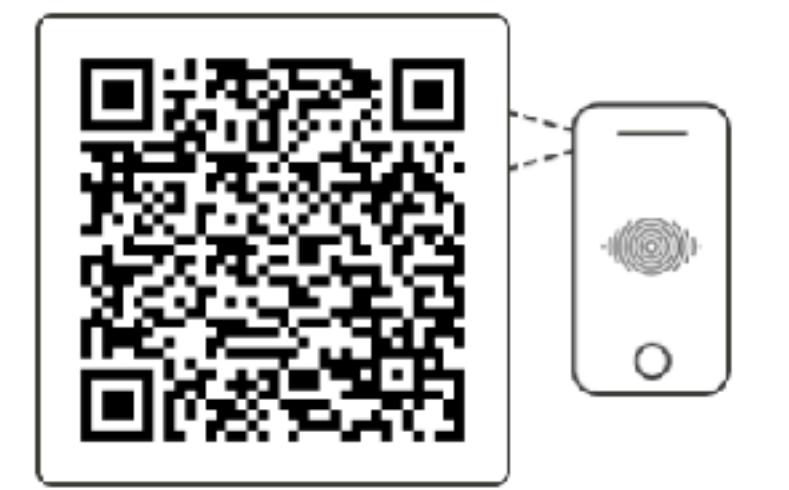

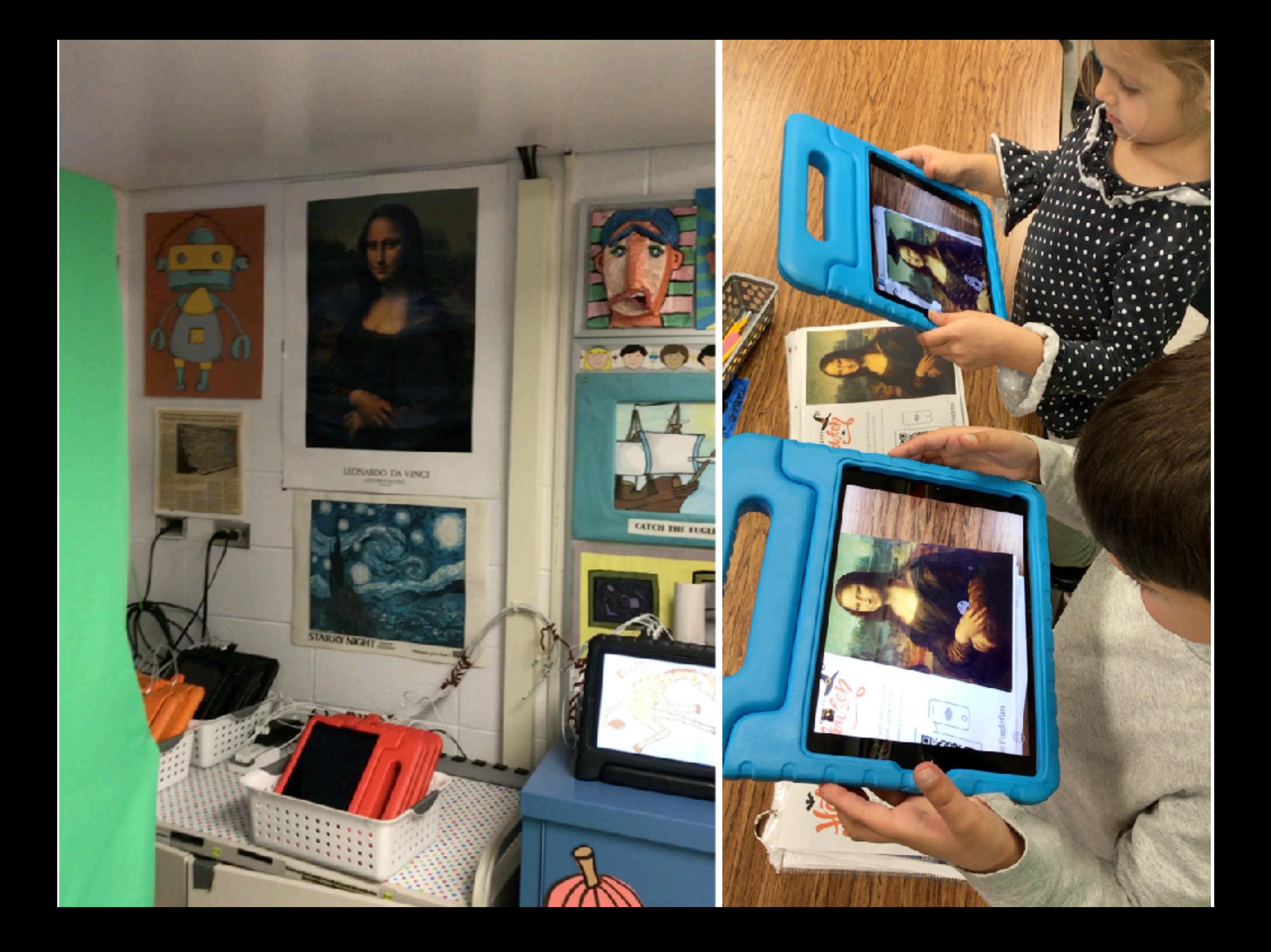

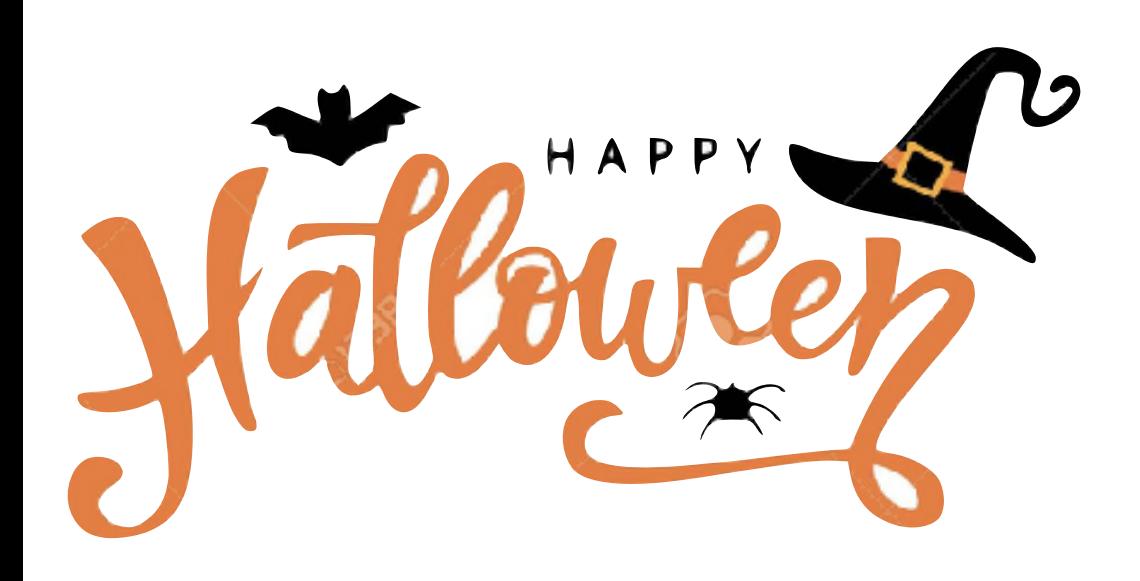

From the app, you can save the artwork to your EyeJack account.

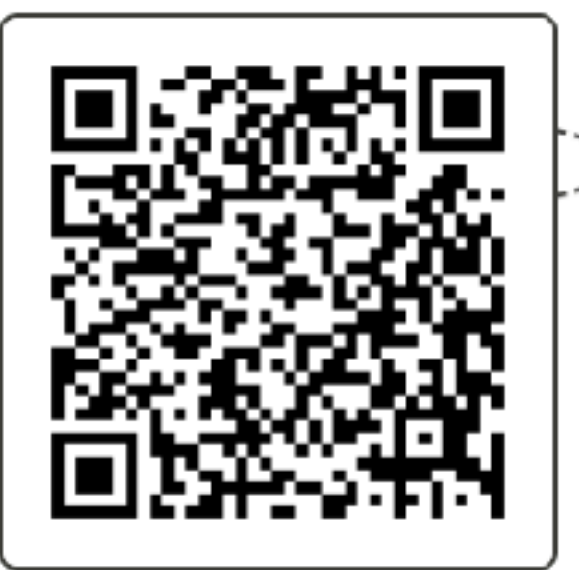

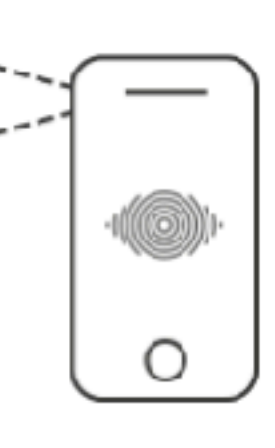

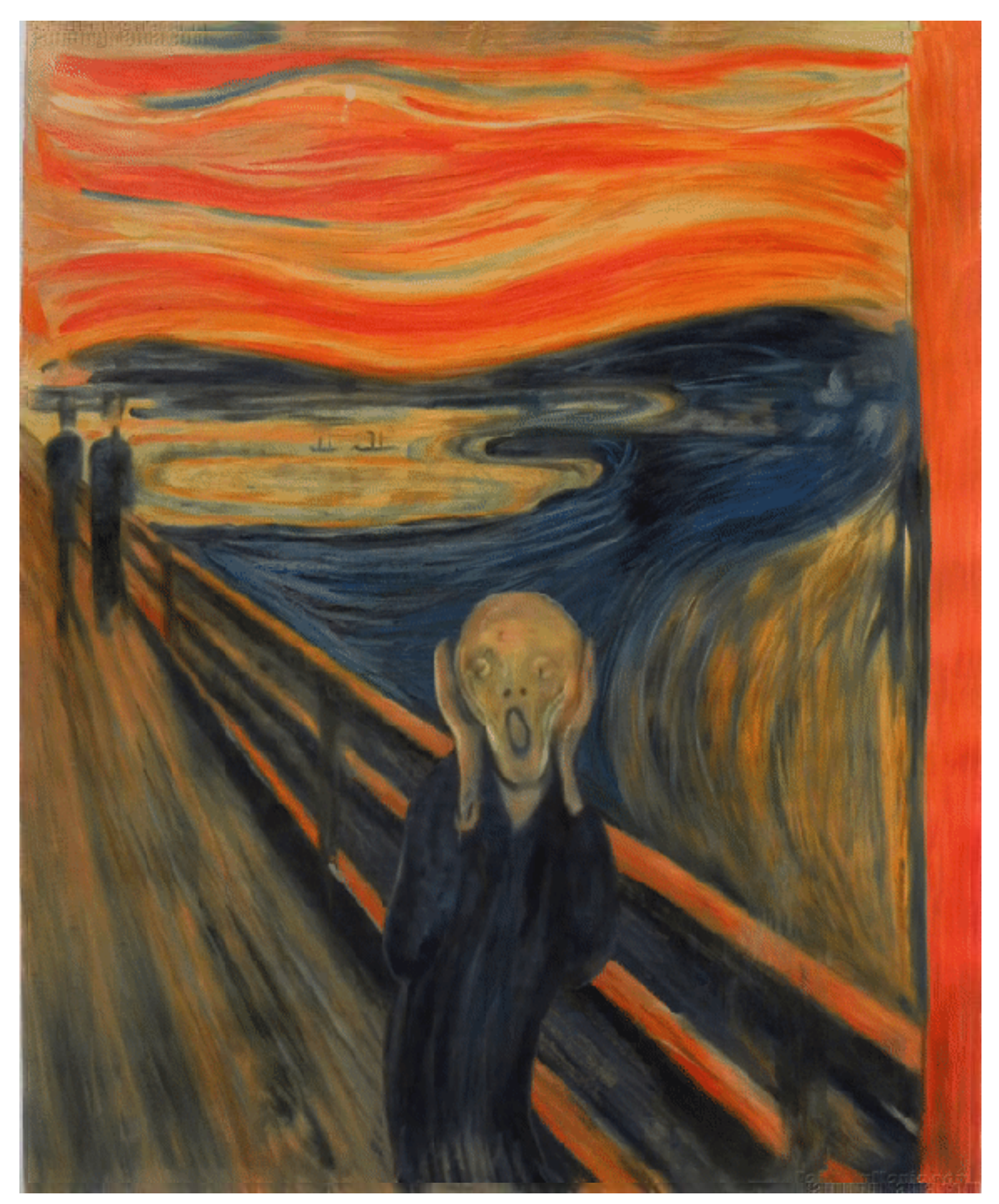

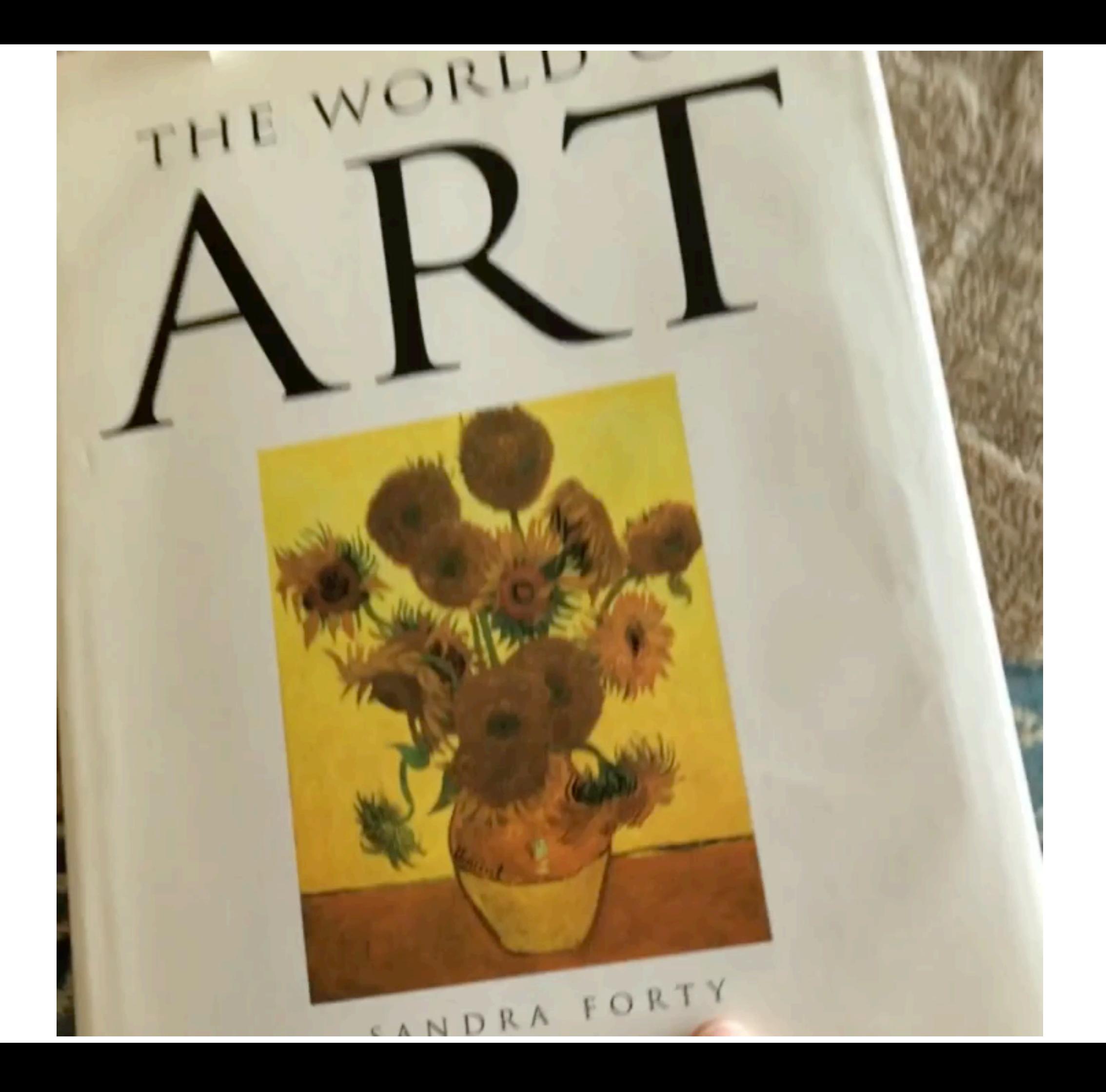

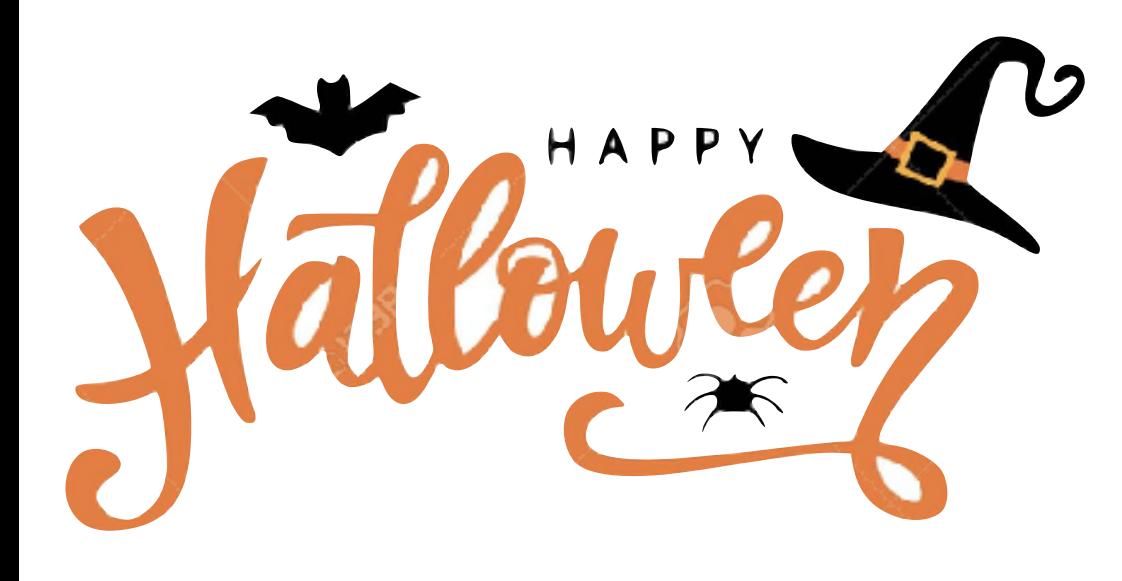

From the app, you can save the artwork to your EyeJack account.

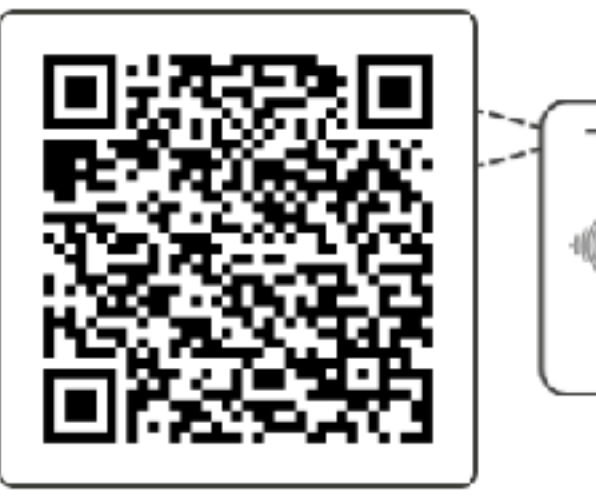

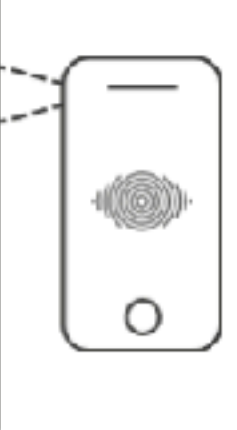

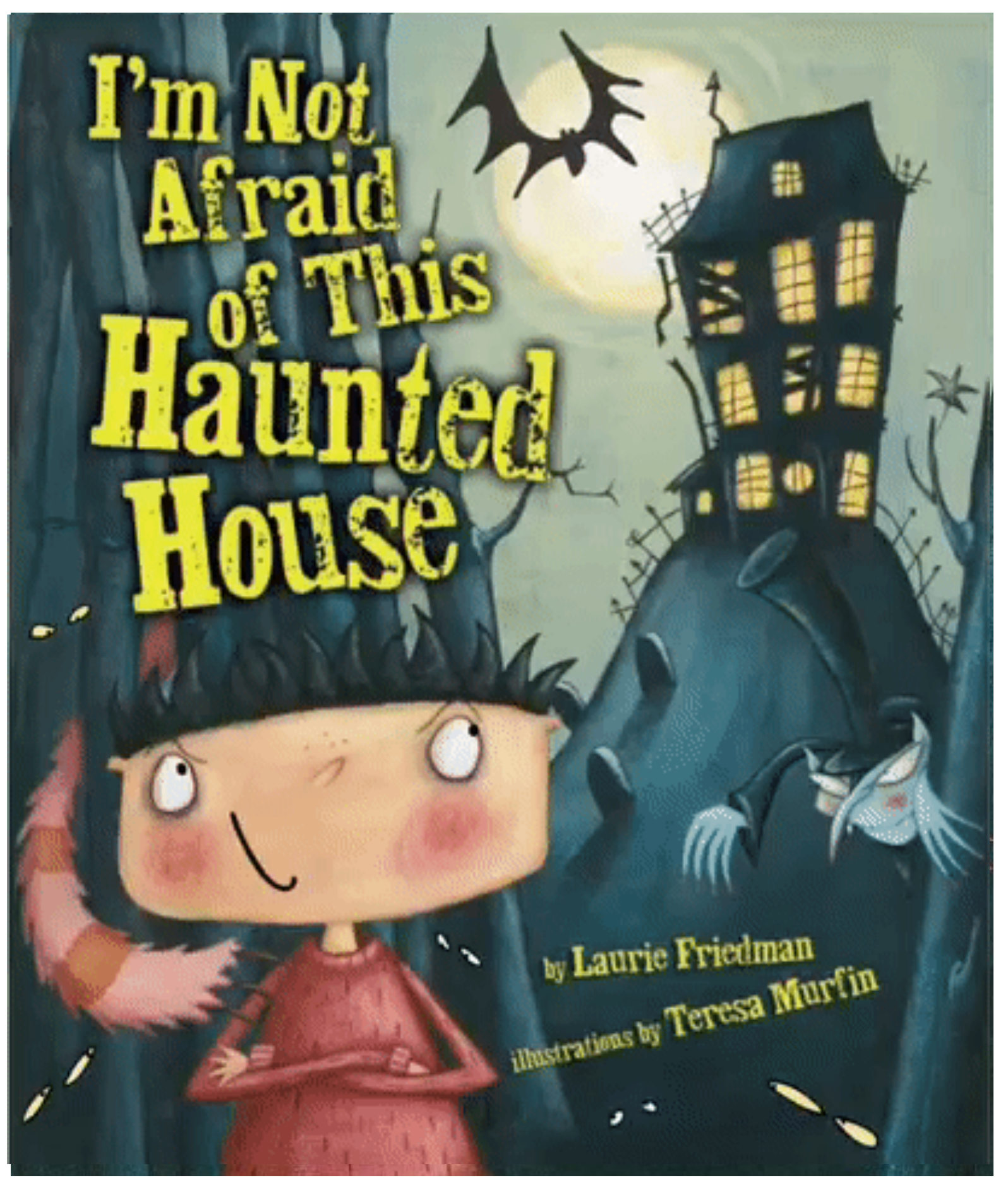

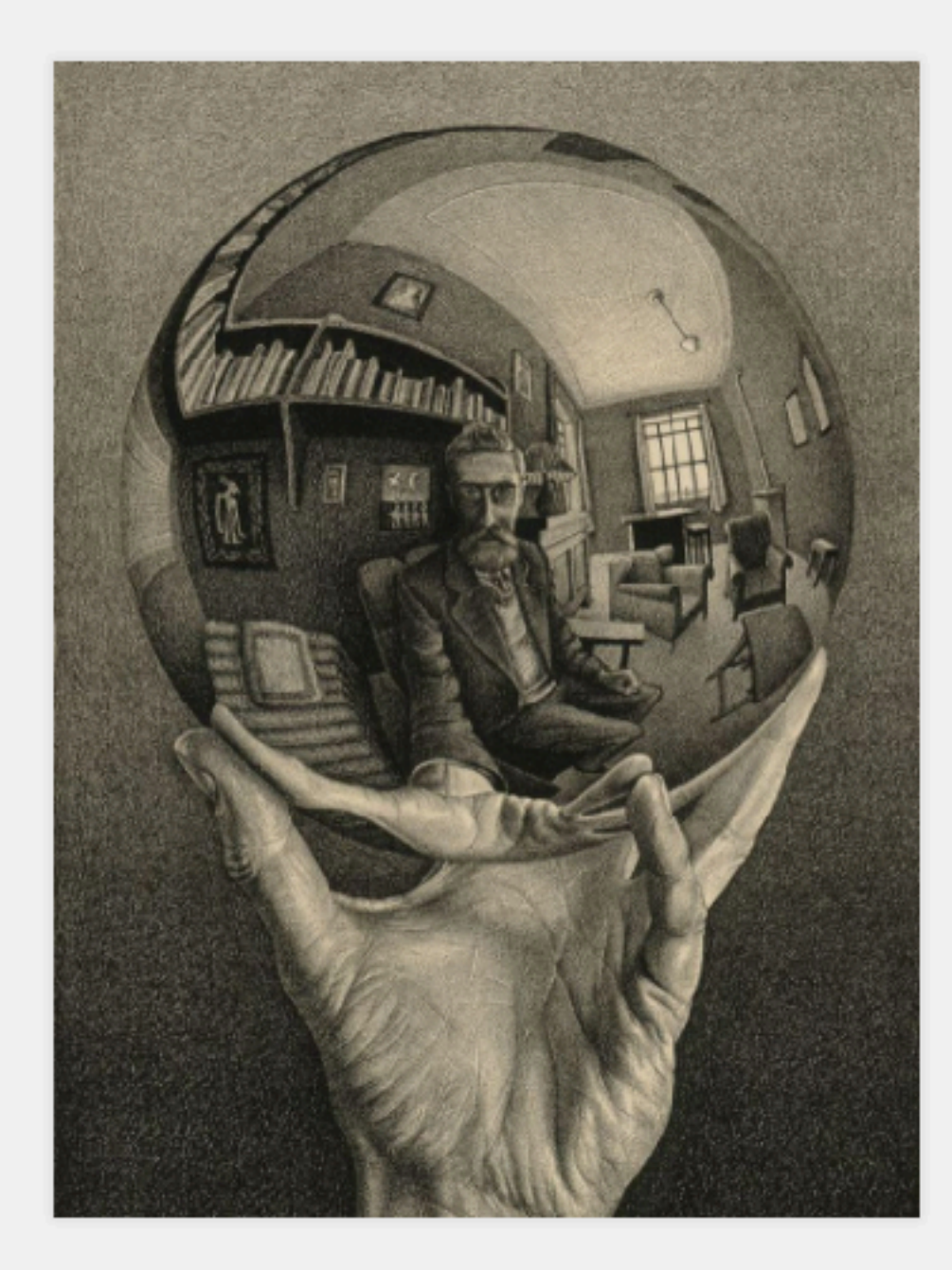

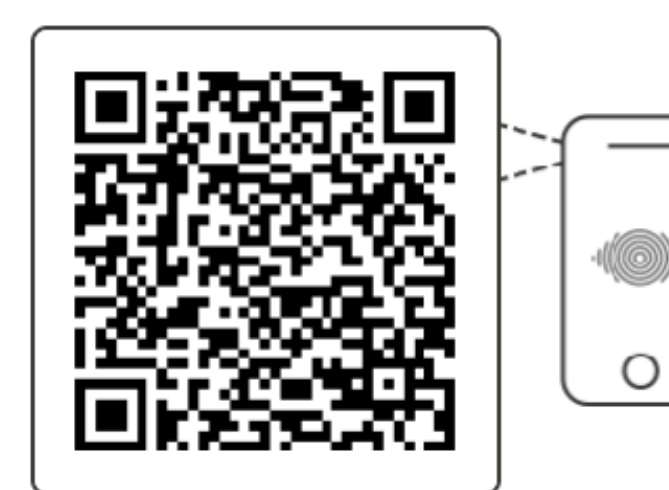

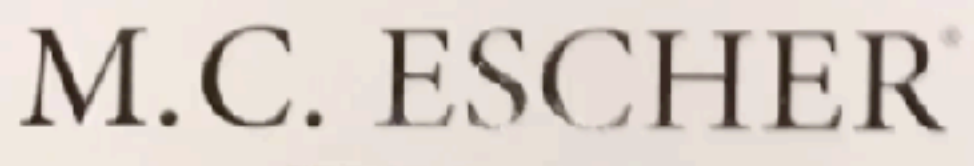

THE GRAFFIC WOR

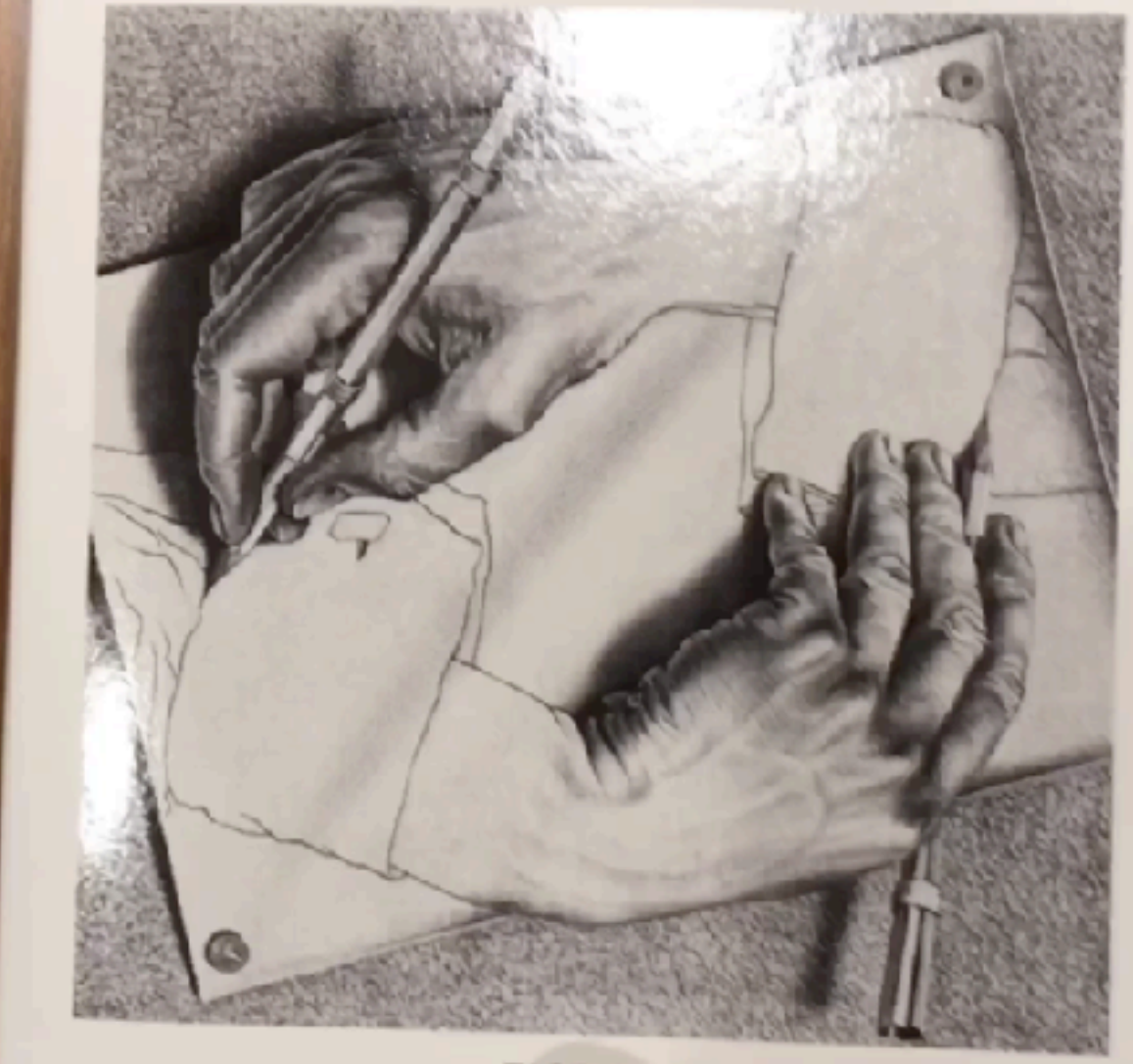

**TASCHEN** 

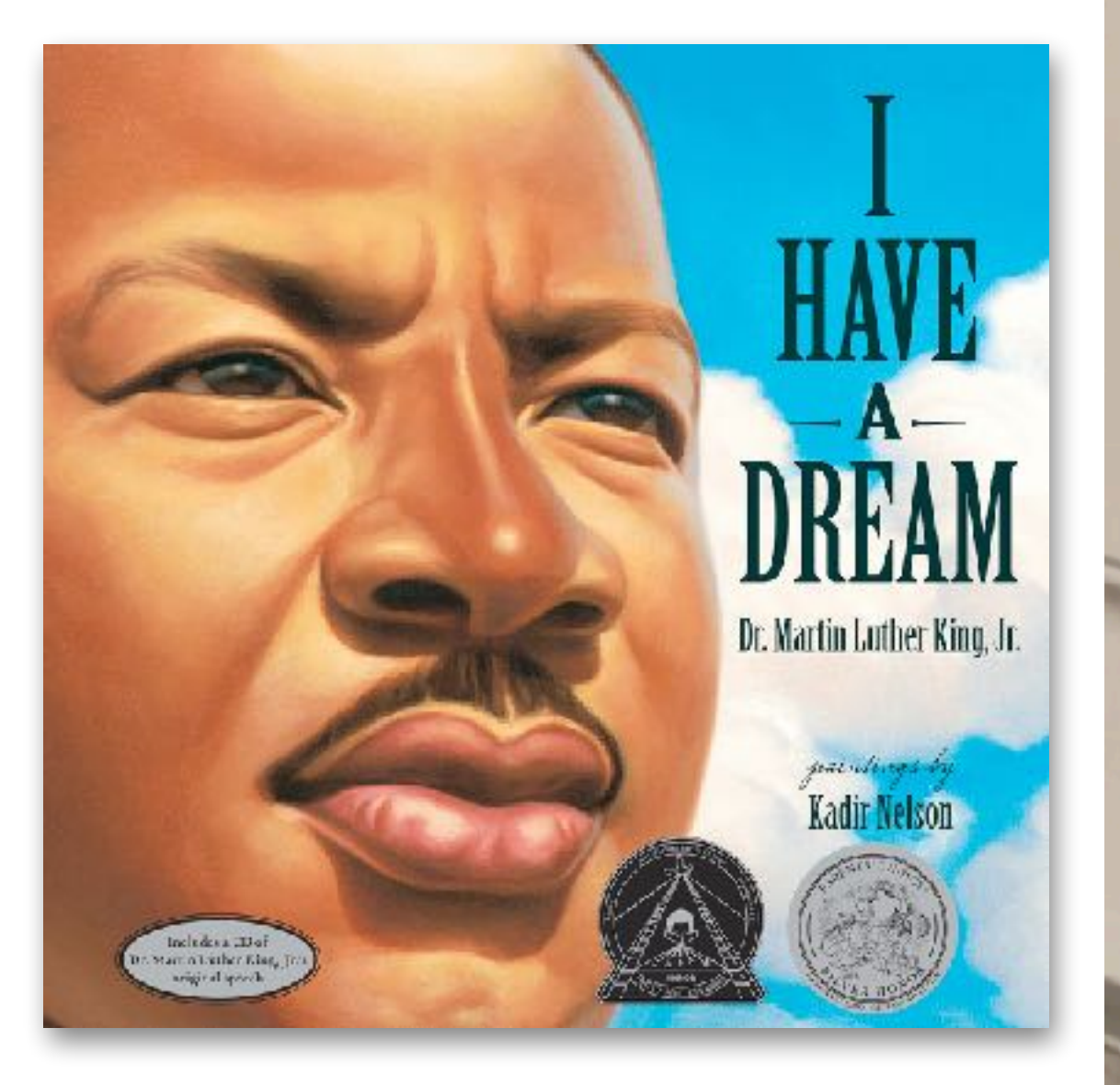

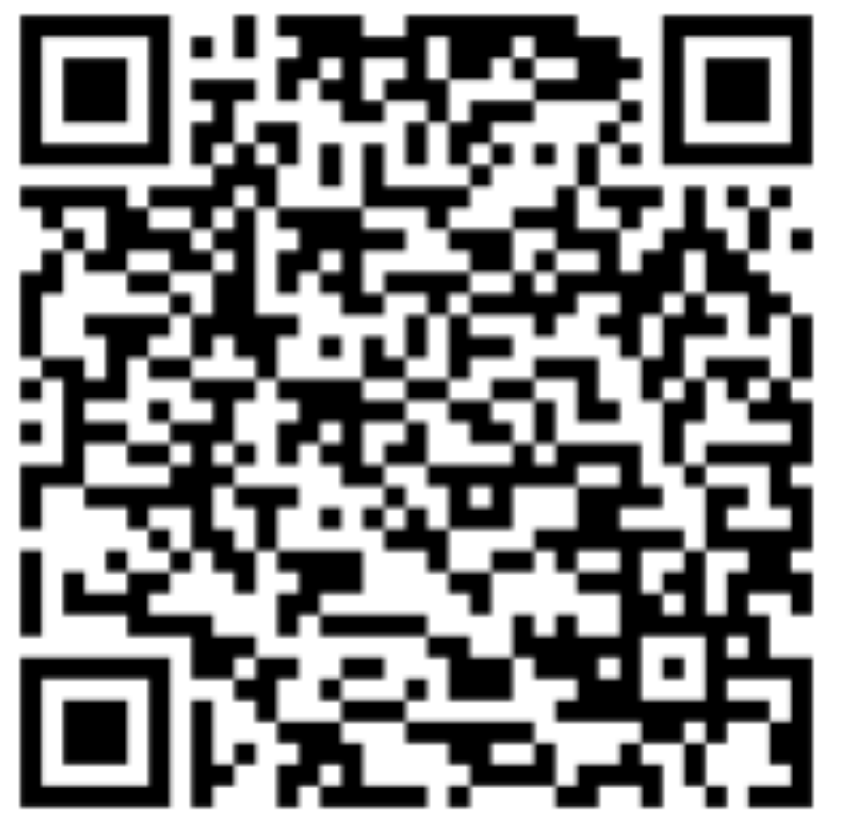

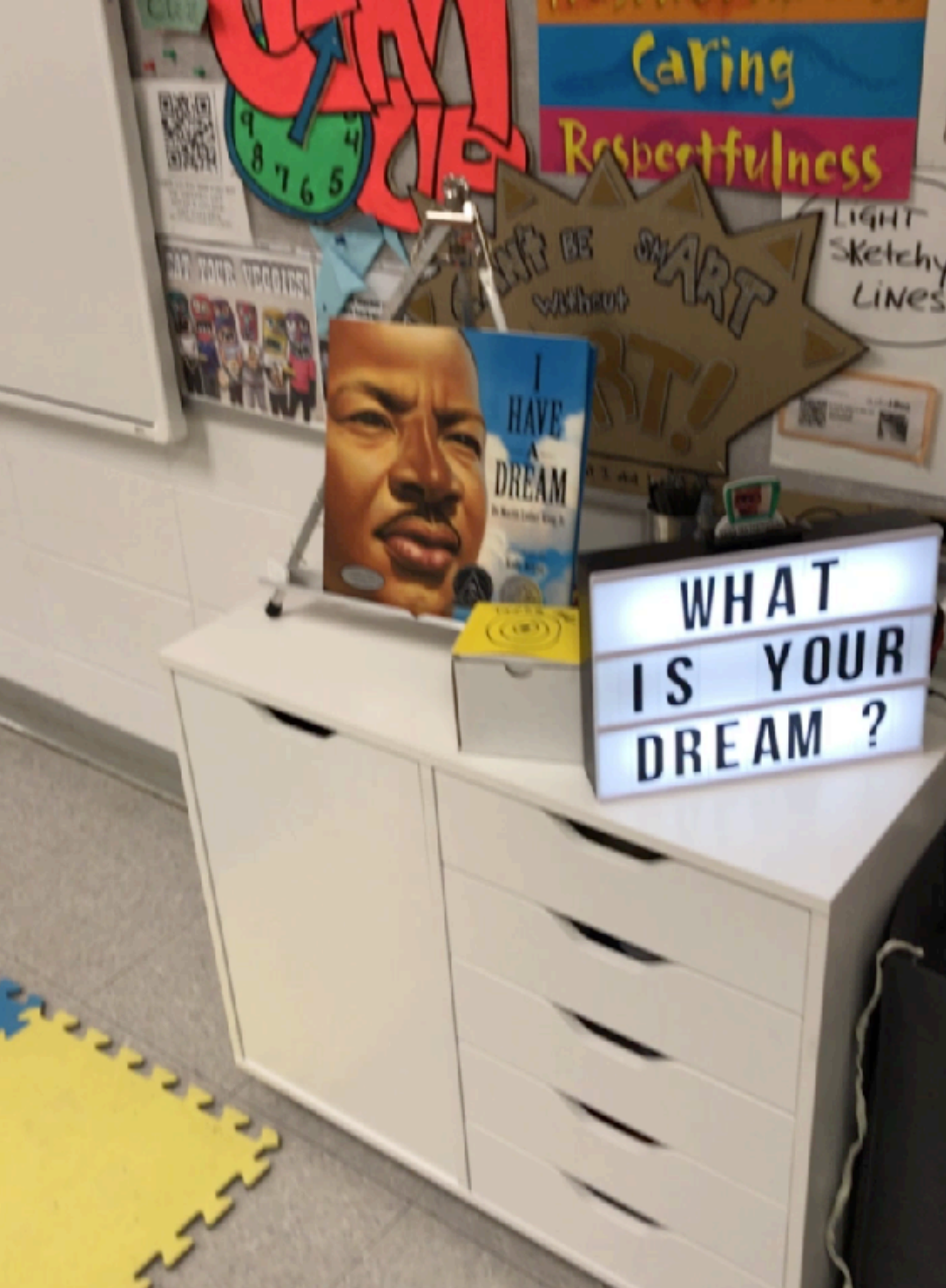

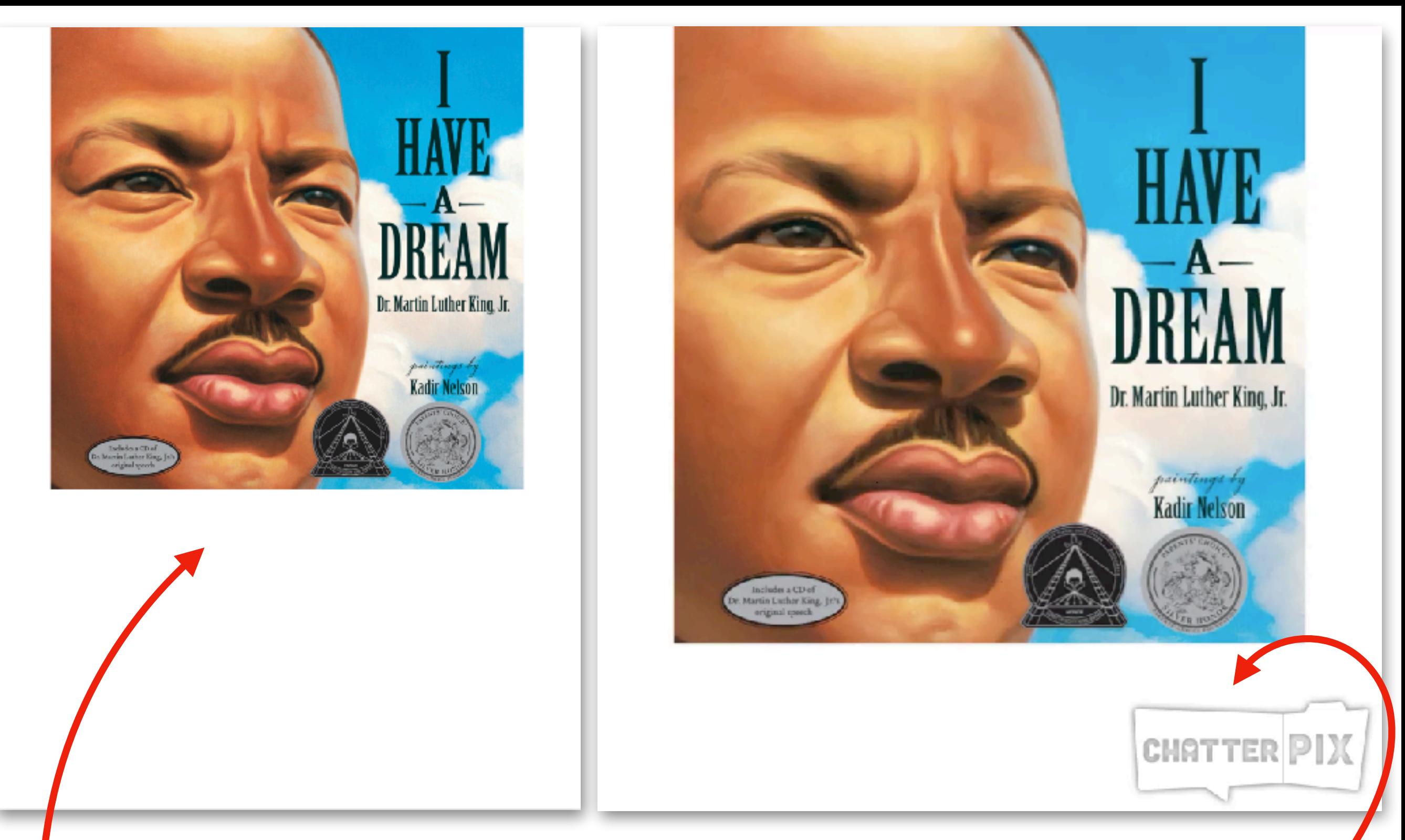

### **TIP: Since Chatterpix leaves a large watermark**

**Put the image on a slide in keynote with extra space below, export as an image Crop the video to make it exactly the size of the cover (iOS can do this now otherwise using [ezgif.com](http://ezgif.com) online tools)**

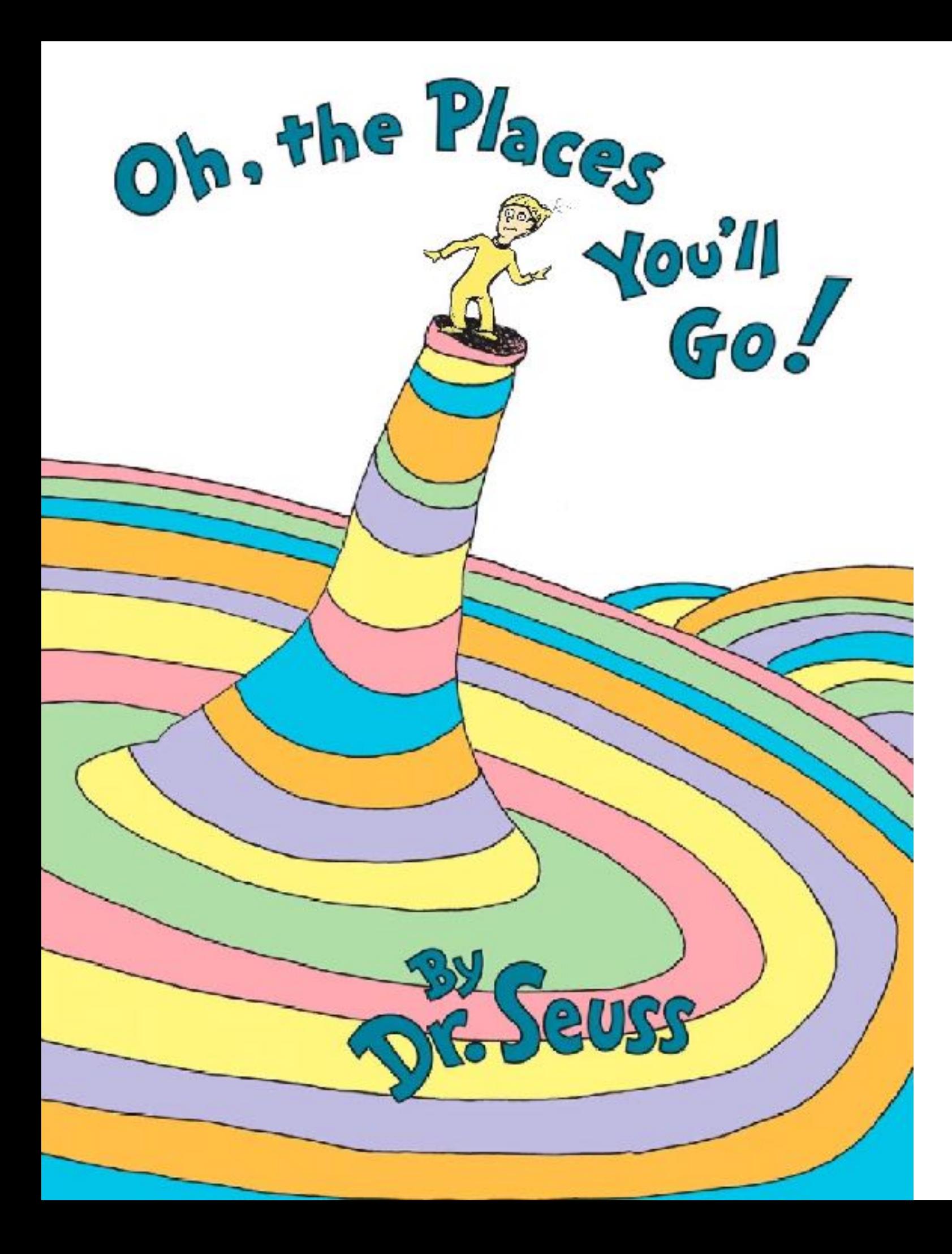

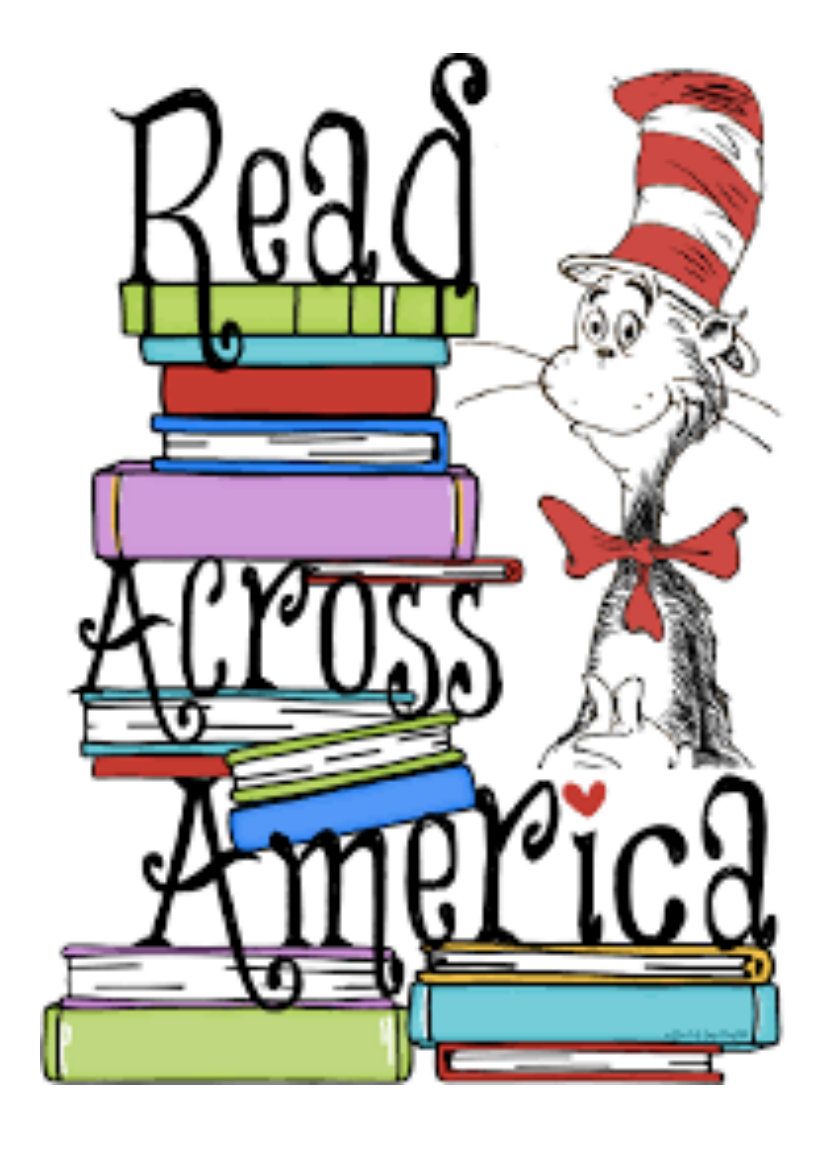

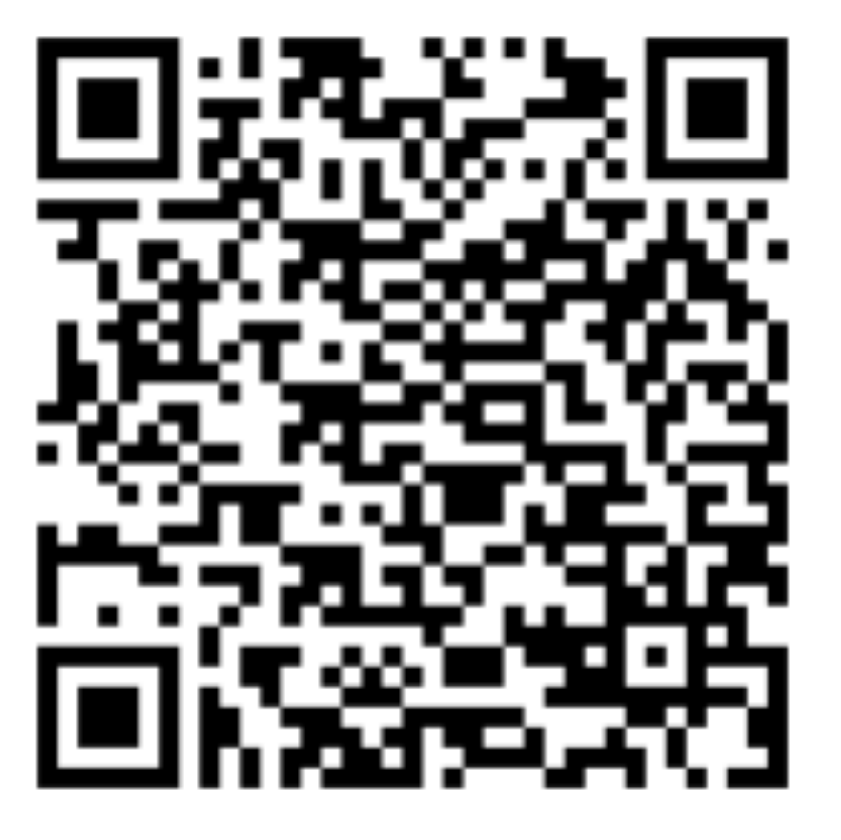

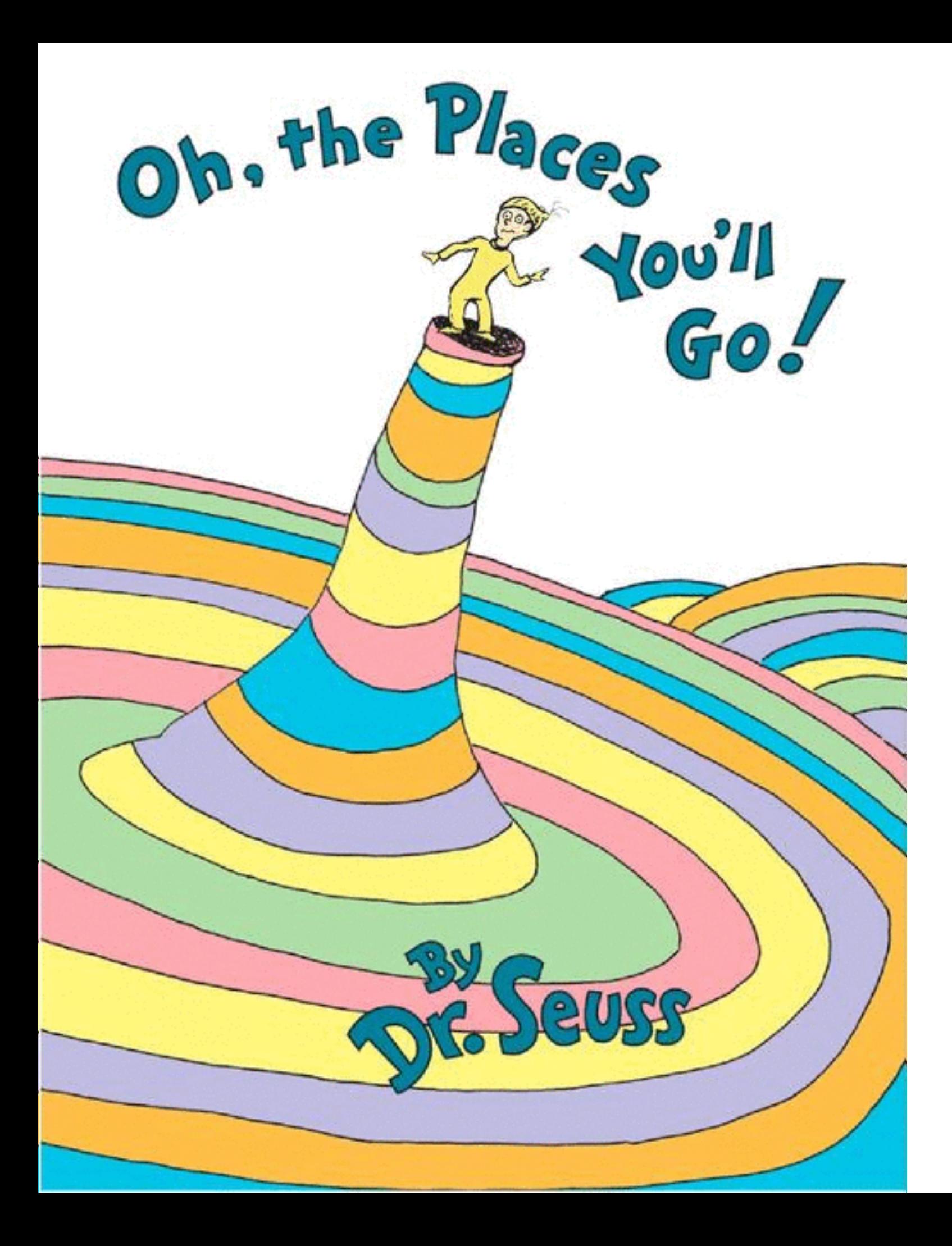

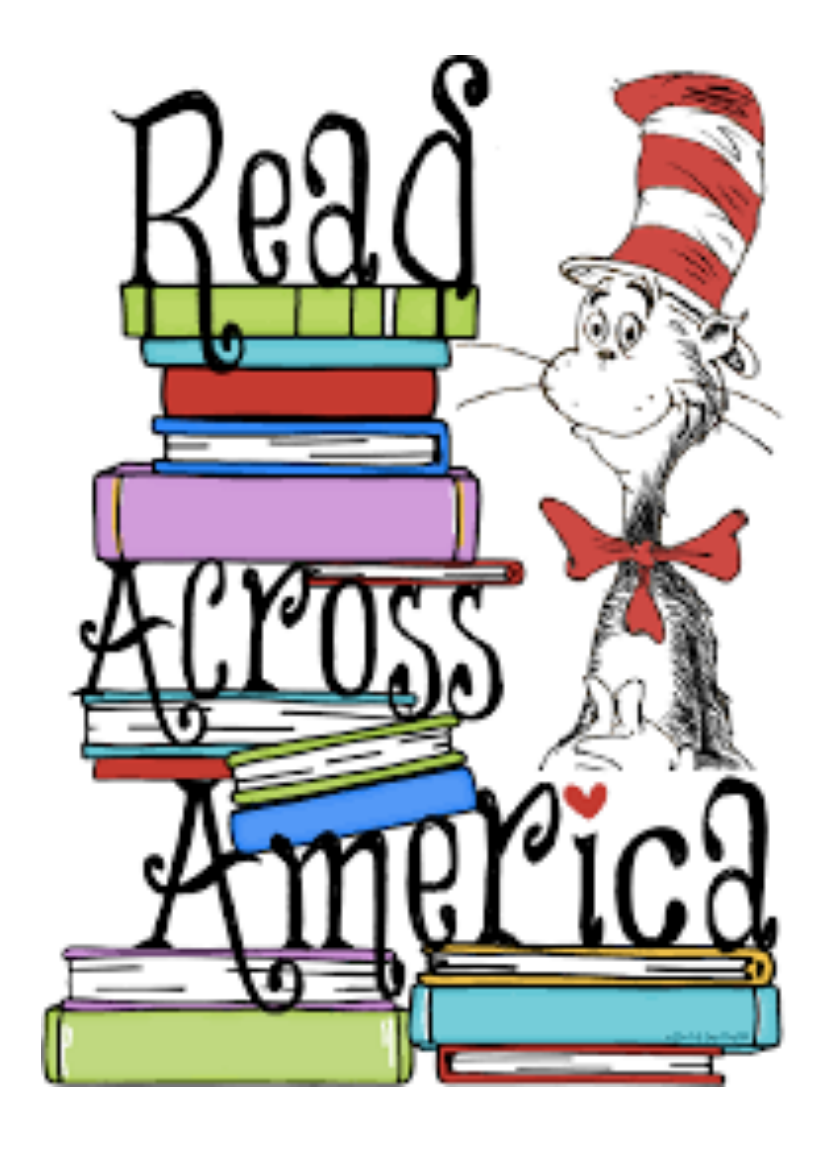

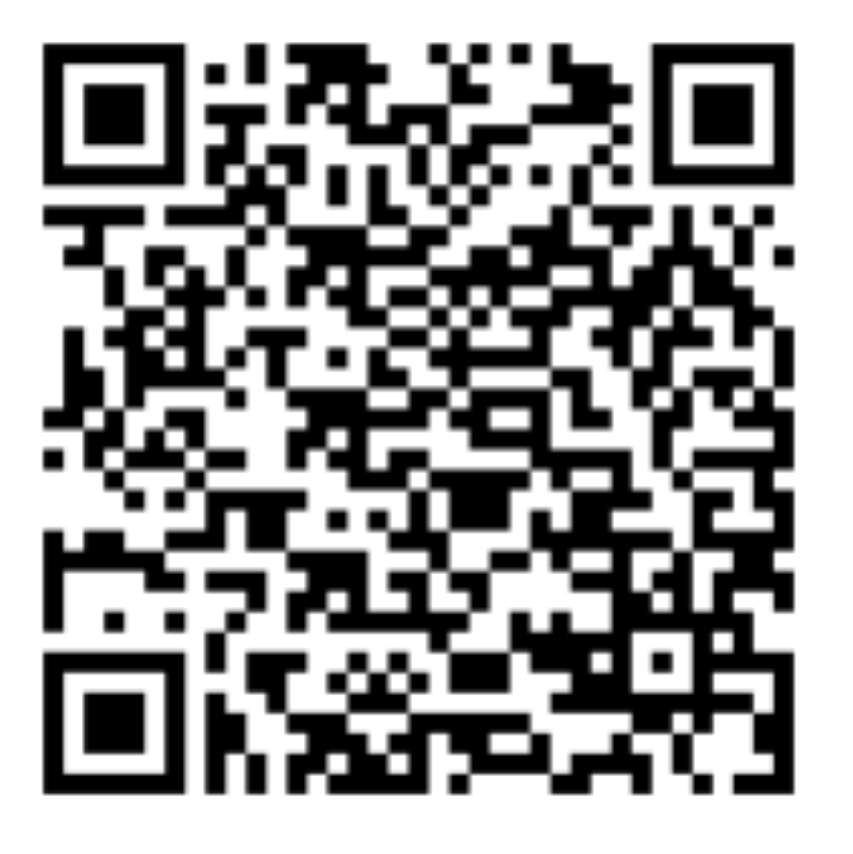

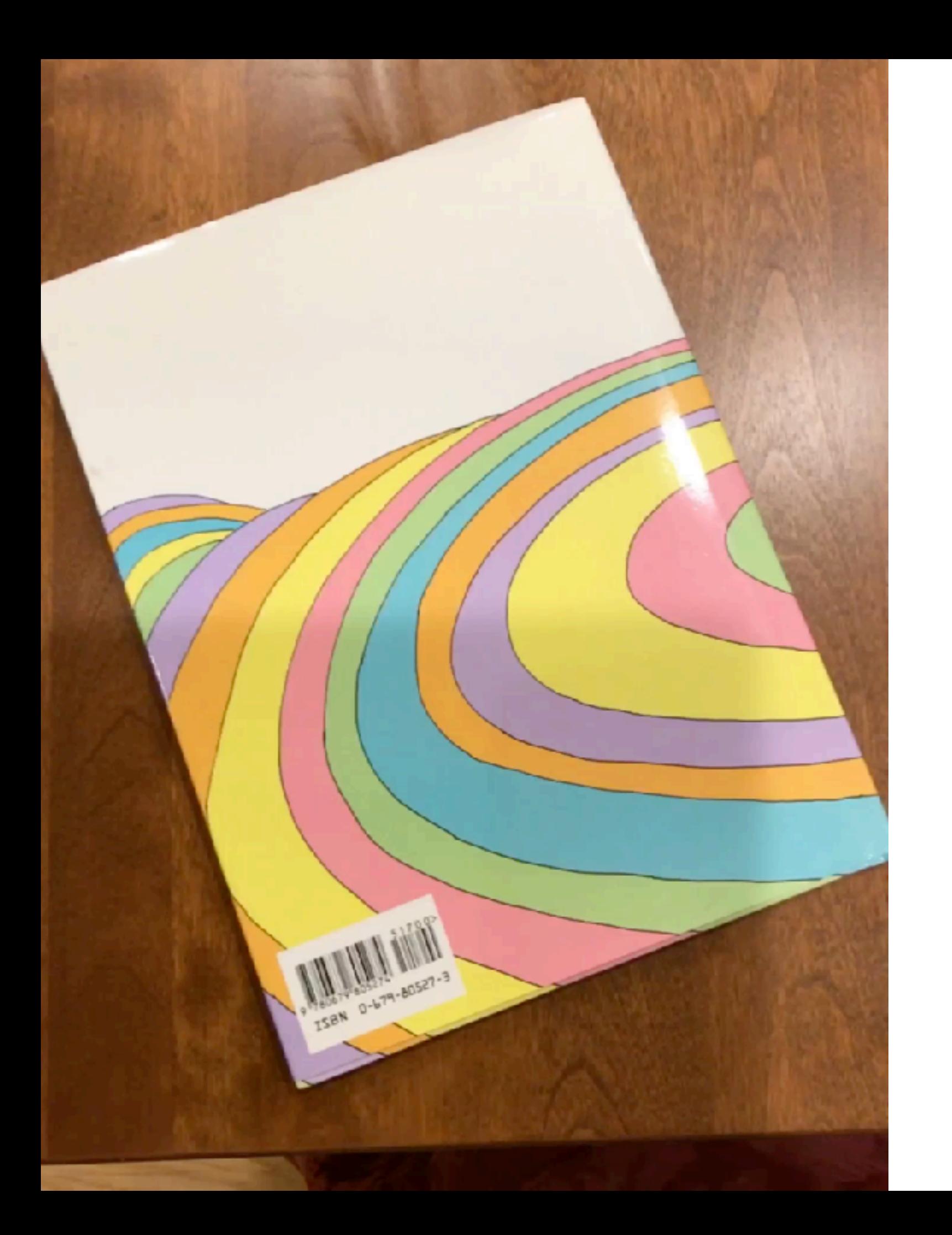

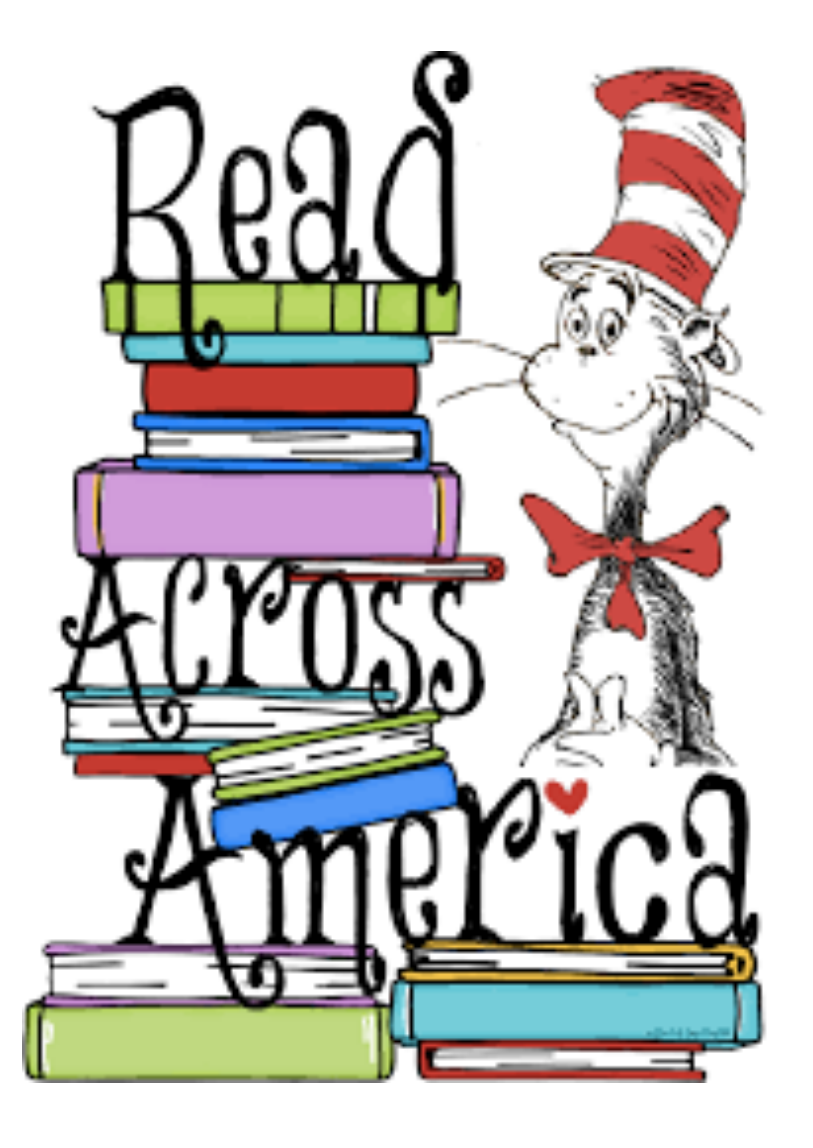

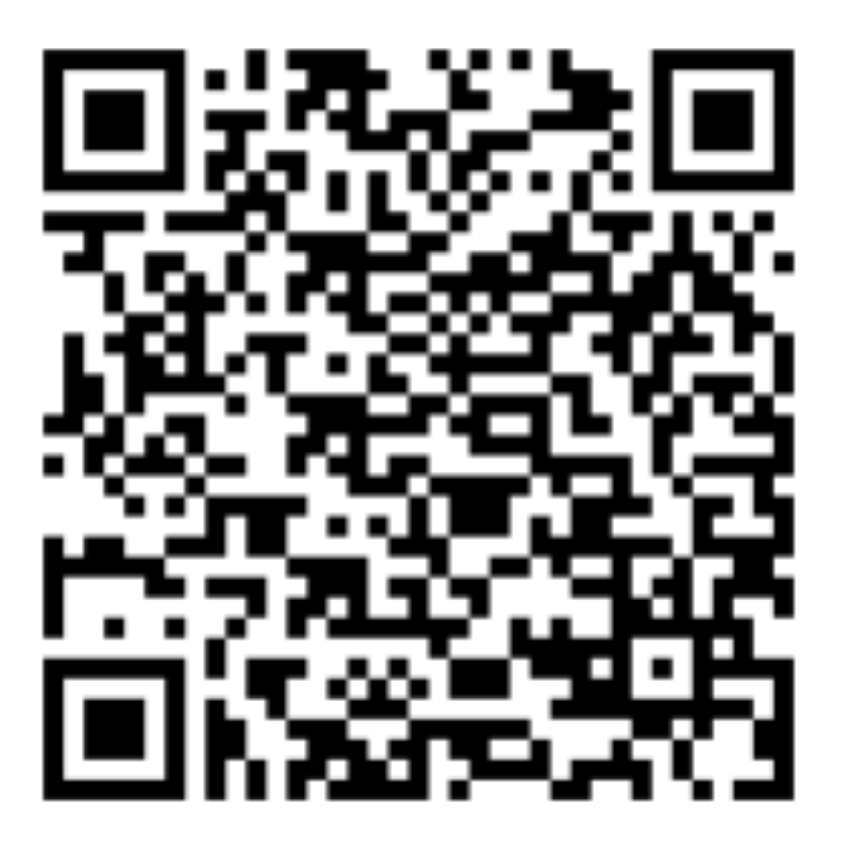

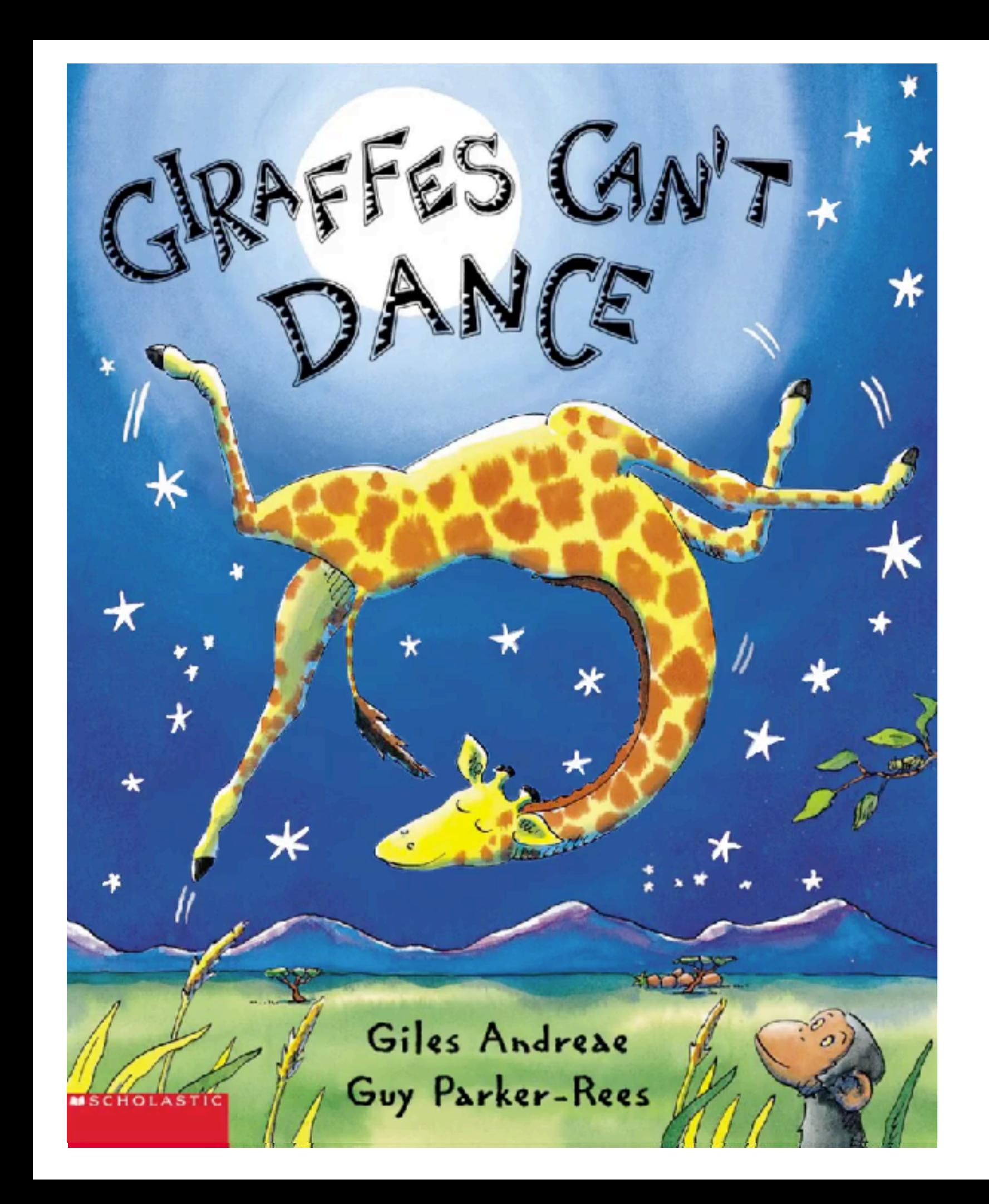

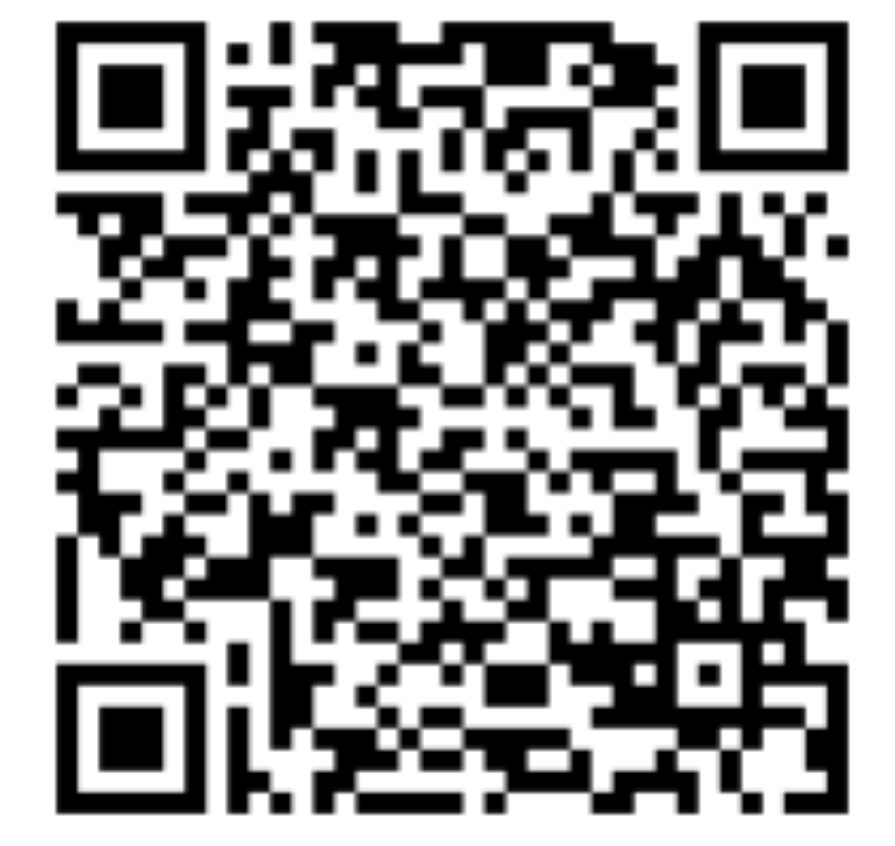

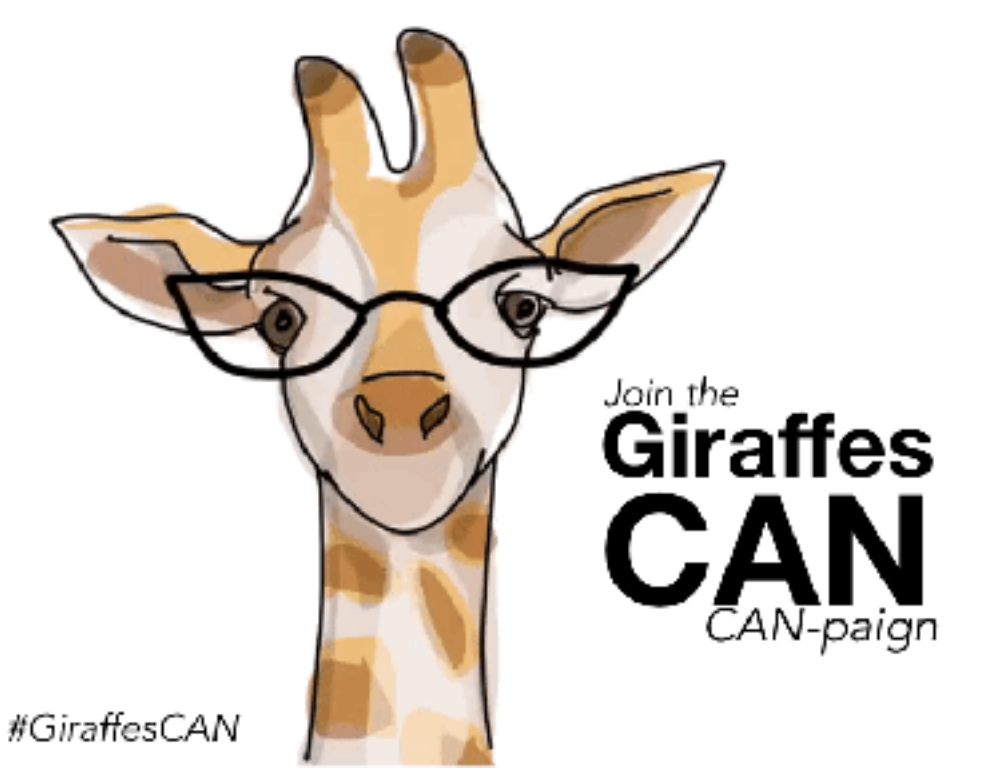

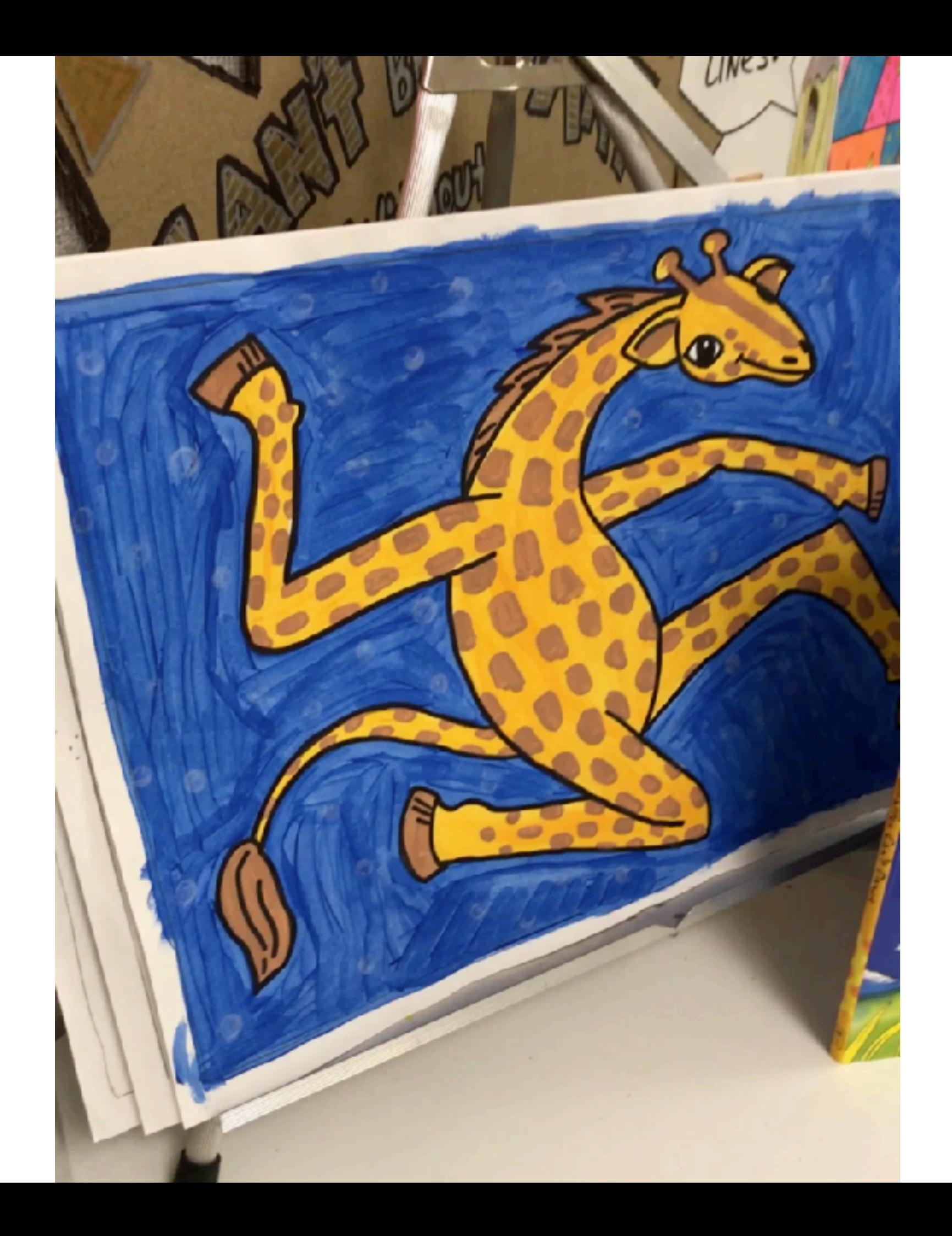

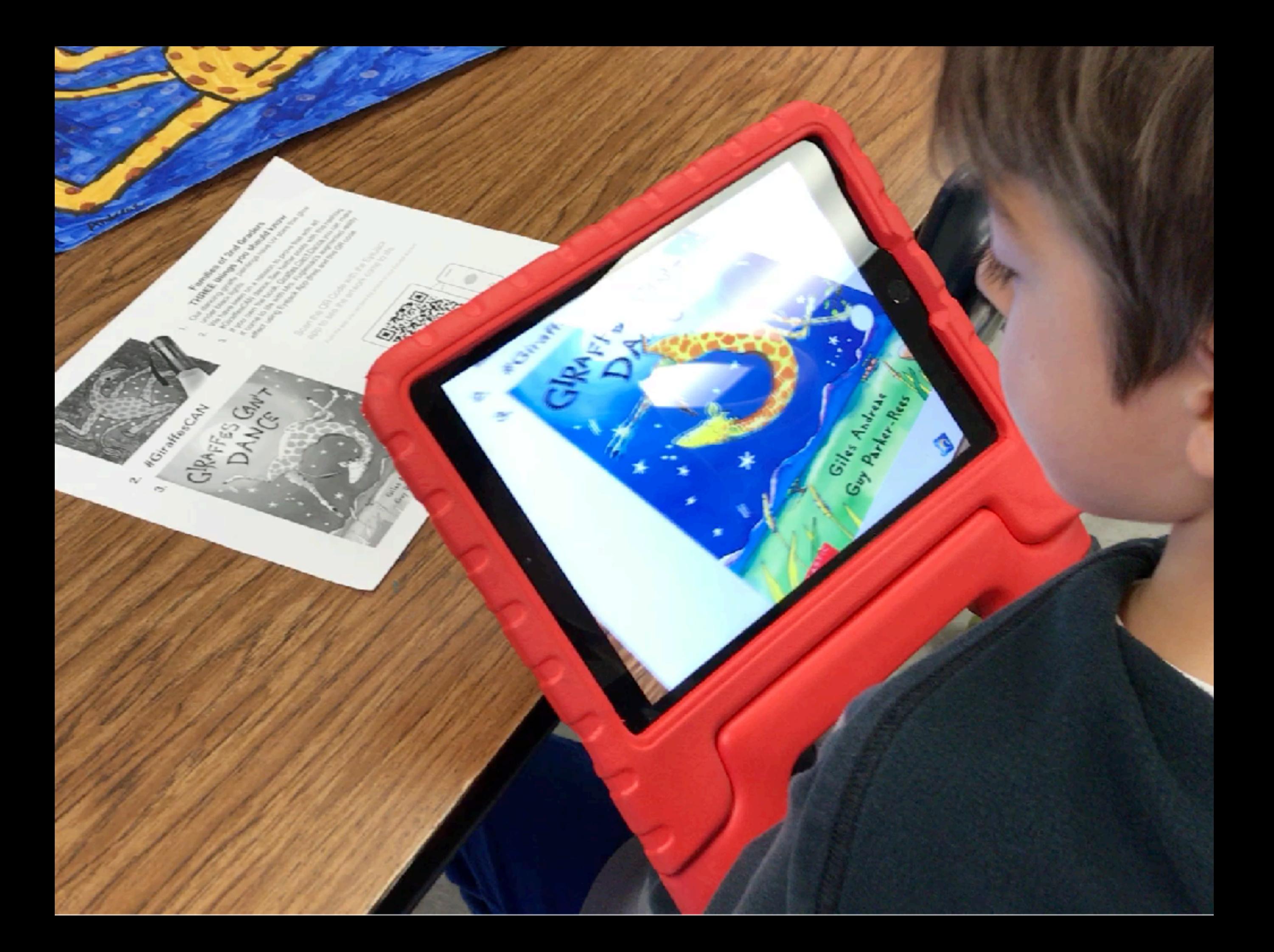

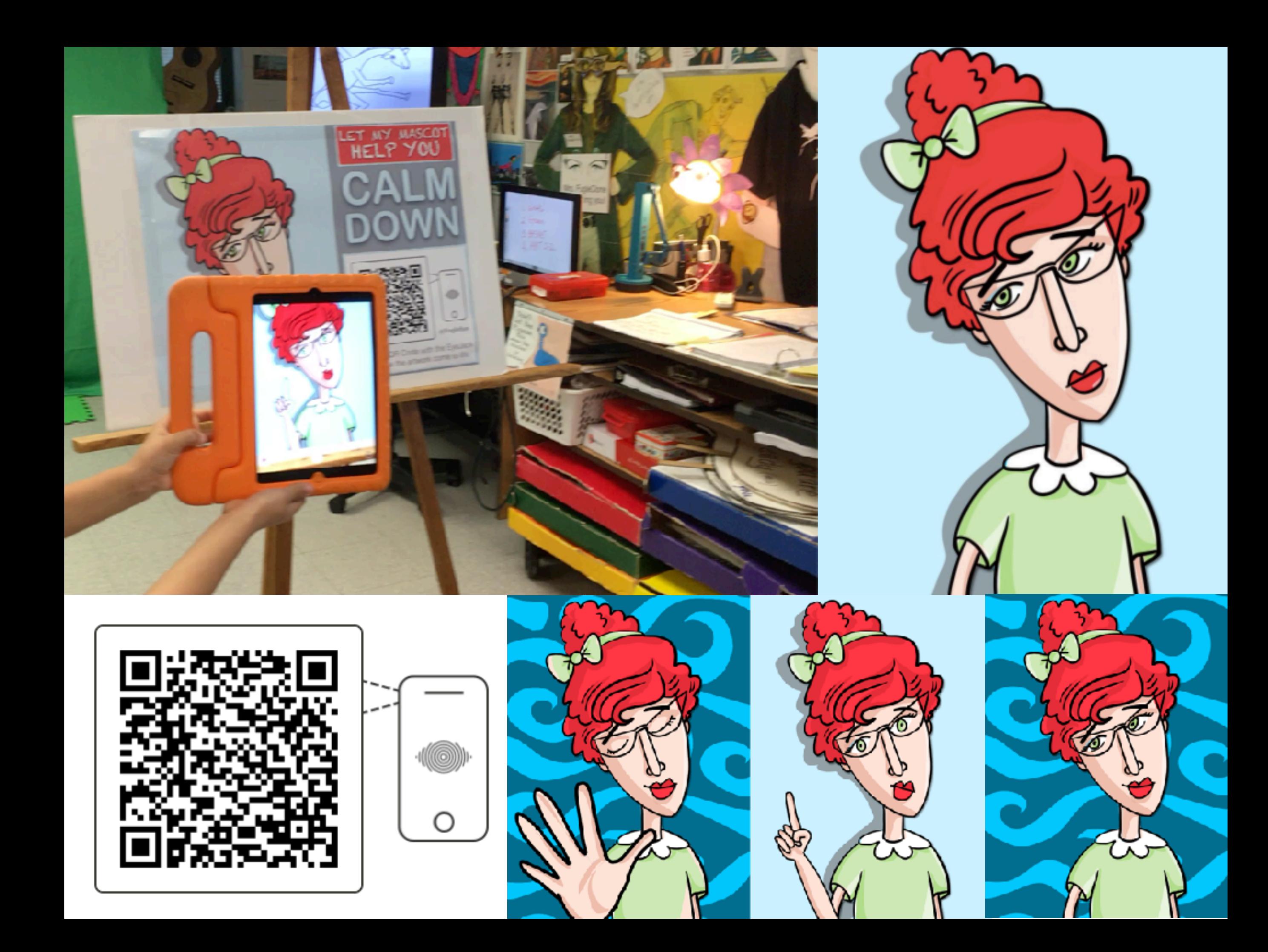

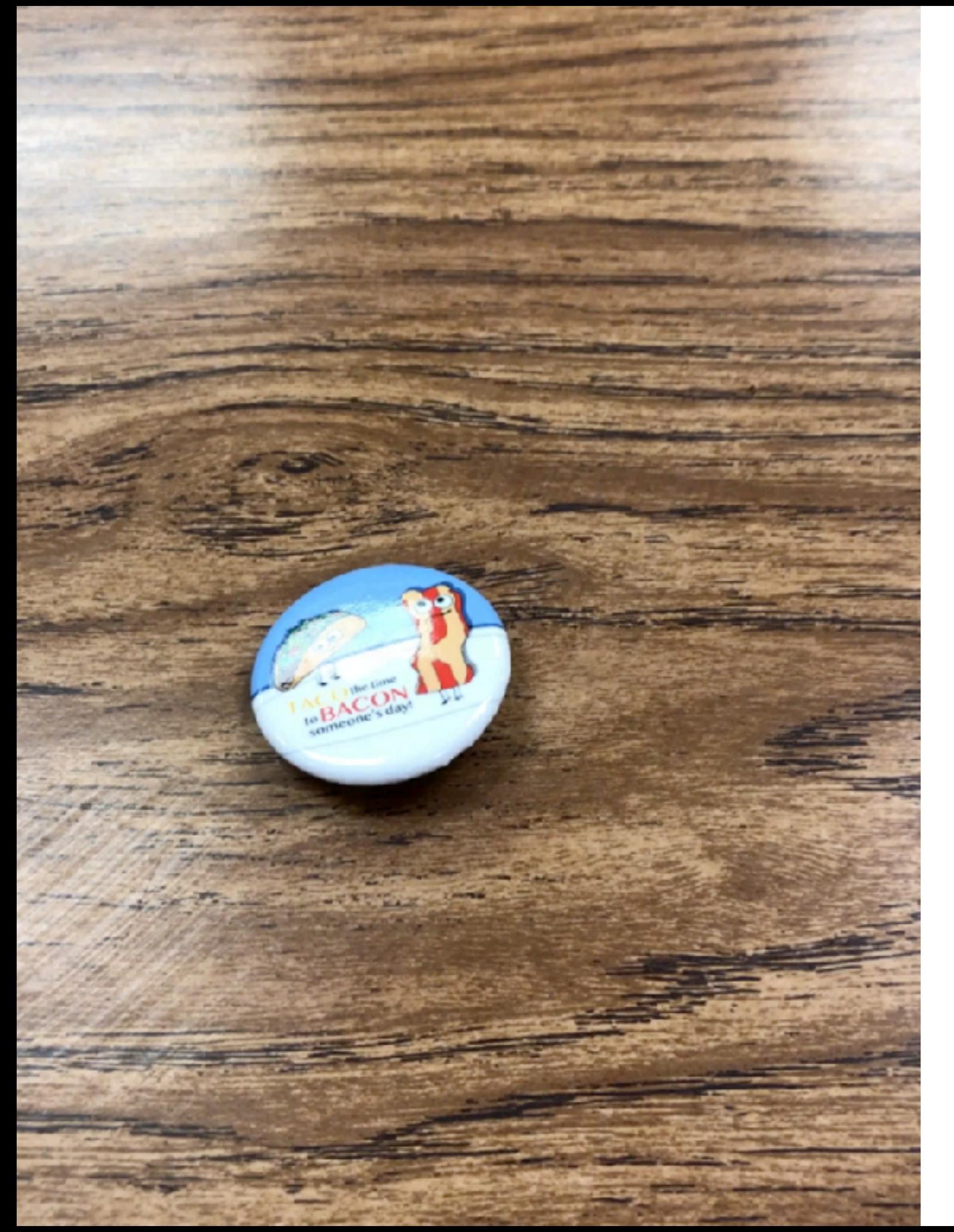

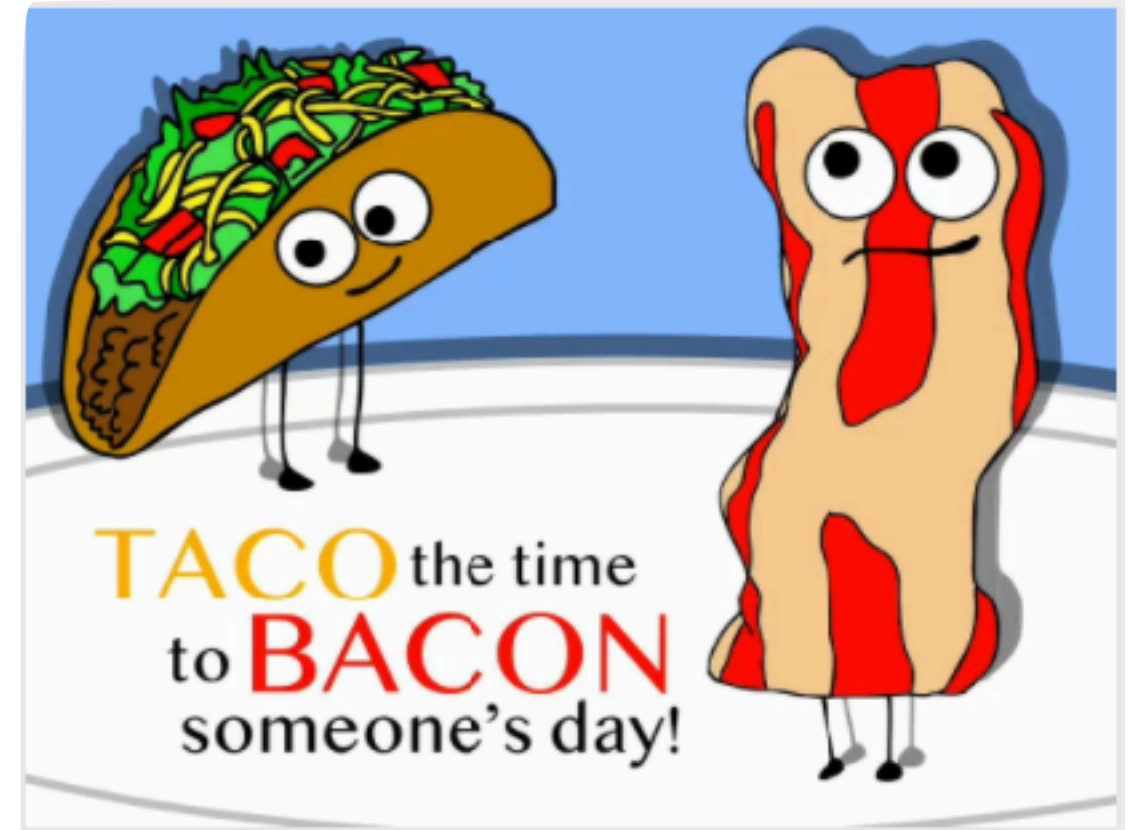

From the app, you can save the artwork to your EyeJack account.

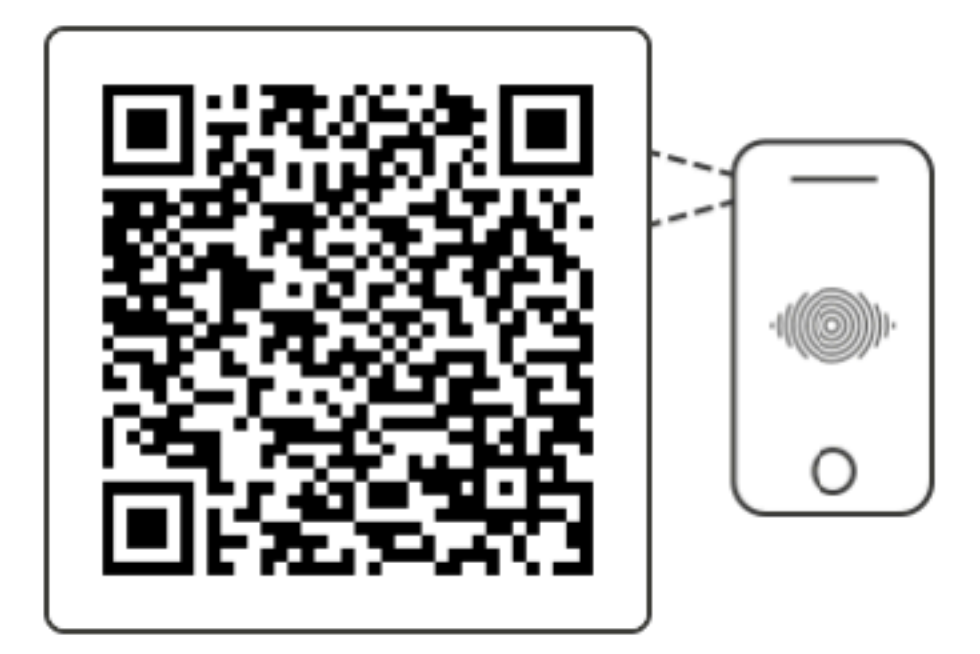

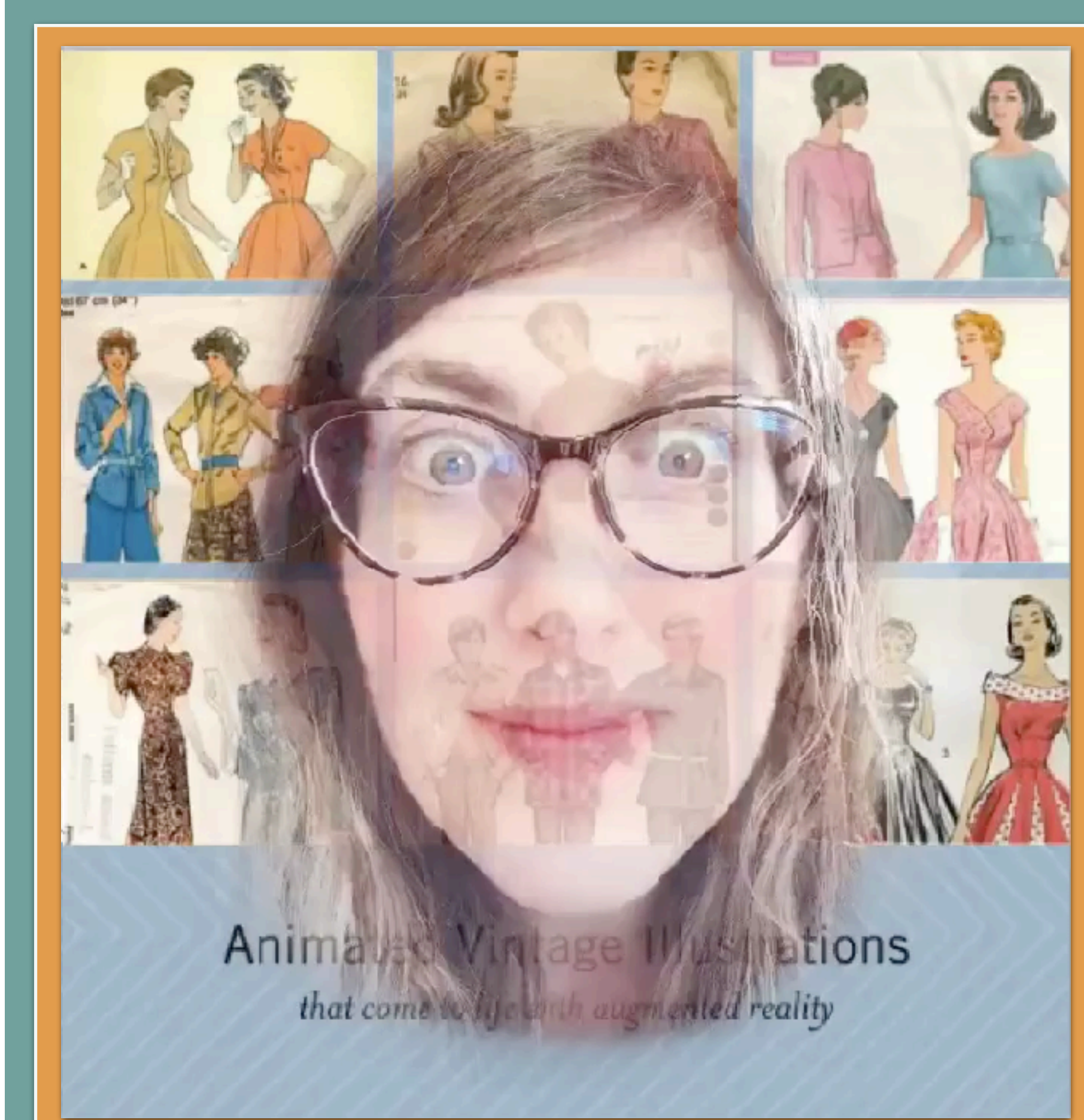

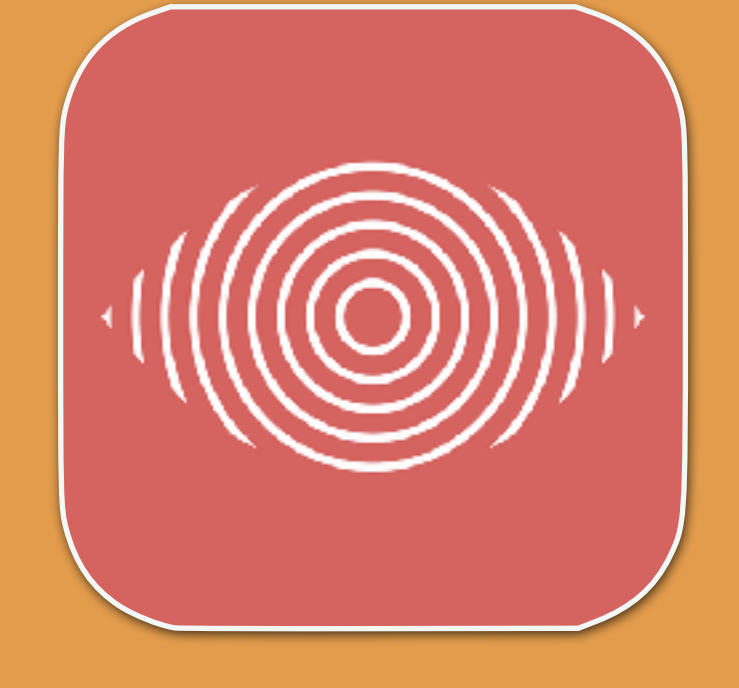

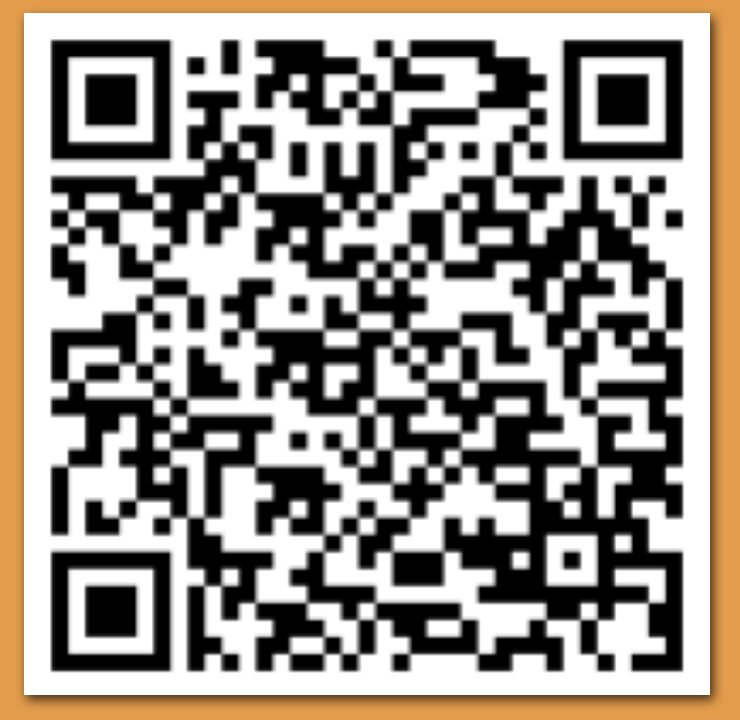

- 1. Download the EyeJack App (free)
- 2. Scan the QR code to load effect
- 3. Hold up your device to the image

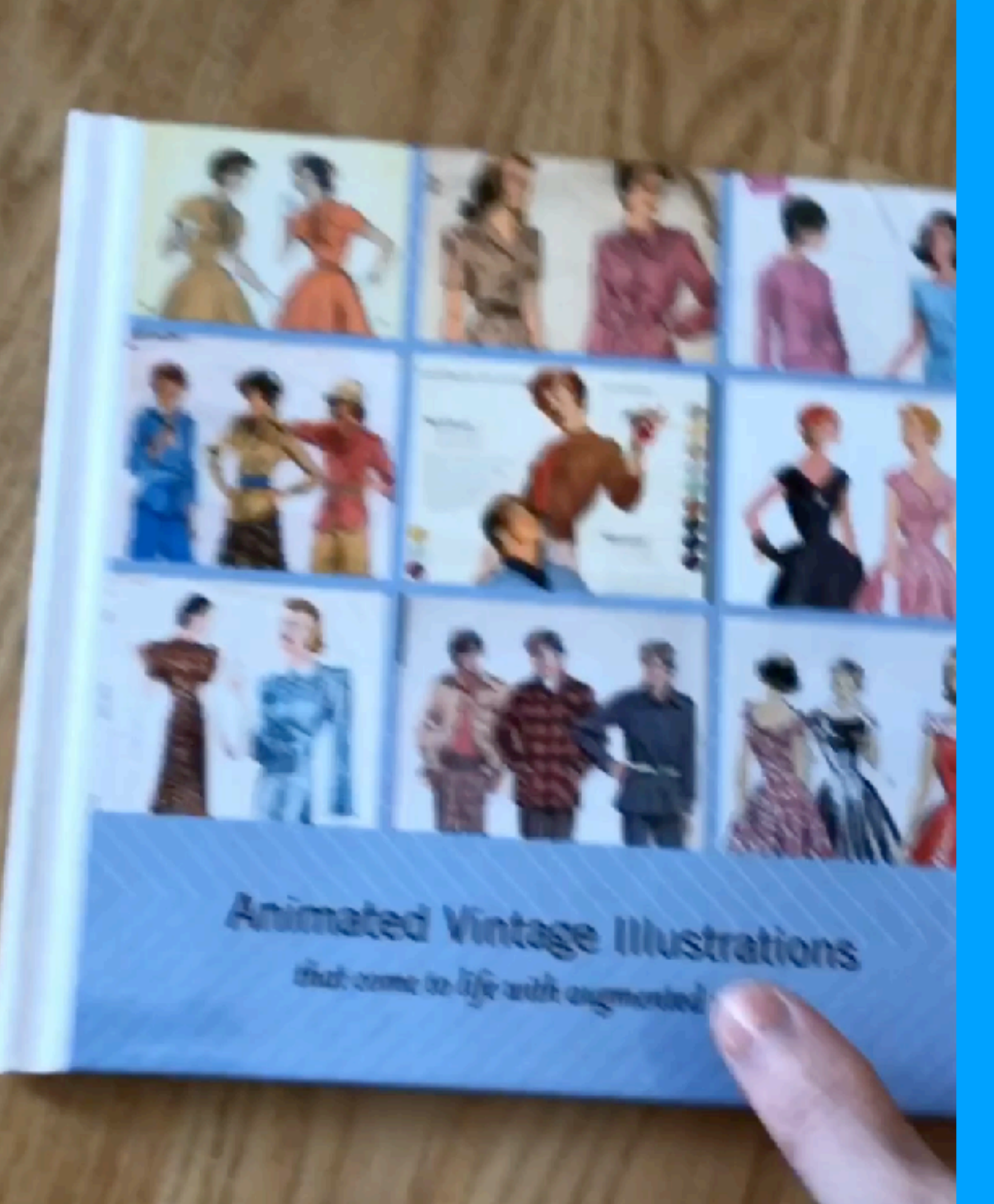

Book Cover was made using Do Ink Green Screen App

I used a semitransparent eraser to appear ghost-like over a photo of the book cover

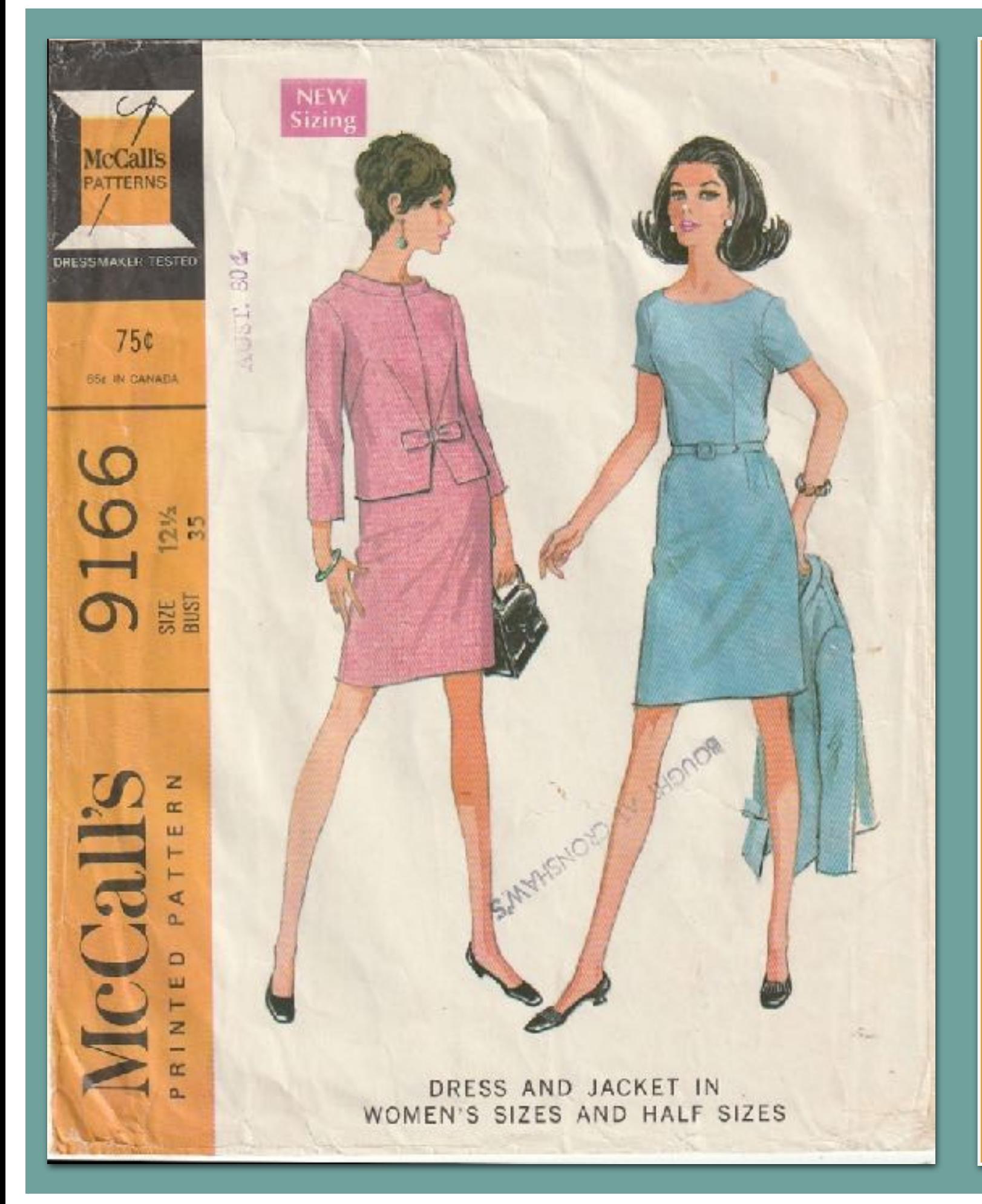

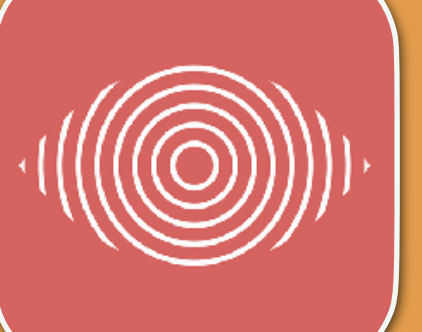

Watch this vintage illustration from a sewing pattern come to life with augmented reality

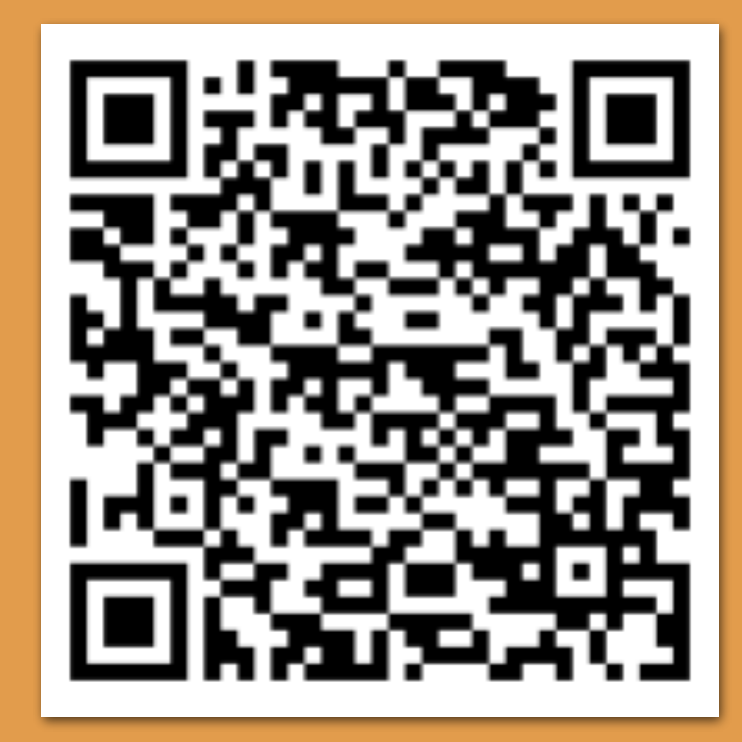

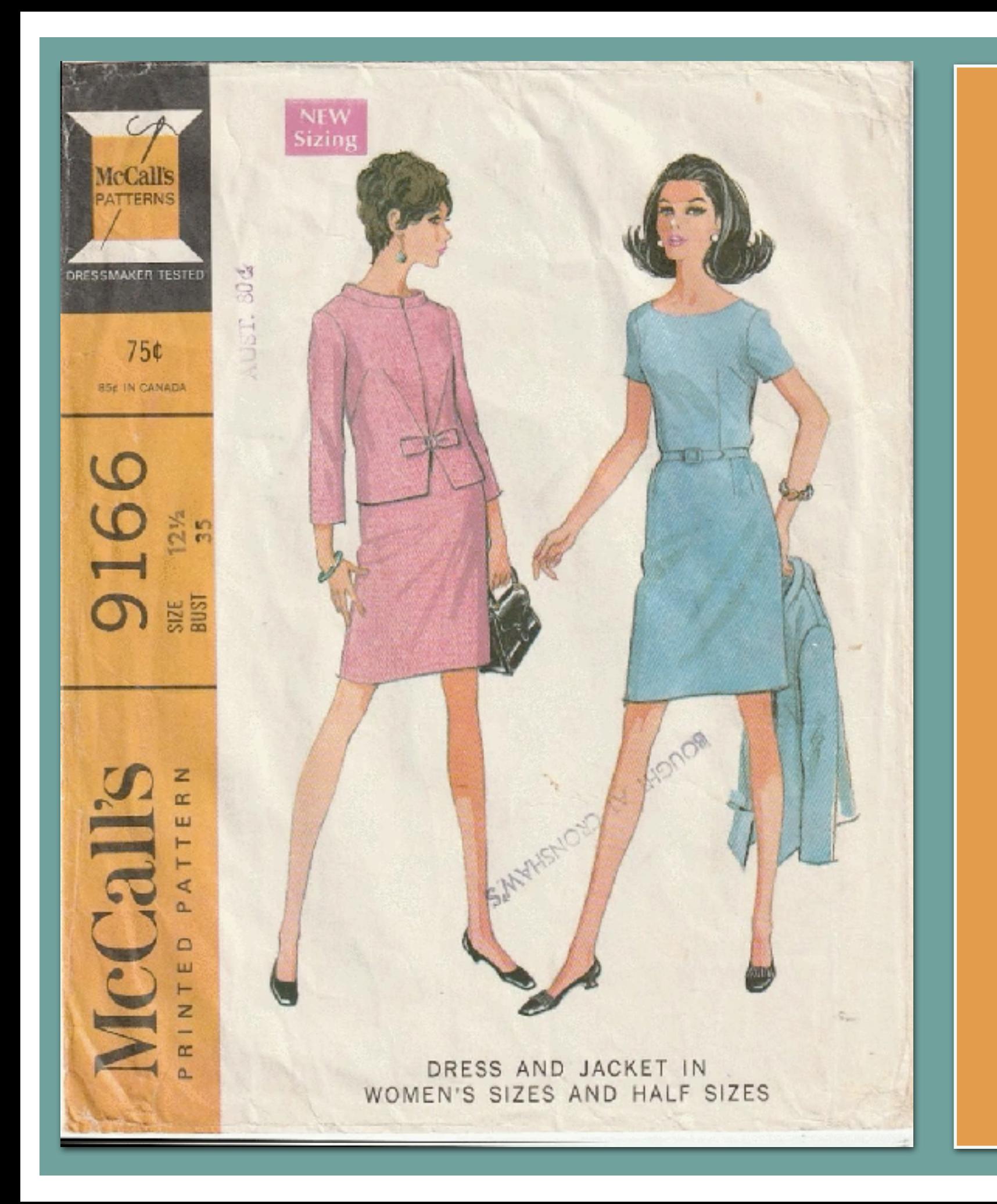

## Look Over There

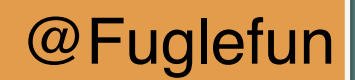

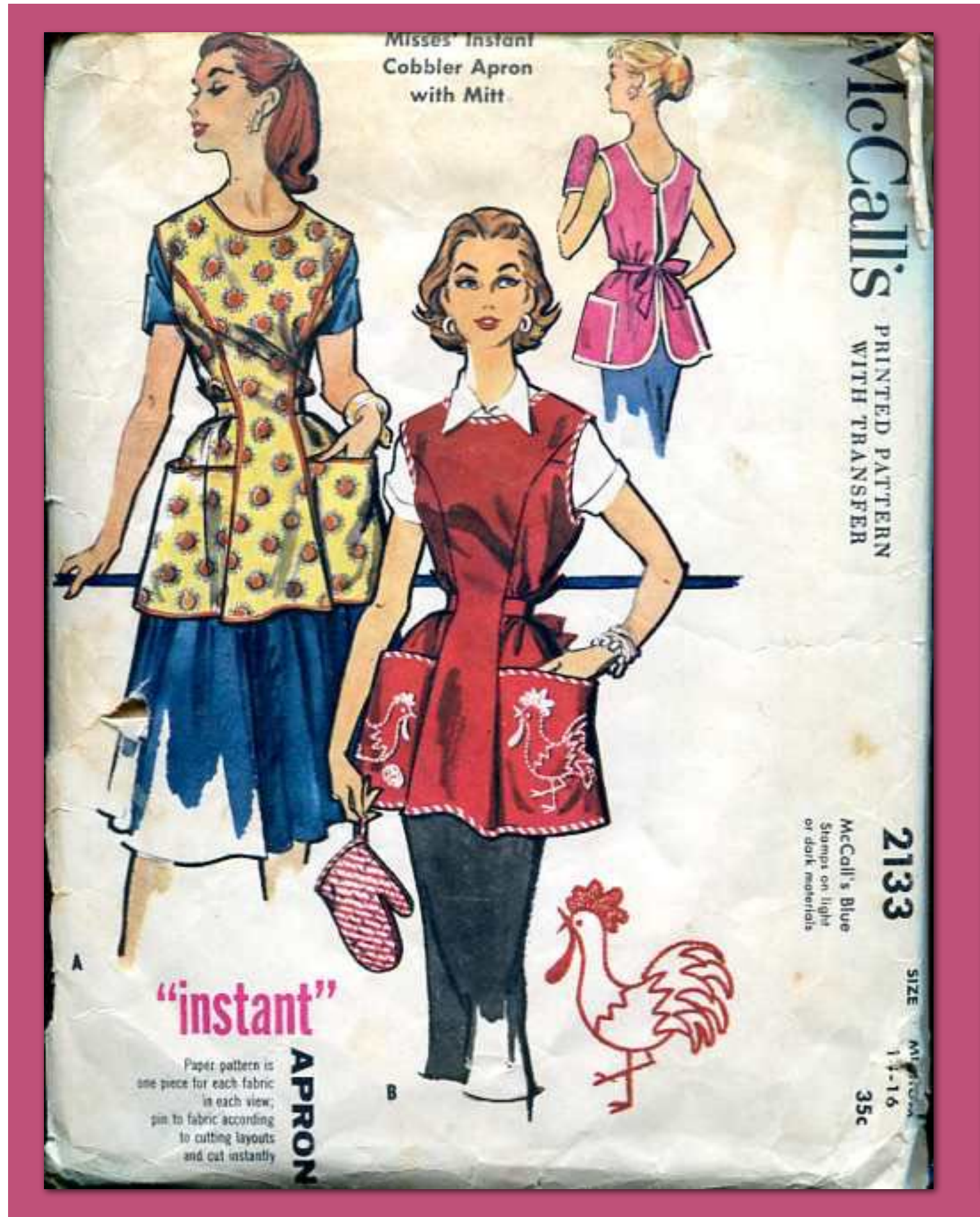

Watch this vintage illustration from a sewing pattern come to life with augmented reality

![](_page_63_Picture_3.jpeg)

![](_page_64_Picture_0.jpeg)

## Everything **Fits**

![](_page_64_Picture_2.jpeg)

![](_page_65_Picture_1.jpeg)

Watch this vintage illustration from a sewing pattern come to life with augmented reality

![](_page_65_Picture_3.jpeg)

![](_page_65_Picture_5.jpeg)

# **Long** Legs

![](_page_66_Picture_2.jpeg)

![](_page_67_Picture_1.jpeg)

![](_page_67_Picture_2.jpeg)

Watch this vintage illustration from a sewing pattern come to life with augmented reality

![](_page_67_Picture_4.jpeg)

![](_page_68_Picture_0.jpeg)

## No Time to Talk

![](_page_69_Picture_1.jpeg)

![](_page_69_Picture_2.jpeg)

Watch this vintage illustration from a movie poster come to life with augmented reality

![](_page_69_Picture_4.jpeg)

### **TRICIA FUGLESTAD**

![](_page_70_Picture_1.jpeg)

*Drawn and animated in Keynote app*

![](_page_70_Picture_3.jpeg)

Links **My Augmented Reality Resource Links** Resource Reality Augmented  $\sum$ 

![](_page_70_Picture_5.jpeg)

![](_page_70_Picture_6.jpeg)

**Augmented Reality Book Cover Printable QR Codes**  This is a link to a folder where you can download and print the QR codes

**Famous Artwork Printable QR Codes** This is a link to a folder where you can download and print the QR codes

![](_page_70_Picture_9.jpeg)

**Detailed Tutorial** 

I take you through animating to setting up the augmented reality using iPad apps & Eyejack Creator

![](_page_70_Picture_12.jpeg)

**275+ STEAM Art Lessons** This is a link to my STEAM lessons index (updated regularly) where you can find my resources

![](_page_71_Picture_0.jpeg)

**Animated Vintage Illustrations** that come to life with augmented reality

![](_page_71_Picture_2.jpeg)

![](_page_71_Picture_3.jpeg)

Scan the QR Code with the EyeJack app to see the artwork come to life.

From the app, you can save the artwork to your Fyedack account.

![](_page_71_Picture_6.jpeg)

**Screen App by Do ink with** *Layered video using Green semi-transparent mask*

Scan the QR Code with the EyeJack app to see the artwork come to life.

From he app, you can save the artwork to your EyeJack account.

![](_page_71_Picture_10.jpeg)

*Drawn and animated in Keynote app*

Scan the QR Code with the EyeJack app to see the artwork come to life.

From the app, you can save the artwork to your EyeJack account.

![](_page_71_Picture_14.jpeg)

**Frames created in Procreate App** *Compiled as gif in ezgif.com*

![](_page_71_Picture_16.jpeg)

![](_page_71_Picture_17.jpeg)

![](_page_71_Picture_18.jpeg)

Scan the QR Code with the EyeJack app to see the artwork come to life.

From the app, you can save the artwork to your EyeJack account.

![](_page_71_Picture_21.jpeg)

#### **@Fuglefun**  *Brushes App. Compiled as gif Frames drawn over original in with [ezgif.com](http://ezgif.com)*

Scan the QR Code with the EyeJack app to see the artwork come to life.

From the app, you can save the artwork to your EyeJack account.

![](_page_71_Picture_25.jpeg)

#### *Drew and animated in Do Ink Animation App*

Scan the QR Code with the EyeJack app to see the artwork come to life.

From the app, you can save the artwork to your EyeJack account.

![](_page_71_Picture_29.jpeg)

*Used Chatterpix app to capture audio from YouTube video*